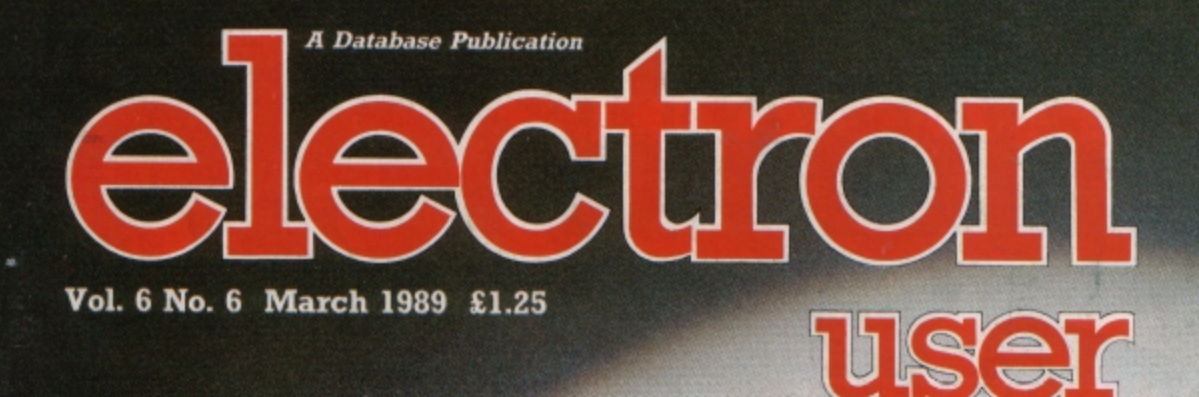

Verden

**COLEGIAN** 

dranged File Managet.

# TRIVIA TEST **C**eate your own quiz **programs**

### **UTILITIES**

**Teach your Electron to write poetry DFS** directory structure revealed

#### **FEATURES**

**Search and replace variables** Print numbers in any base

#### **GAMES**

Taktiks - two-player board game Sprog – caveman arcade adventure

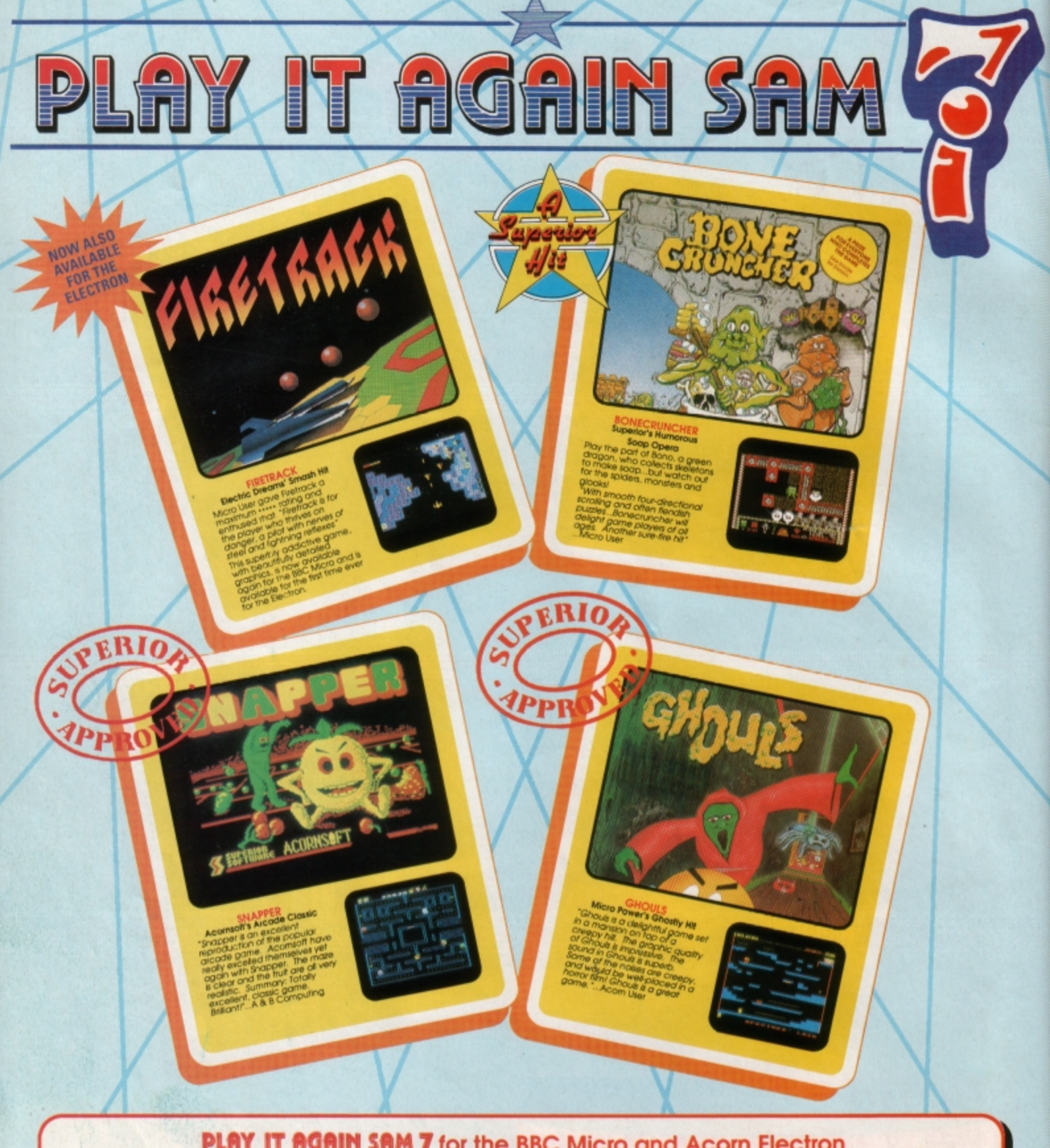

#### **PLAY IT AGAIN SAM 7** for the BBC Micro and Acorn Electron

Superior Software has combined three classic hits from other software houses (one new to the Electron) with one of its own top hits. The result is a top quality four-game compilation that combines variety with great value for money.

> Available from **WHSMITH**

and all major dealers

**BBC Micro Cassette...** \$9.95 

Acorn Electron Cassette. \$9.95 BBC Master Compact 31/2" Disc ........ \$14.95

(Compatible with the BBC B, B+ and Master Series computers)

Please make cheques payable to "Superior Software Ltd".

(The screen pictures show the BBC Micro versions of the games.)

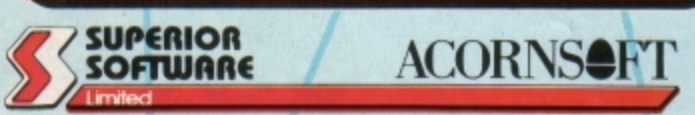

(Acomsoft is a registered trademark of Acom Computers Ltd. Superior Software Ltd is a registered user.) Dept 7PS3, Regent House, Skinner Lane, Leeds LS7 1AX. Telephone:(0532) 459453

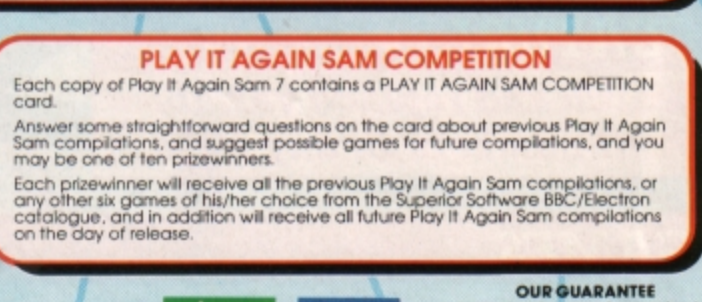

**VISA** 

**OUR GUARANTEE** 

- 
- 
- All mail orders are despatched<br>
 All mail orders are despatched<br>
 Postage and packing is free.<br>
 Postage and packing is free.<br>
 Faulty casselles and discs will be<br>
replaced immediately.<br>
(This does not altectyour sta

24 HOUR TELEPHONE<br>ANSWERING SERVICE FOR ORDERS

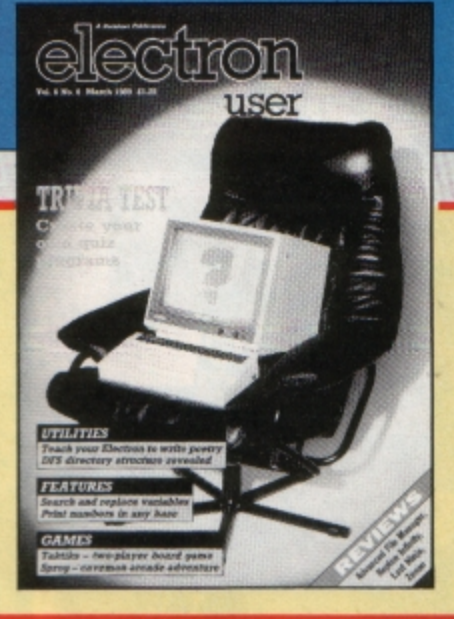

**CONTENTS** 

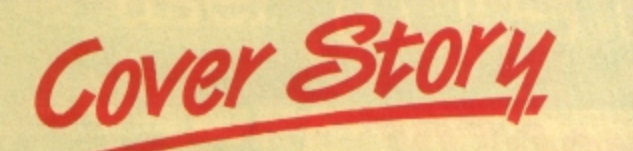

**Trivia Test** Your Electron asks the questions ... have you got the answers? Create your own quiz programs with this utility.

# **News**

All the latest developments in the rapidly expanding world of the Electron. Plus the ever-popular Gallup software chart.

# **Hardware Projects**

Joe Pritchard is back with a digital to analogue converter to add to your user port.

# **Pendragon**

News of new adventures, plus a host of hints and tips for those stuck in ancient and long-forgotten fantasy worlds.

# **Software**

Our expert panel play-tests Repton Infinity, Question of Sport, Zenon and Last Minja. Read its report here.

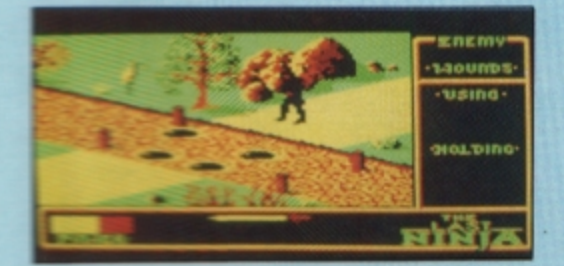

ratuks your wits against a friend in this

usual vaniation on the classic board A Nim

**Discs** We reveal the structure of the disc filing system's directory. Plus a handy utility to enable you to print it out.

# **Replace**

You can search and replace variables and even Basic keywords with this powerful machine code tool.

# **Rom Review**

The Advanced File Manager from Pres is given a thorough test.

# **Book Review**

We report on a manual to help you repair micros and peripherals.

#### **10 Liners** More mini programming marvels from our talented readers.

## **Bomb Disposal**

Defuse the unexploded bombs in this race against time. Are your fingers nimble enough to meet the challenge?

# **Sprog**

Help Sprog the caveman find buried treasure chests in this arcade game.

# **Micro Messages**

The pages you write yourselves. A selection from the many lively letters you have been sending us.

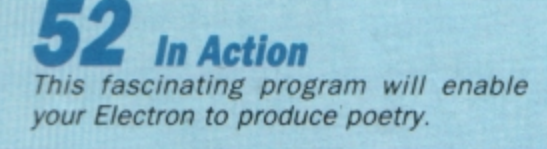

#### **Published by Database Publications Ltd**

Europa House, **Adlington Park, Adlington,** Macclesfield SK10 4NP.

Tel: 0625 878888 FAX: 0625 879966 (Editorial, Admin, Advertising). 0625 879940 (Subscriptions)

T/Gold Mailbox: 72:MAG001<br>Prestel: 614568383.<br>Telex: 9312188888.DB

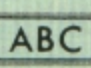

22.033 Jan-June 1988

**Managing Editor Derek Meakin** 

**Group Editor Alan McLachlan** 

**Features Editor Roland Waddilove** 

Production Editor **Peter Glover** 

Reviews coordinator **Pam Turnbull** 

Promotions Editor **Christopher Payne** 

**Advertising Sales John Snowden Peter Babbage** 

News trade distribution: Diamond Europress Sales & Distribution, Unit 1, Burgess Road,<br>Univhouse Lane, Hastings, East<br>Sussex TN35 4NR. Tel: 0424<br>430422.

Printed by Carlisle Web Offset

Electron User is an independent publication.<br>Acom Computers Ltd, are not responsible for any<br>of the articles in this issue or for any of the<br>opinions expressed.

Electron User welcomes program listings and articles for publi-<br>cation. Material should be typed or cation. Material should be typed or<br>computer-printed. and preferably<br>double-spaced. Program listings<br>should be accompanied by<br>cassette, tape or disc. Please<br>enclose a stamped. self-<br>addressed envelope, otherwise<br>the return

#### ISSN 0952-3057

C 1989 Database Publications (g) 1999 batabase Publications<br>Ltd. No material may be reproduced in whole or in part without<br>written permission. While every<br>care is taken, the publishers<br>cannot be held legally responsible<br>for any errors in articles or l

Database Publications is a<br>division of Europress Ltd.

### **Back to** school

10 educational games for the Electron for just £5.95 electron MAIL ORDER OFFERS electron MAIL ORDER OFFERS

 $-1594$ 

 $P_{\oplus D}U_p$ 

Write your own arcade smashes using the

# ARCADE GA Creator **PLA**

Arcade Game Creator is **a** suite of programs for the **Electron and BBC Micros. Taken** from **the pages of Electron User, It lets** you **into the secrets of writing fast-action arcade games, and provides you with a number of utilities to make design and programming easier.** 

Among the programs are:

- **A** Mode 5 sprite editor that lets you design your own multi-coloured **characters.**
- A selection of fast print routines that will move sprites both in front or behind other objects on the **screen.**
- Map generators that will squeeze a Mode 5 screen into 8 bytes!
- Scrolling maps.
- **Score update and printing routines.** . . . and much, much more.

To help you make the most of the Arcade Game Creator, you will also get a comprehensive manual based on the original series.

Written in an easy to read style and with many illustrations and screen shots, it contains all the information you need to create and animate sprites, to design backgrounds and to link the two together into a complete arcade game.

If **you are an aspiring games programmer, this is an offer you simply cannot afford to miss!** 

#### **Arcade Game Creator**

Tape+ manu a l ................................................... £9.95

### **TO ORDER PLEASE USE THE FORM ON PAGE 45**

# electron NEW

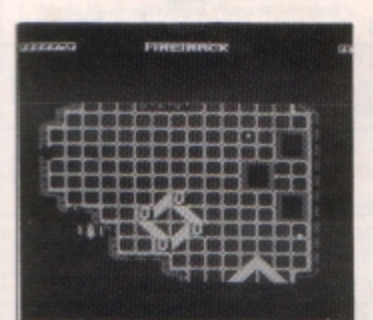

### **Firetrack** speeds in for the **Electron**

LATEST compilation from Superior (0532 459453), Play It Again Sam 7 includes an Electron conversion of Electric Dreams' Firetrack.

"Because of the graphics and the speed, a lot of people thought it was impossible to produce Firetrack for the Electron", said Superior's Steve Hanson.

"We are very pleased with the Electron version. It has the multicoloured background and is very fast. There are some differences of choice in the way the game is played and no music, but we don't think this will affect players' enjoyment".

Firetrack, one of the top BBC Micro games of 1987, is teamed with Bone Cruncher, Snapper and Ghouls in Play It Again Sam 7, price £9.95.

Planned for release late March or early April is Play It Again Sam 8. This includes Winter Olympiad '88 - the first time Superior has included a Tynesoft game in its compilations.

Steve Hanson has welcomed the Tynesoft connection, which he sees as a good way to keep up interest in the Electron. Colin Courtney of Tynesoft (091-414 4611) said there could be a possibility of further cooperation in the future, but at present he sees the Olympiad deal as a one-off.

Play It Again Sam 8 will also include Quest, Around the World in 40 Screens and Mr. Wiz. Price: 59.95

# **Electron graphics get** the message across

BUSINESSMAN Peter Woolsey built his television advertising company by using Electron-generated graphics. He believes the best place to hit people with advertising is when they are collecting their cash and hopes to have his Media 2000 service on show in 1,000 sub post offices by the end of the year. When he started his business, he needed

CHEATING has paid off for 77 Electron User readers who were successful in our November competition.

First out of the sack with the correct answers on four world famous cheats was Peter Goodson of Stansted. He wins any five games of his choice. for his Electron, plus two volumes of Cheat It Again Joe to help him past those tricky bits.

Second place goes to A. Young of Paisley who will soon be receiving any three games plus the useful cheats from Impact.

To get new interest out of old games, 75 other winners will receive both volumes of Cheat It Again Joe.

Correct answers were: I, Maradonna; 2, Lester Piggott; 3, Guinness; 4, John McEnroe.

#### Aid for the autistic

**THE National Autistic Society will** benefit to the tune of £50,000 if firms in the computer games industry hit their 1989 charity target.

annual appeal was Its launched at the industry dinner in London with £15,000 being pledged on the night. Organisers have been encouraged by this flying start and are now calling for titles to be included in a charity games compilation.

There are also plans for a Day of Action on May 4 when companies will be asked to undertake fund-raising efforts.

graphics to get his clients' advertising messages on screen to be watched by post office queues and he chose the Electron for the job.

He is also installing his screens in public houses where viewers are susceptible to advertising and has plans to put large multiscreen units into shopping centres incorporating new double sided television displays.

With smaller displays, information is distributed at regular intervals on disc. Programs with more than 15 advertisements are sent via modems and ITV Oracle.

"When we install a system we do not charge anything", he said. "Our retailers get a percentage of the income from the advertisers and they end up with their

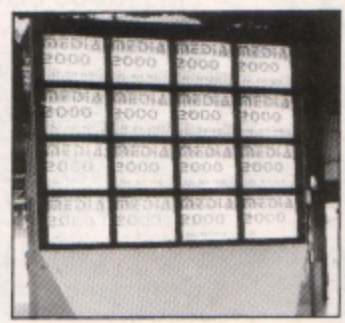

A Media 2000 multi screen panel

own local television station.

"It is far more effective to advertise when people are collecting their cash than on TV in their homes when they may have another 10 hours, including sleep, before they are able to buy".

"I have been extremely pleased with the graphics we have produced on our Electrons. Although I am currently looking into using other computers. I intend to have my Electrons running until the year 2000".

#### **The Bronte break**

WHAT is the connection between likley Moor, the Bronte country and the Acorn Electron? The answer is an interesting summer break for Electron users.

Bradford & Ilkley Community College is offering two summer courses in creative computing, combining a series of lectures with the chance to visit Yorkshire beauty spots and tourist attractions.

Course tutor Colin Sutton who is a full time lecturer at the college, says: "These are not just boring computer courses but something different with the emphasis on being creative and imaginative with a computer.

"They are ideal for beginners or those with a little knowledge, particularly of the Electron, BBC Micro, Master 128 and Compact computers".

The week-long courses include three full days and three half days of tuition with excursions to tourist attractions organised on the free half days.

They run from July 8 to 15 and from July 15 to 22. Accommodation is on campus and the courses cost £185.52.

Full details can be obtained from The Course Director, Bradford Summer School, Bradford & Ilkley Community College, Great Horton Road, Bradford, West Yorkshire BD7 1AY.

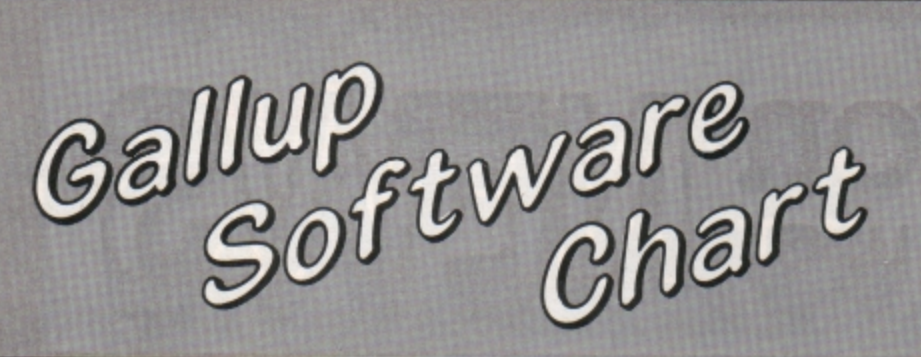

 $\rightarrow$ 

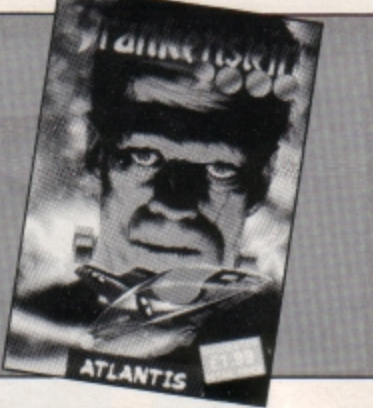

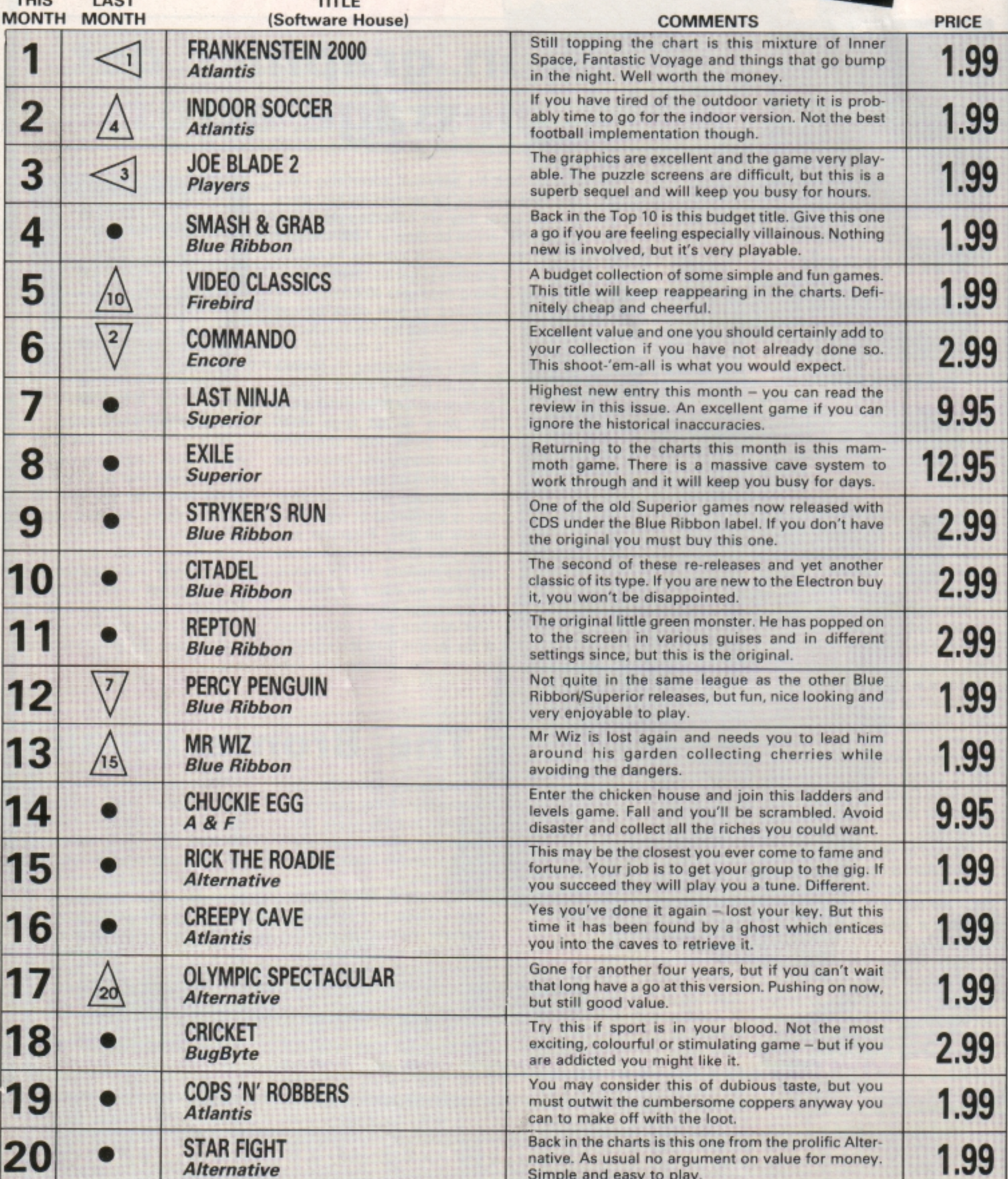

6 ELECTRON USER March 1989

TUIC

**LACT** 

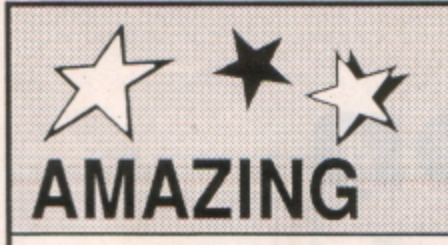

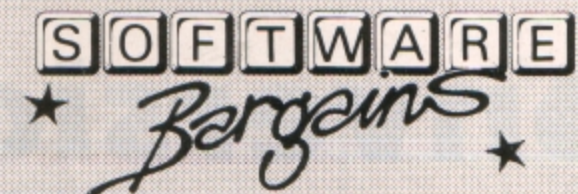

**JOYSTICKS** 

Electron Joystick (Interface & Softwar

English

Adventure<br>Chess

Swoop Where?

Deathstar

Draughts

Invaders

Repton 2

┍

Cybertron Mission<br>Electron Inveders<br>Felix & the Fruit Monsters

Felix in the Fectory

**Galactic Commander** Ghouls **Killer Gorilla** Positron **Stock Car** 

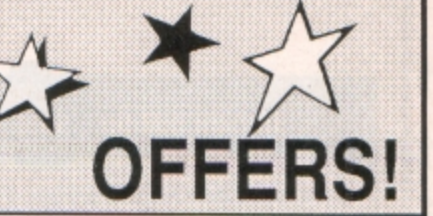

FF

50

**OFFER RRP**<br>12.95

**ELECTRON PACKS** \*\*\*\*\*\*\*\*\*\*\*

#### **COMPILATIONS**

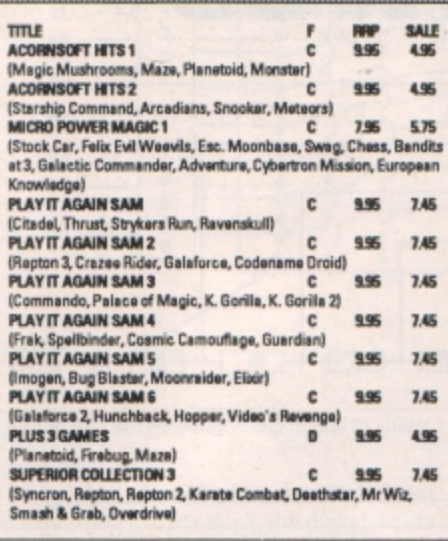

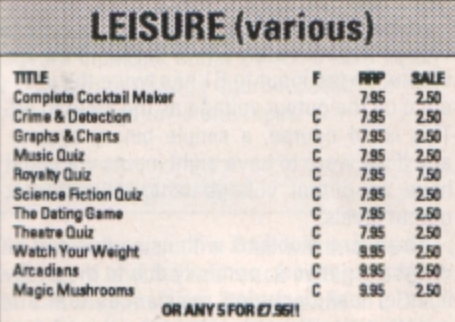

#### **SIMULATION GAMES**  $m\mathbf{L}$ **SALE** F RRP  $9.95$ **Phantom Combat** c 7.95

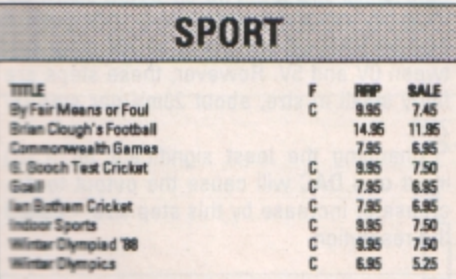

#### **ADVENTURE SALE**<br>2.50 **RPP**<br>7.95<br>7.95<br>12.95 ma **Action 0000000** 2.50<br>9.95 **Contact Ridd 9.95**<br>7.95  $\frac{7.50}{2.50}$ aigon **Sahing Adv** others. 7.45 .<br>Se Cat 9.95 ge of Lost Souls 9.95

Plaase add 95p P&P (Overseas £4.50).

All prices include VAT

Bla

- Goods despatched within 48 hours subject to availability
- Dut of hours answerphone; 0532 687735

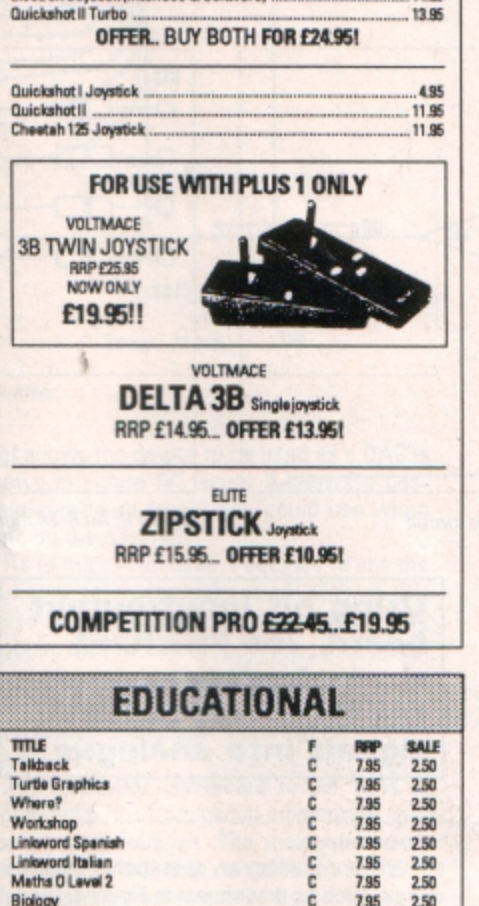

OR ANY 2 FOR

Swag<br>The Mine

Mr Wiz

**Tempest**<br>Stranded

Repton

**Fruit Machine** 

**THAT IS** 

**ANY 5 FOR £7.95!** 

**SUPERIOR DEAL** 

**ANY 5 FOR** 

£9.95

**SOFTMAR** 

Dept. EU39, 8, 8A Regent Street,<br>Chapel Allerton, Leeds LS7 4PE.<br>Tel: 0532 687735 or 0532 687789

**MICRO POW** 

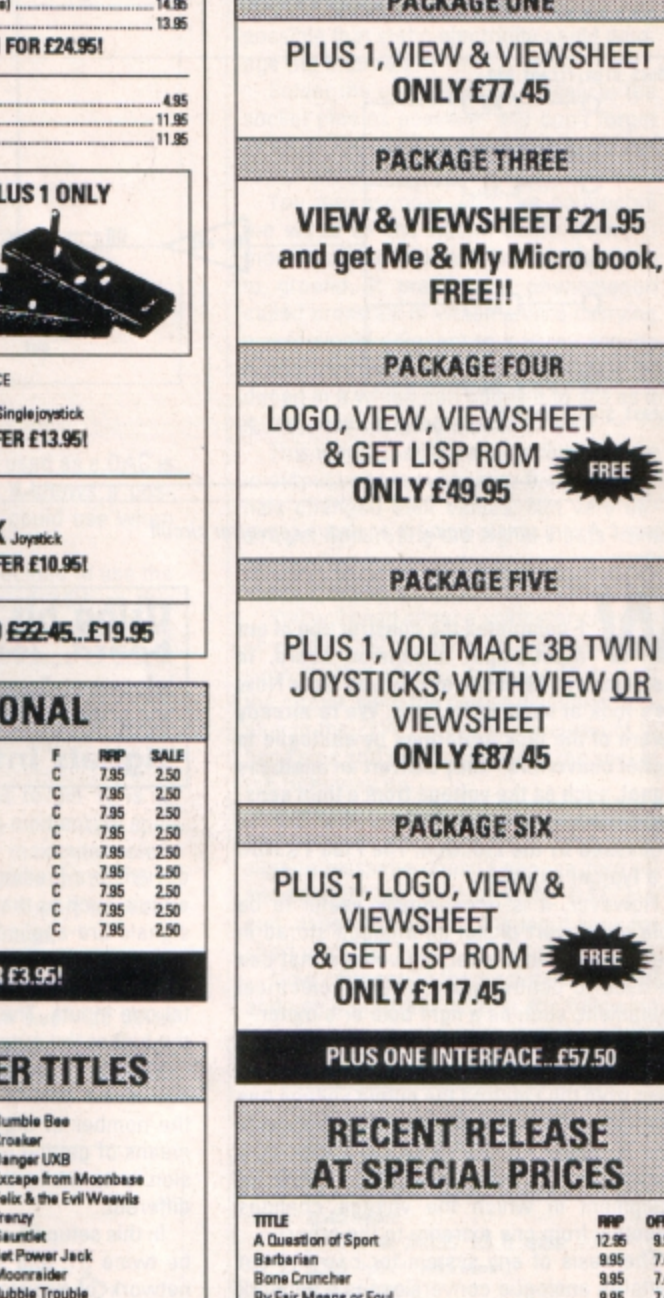

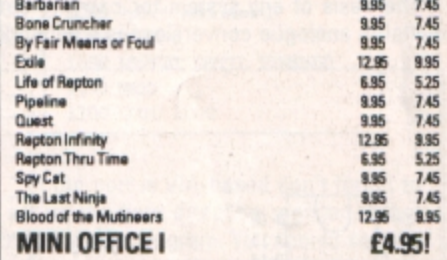

**ELECTRON POWER SUPPLIES ONLY £9.95** 

We can offer attractive discounts for all educational establishments, phone or write for a quote.

We supply a catalogue of our entire stock range per machine type with every order.

# **Conversion for smoothies**

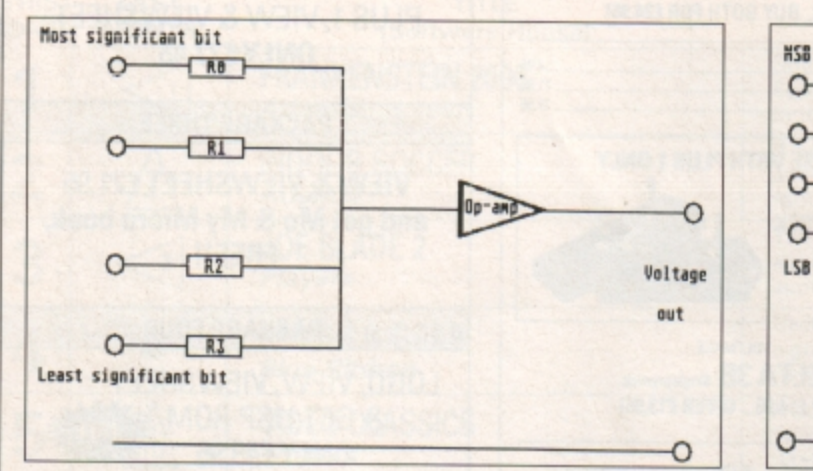

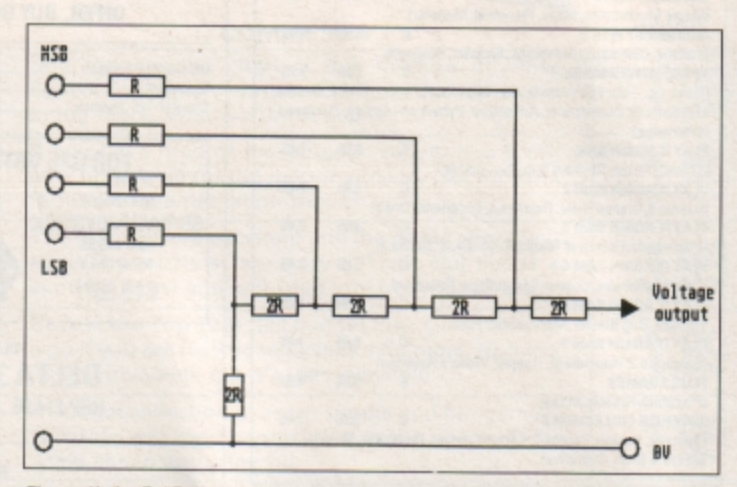

Figure I: A very simple digital to analogue converter circuit Figure II: An R-2R digital to analogue converter circuit

**W** E completed the construction of our input/output expansion board, in **the January 1989 issue of** *Electron User.* **Now let's look at some of its uses. We're already aware of the task performed by analogue** to **digital converters-they convert an analogue**  signal, such as the voltage from a light sens**ing circuit into a digital form that can be processed by the Electron. The Plus I's ADC is a typical example.** 

**However, it is occasionally useful to be**  able to convert digital information stored in the computer into a varying voltage that can **be** used to control some external electrical equipment, such as a light bulb or a motor.

The emphasis is on varying, as in the past when we've controlled other items of equipment from the Electron the output voltage has been either OV or 5V, with nothing in between. This is digital control. Now we'll look at a method of achieving analogue control of equipment in which the voltage changes smoothly from one extreme to the other.

The basis of any system for carrying out digital to analogue conversions is a network

**Using his inpuVoutput board, Joe Pritchard shows how to convert the Electron's digital signals into analogue** 

of resistors feeding an operational amplifier **circuit. such as that shown in Figure I. Digital**  signals are applied to the inputs, and if the resistors are all the same value the output voltage will depend upon the number of **digi**tal one inputs. The more of these there are, the higher the output voltage.

Clearly, the number of different output voltage levels obtained would be the same as the number of digital inputs. A more useful means of getting digital to analogue conver**sion is to make the value of each resistor**  different.

In this setup Rl could be twice RO. R2 could be twice R1, and so on. This is a weighted network of resistors, and here the output voltage depends upon which digital inputs are at one. So the input to R1 has twice the influence on the output voltage as the input to RO. **This** is, **of course, a simple binary system,**  and if we were to have eight inputs we could have an output voltage with 255 different output levels.

There are problems with using this sort of weighted network, primarily due to the prob**lems of manufacturing resistances that are**  exactly twice the value of each other. A further resistance network, called the R·2R network, is used in practical digital to analogue converter (OAC) chips. An R-2R circuit is shown in figure II.

The output voltage produced by this with standard 5V digital inputs will be in the range OV to 5V. For an eight input DAC - often called an 8 bit DAC - there would be 255 steps between OV and 5V. However, these steps are fairly small in size, about 20mV per step (5/ 255).

Changing the least significant bit (LSB) input of a DAC will cause the output to decrease or increase by this step size - called the resolution.

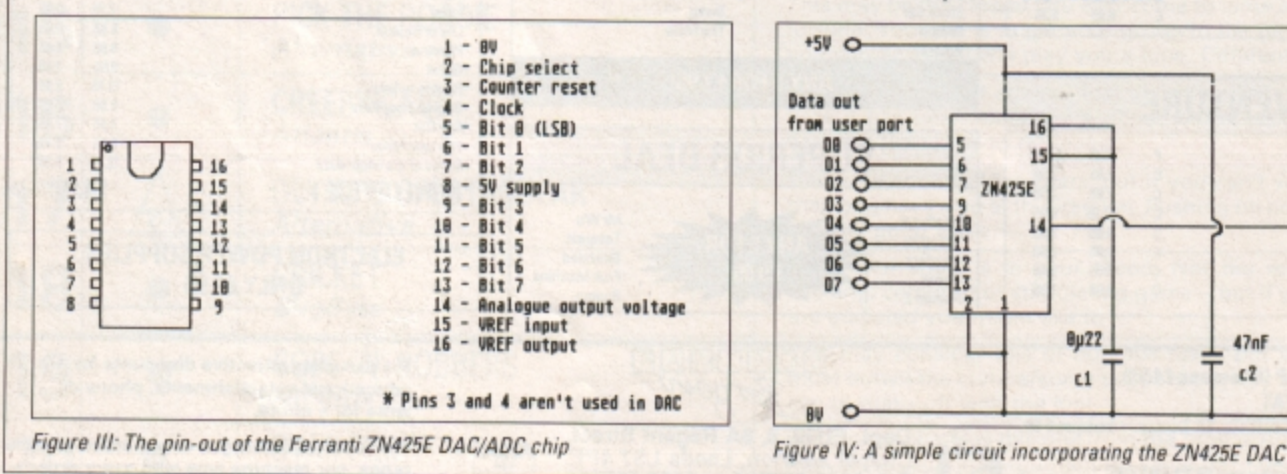

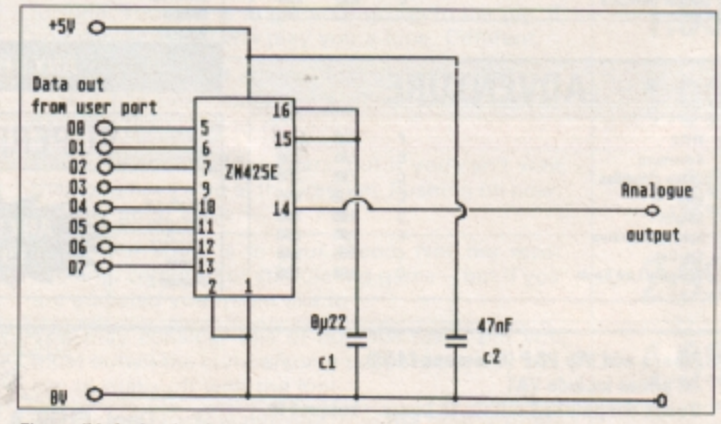

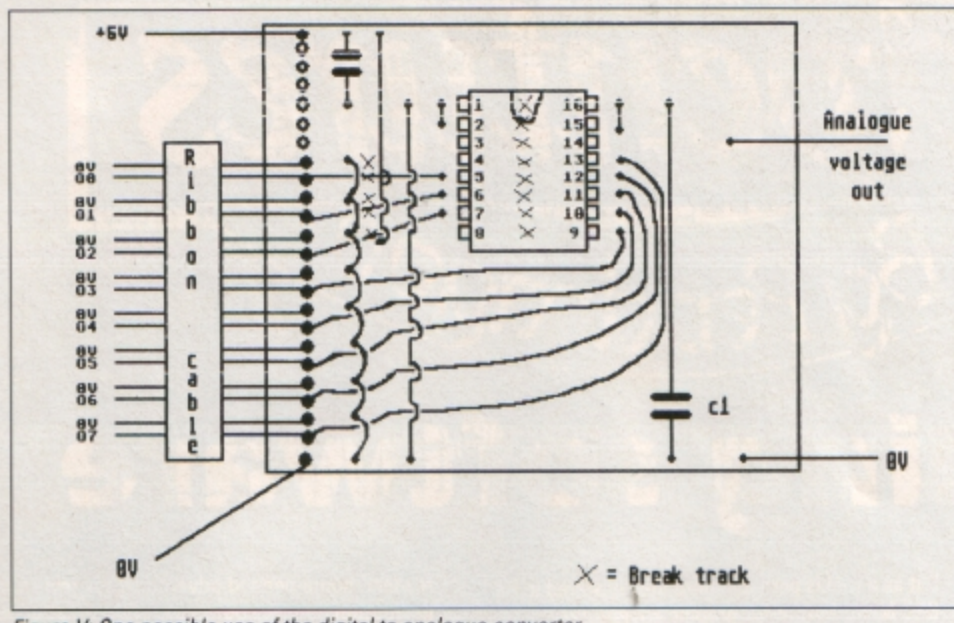

Figure V: One possible use of the digital to analogue converter

In real DAC chips, such as the ZN425E that we'll be using in our circuit, the digital inputs do not feed directly into a resistor, instead they control the action of electronic switches within the chip. These connect the resistor network inputs to either OV for a zero input, or a separate voltage source called the reference voltage for a one input.

#### **Increasing output**

The output from such a DAC will thus be between zero and the reference voltage, which you can usually select. The output from a DAC can be increased using operational amplifiers to give a larger swing of output voltage where necessary, although this will also amplify the step size.

The DAC we will use is the Ferranti ZN425E DAC/ADC. With a few additional components it can also serve as an ADC, but using the chip as a DAC is simplicity itself. The pin-out is shown in Figure III, and the simplest circuit that allows the device to be used as a DAC is shown in Figure IV. Figure V shows a possible veroboard layout you could use when building the device.

As to the circuit itself, I decided to use the on-board reference voltage of 2.5V, as this saves us having to produce our own. The problem with a reference voltage is that it should be constant over longish periods of time, because if it varies the DAC output will vary even if the digital input signals remain the same.

The capacitor connected to pin 15 is to prevent glitches from giving momentary spurious output voltages. The maximum reference voltage the chip can take on pin 15 is 3V, so don't try using the 5V supply from the user port as a reference voltage.

The capacitor between 5V and OV is just to decouple the supply, and we take the chip select line of the DAC - pin two - to OV to permanently enable the output so it constantly reflects the digital input signals it receives from the user port.

÷.

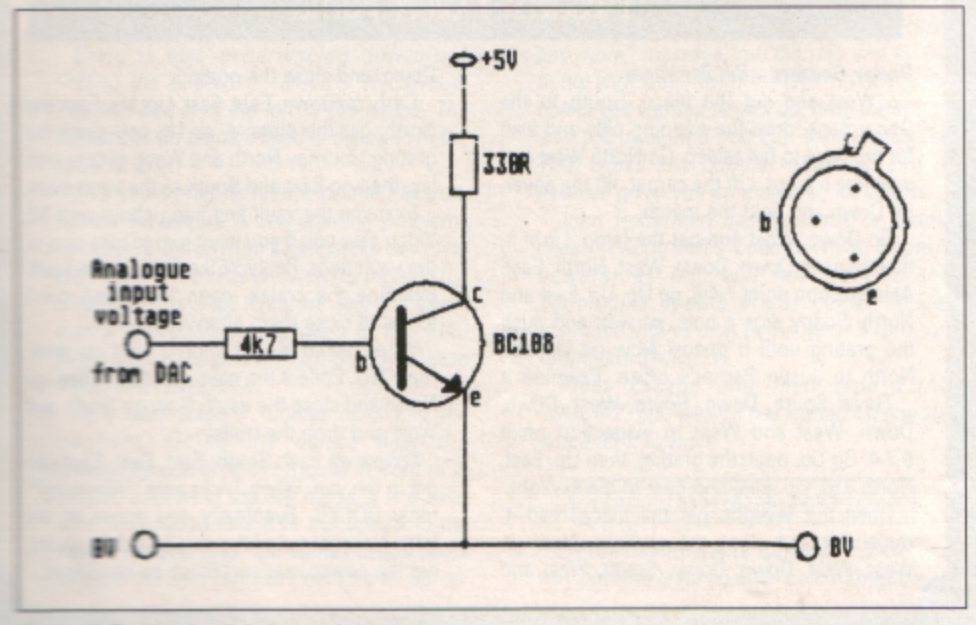

#### **Building the circuit**

There's nothing complicated about building the circuit. I used a socket for the chip to protect it from damage while soldering. In addition, with the more complex chips like this one it's not a good idea to handle it too much, as it's just possible that static electricity could damage the internals.

Solder the capacitors as closely to the socket pins as possible, and don't forget to break the tracks on the veroboard between the pins on the socket.

You may wonder why I've connected the wires on the ribbon cable between those carrying signals from the user port to ground. It prevents a phenomenon called crosstalk in which a wire carrying a zero signal adjacent to a wire carrying a one can have a momentary signal induced in it which can cause it to act as if it, too, was carrying a one.

This would lead to random fluctuations in output voltage whenever the input signals changed their values. Not very desirable. Separating the signal inputs from each other by ground connections minimises this effect..

You will need either a voltmeter capable of reading OV to 5V or a simple circuit such as that shown in Figure VI to test the circuit. With the power disconnected, plug in the ZN425 chip, taking care not to bend pins and to get the chip in the socket the right way up.

Now plug the ribbon cable into the user port and turn the Electron on. If the usual sign on message doesn't appear, turn off immediately and re-check the DAC circuit, especially around the input lines for short circuits.

Now connect up the circuit in Figure VI and use a program such as the following to write bytes to the user port::

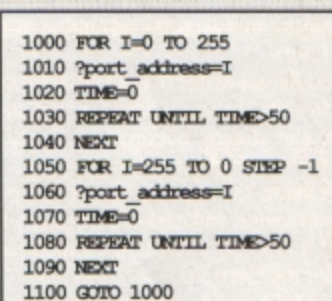

If the port is VIA-based don't forget to set up the data direction register before running this program. You should see the voltage on the meter gradually increase and decrease or the brightness of the LED change as the program runs. If not, check the connections of the DAC to the reference voltage and output pin.

● You should now have a working DAC. Next month we'll examine the use of the DAC to generate sounds, and how it can be the basis of a sound effects circuit.

#### Figure Wt: Testing the digital to analogue converter

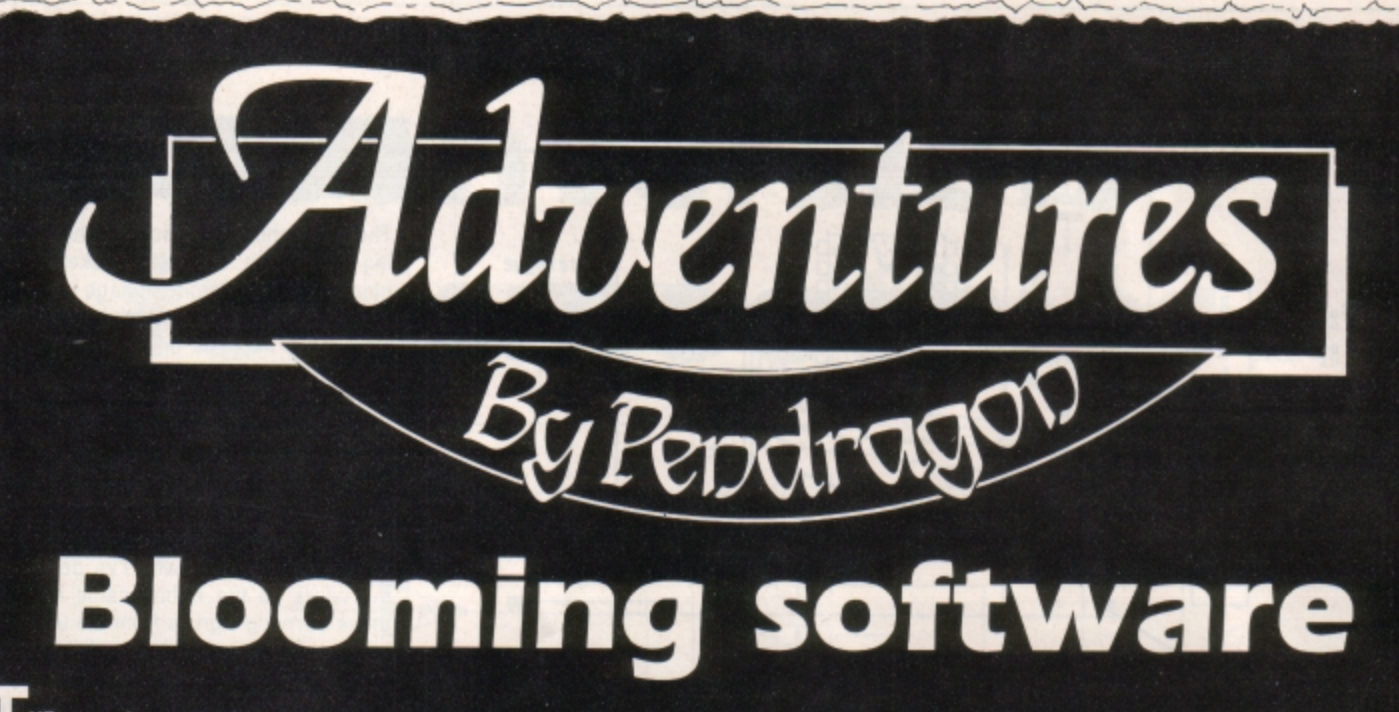

HE snow has melted and the first mad hares are playing in the field. I sit here feeding my pet falcon Epico, while poring over the dozens of scrolls which have arrived at the castle since I last held forth to you.

A new adventure software house has emerged for the Electron, trading under the bubbling name of Sodasoft. It is set to release a series of 120 location games centred on the adventures of bounty hunter Jim Band.

Each will be released on tape, back to back with a 64k version of the same game. With the ever increasing 64k Electron user base this seems to me to be an idea that other software houses should have thought of eons ago.

The adventures are designed as spoofs on the James Bond/Rick Hanson genre of spy stories. I look forward to receiving its first offering for review within the next couple of weeks.

Another impending release is a Tolkienesque adventure called The Seekers from Andrew Harkness - remember I was very impressed by his entry to our home-penned adventure competition in 1987.

His new game includes a novel spellbinding facility which owes something to Level 9's superb The Price of Magik. Once again I look forward to reviewing the adventure in the very near future.

Tricia Revest writes to ask for advice on begin**letter, she already possesses a lovely writing**  style which is half the battle.

Like many, she can only devote her spare time **in the evenings, and wishes particularly to know**  which is the best adventure creation tool avail**able for the Electron** 

**You have basically achoice of four: Incentive's**  Adventure Creator, Alpine's rom-based ALPS, Phoenix Software's Adventurescape and Gilsoft's The Quill. While ALPS is an excellent **utilrty, its rom dependence means you will need a Plus 1 or Rombox fitted to your Electron in order to use it** 

**All of Heyley·s 250 lo,cation games are written using a modification of Adventurescape, perhaps proving the power of this generator. However,** *it* **is rather a complex program and may cause unnecessary confusion to novices.** 

**Adventure Creator was used by Incentive to create The Ket Trilogy and Winter Wonderland,**  but as a tool is perhaps more ideally suited in its **BBC Micro format for graphic adventures.** 

That leaves The Quill, which has been used successfully by Geoff Larsen, Anthony Lee, Larry Horsfield and others.

It is by far the most popular of the adventure generators for the Electron and is also my first choice. It can now be picked up from some mail order companies for as little as £12.95, so it also represents a real bargain.

I would be delighted at anytime to receive

readers' home-penned adventures for review or evaluation. So if you think your creation is worthy of publication, grab a carrier pigeon and send it this way.

This month's map is of the opening scenario in Larsoft's The Nine Dancers, which I hope will help many frustrated adventurers. Next month I continue this series of maps with a guide to the openings to part one of The Ket Trilogy.

**That's it for this month, so until puppet strings** need variables, happy adventuring.

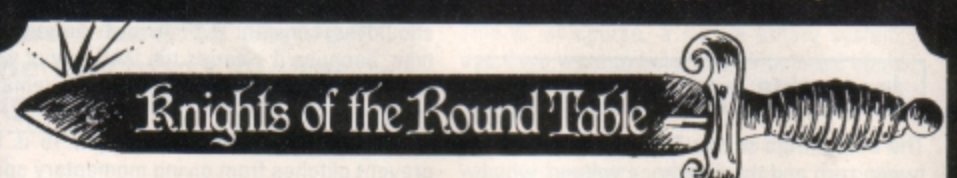

**This section is dedicated to experienced adventurers who offer their help and exper· tise to intrepid travellers who are stuck at**  various points in different adventures. Don't forget that if you write to one of my knights for help, please enclose a stamped self. **addressed envelope.** 

Kneel and arise: Dame Emma Rutherford of 141 Bargates, Leominster, Herefordshire, who can offer help with Voodoo Castle, Sphinx Adventure, Kingdom of Hamil, Staff of Law, Myorem, Hampstead, Terrormolinos, Woodbury End, Enthar Seven, Quest for the Holy Grail and Lords of Time.

#### Readers Dall of Fame

#### **Dodgy Geezers - Bill Zanzinger**

Go West and cut the fence. South to the Dobermans, drop the sleeping pills and wait for the dogs to fall asleep. Go North West and examine the hut. Lift the carpet, lift the cover, go Down and light the match.

Go Down, West and get the lamp. Light it, then journey Down, Down, West, North, East. At inspection point 7-4-6, go Up, Up, East and North. Soapy digs a hole, so wait and push the grating until it opens. Now go Up and **North to Justin Perrier's office. Examine it** 

Travel South, Down, South, West, Down, Down, West and West to inspection point 6-7-4. Go Up, open the grating, then Up, East, North, Up, Up, East and East to the skylight.

Open the skylight, get the diary, read it, replace it and close the skylight. Now go West, West, Down, Down, South, West and Down, and close the grating.

Carry on Down, East, East, Up, Up, East and North, get the pickaxe, go Up and close the grating. Journey North and West, get the trol· ley, then go East and South to the vautt *doot.* 

**Examine lhe vault and hang about until Mr**  Video asks you if you want him to take care of the vault door. Reply YES and enter the vault. Examine the crates, open them and don't forget to close them afterwards.

When asked if you should load up now, reply NO. Collect the nails, get the trolley, go North and close the vault. Now go North and West and drop the trolley.

Follow on East, South, East, East, East and get in the van. When Tricks asks "Where to?" reply DOCKS. Eventually you arrive at the jetty. Now get out of the van, board the yacht, get the newspaper and finish by reading it.

# **. Hdventurer's**<br>Table: Try standing on it.

ansman: Magical artif. may protect you ansingt that when worn may protect you against evil spirits. Try<br>waving it.<br>**Teardrop:** A valuable treasure.

Tiara: A treasure which can be worn with *'* ier: Like the pirate he is best and

are carrying valuable tropper avoided if you

are carrying valuable treasure.<br>Tiger tooth: You need to extract it from the<br>tiger first! May have a use as a tool.<br>Topaz: Definitely a treasure.

Torch: Save it for use in dark places, but<br>ensure that you can light it.<br>Towers: Nearly always need climbing and

exploring. Look for a maiden in distress.<br>**Trap door:** Usually only opens from one s<br>so take care that you don't get trapped. Trap door: Usually only opens from one side, Treasure: It needs collecting and storing. **Tree:** Climb it to see collecting and storing. **dmgs.** *ee more* **of** *vour* **surroun.** 

Trident: When dropped : from the earth. Can also be  $\alpha$  draw water from the earth. Can also be used to fend off nasty creatures.

Troll: Nearly always unfriendly, so try killing<br>it or avoiding it entirely.

**Tunnels:** They usually twist and turn, so map **Tusk·** h's · . **,vo,y, so therefore a treasure.** 

# 18

Craig Campbell asks how to open the man-**-oe in Project Thesius.** *It* **is a simple matter of**  *oosening the securing bolt with a spannner, Craig.* In the same game Hugo Burchall asks where he can find the overalls. You will find them in the chest in the cave on the beach. The chest must be examined and you should press 640.

 $C$ raig is also experiencing difficulties finding the bucket in Larsoft's Wychwood.<br>"You will find it in the loft in the house. The bucket should then be filled at the pond in the  $\alpha$ p ane.

Five years after its launch on the Electron, **Sphinx Adventure is still creating problems .torna,e,s** Karen from Basingstoke can't find the mouse which she will need to frighten the ellephant. The little creature will be found scurrying around the dungeon of the vam**pine's castle. Tempt it with a morsel of cheese if** you wish to catch it.

Att a later stage P. Coates can't find the eleginant. Go to the palace near the **assessmes and drop the mouse in front of it.** -e also asks what use the rug is. It is a valuathe treasure, so take it to the Sphinx in the dissent. He also says that he has used Diaxos  $m$  apen the safe but can't get into it. Go up.

Diaxos will help you get back anything the troll takes, as he keeps it in a SAFE place.

Dermaid Collins wants to know how to get across the glacier. As long as you have got the ring you can use the wand.

To help many readers who have inquired about my bottle fix in the game, it works thuswise: When you get the "You can't carry any more" message, rub the ring and fill the bottle with water from the lake. Return to the obiect you wanted to pick up, drop the water, and you now find you can take the object. **This works any number of times, and in**   $e$ ssence gives you an unlimited inventory.

John Hefferman has explained a simple cheat in Acornsoft's Countdown to Doom *beware; as this will not work in the*  Topo/ogika update of the game. To get unlimited moves plug in the game's rom cartridge and switch on.

Press Escape and then type LOAD "D0DM2" and when it has loaded list line 205 and alter it to read:

205 IF FNRS(78)>0 PROCM(286)

*Trevor Davies wants to know if there is a*  way past the giant squid in Epic's Kingdom of **Klein.** *No, there is no need* **10** *even attempt ;t, Trevor.* **Martin** *Stubbs* **can't** *get across the*  lake. Go to the chapel, push the portrait and unlock the safe.

In The Incredible Hulk H. Carroll needs to know how 10 get the bio gem without the natter egg exploding. Try eating the egg.

Some tips to help George Jackson and others: In **Hampstead** the Sony Walkman is *irrelevant, so try reading a magazine instead.* The filing cabinet must *be* prised open using the screwdriver which you earlier pinched from the furniture department.

To finish the game, return to the Oxfam shop, change back into your old tracksuit, pick up the bike and walk into Hampstead with Pippa.

Henry Porter wants to know how to get the **last lfeasure** *in* **Micropower's Adventure.** *Go*  to the scrubland past the dragon, drop one of your treasures and steal it *back.* Simple really huh?

Finally, Clyde King wishes to know where the keys are in Adventureland. Have you been up the tree, Clyde? And to get the golden fish you must use the bottle, but *ensure that you have the golden net with you.* 

More problems solved nexr month.

**Don't miss out on the mass of material that's appeared in Electron User over the past few months. Bring yourself up to date with these back issue bundles. Each one is packed with games,** utilities, features and programming tutorials.

electron MAN ORDER OFFERS electron MAN ORDER OFFERS

#### **Here 's what you'll find in the**  July-October 1988 bundle:

#### **July 1988 issue:**

Games: Knockout Whist, Randall Rabbit, Tilley the Train, Tennis. Utilities: Shadow ram filing system, machine code score routines, Easy Reader. Reviews: Advanced Plus, Spycat. Features: Machine code tutorial, adventures, Memory Map part 3.

#### **August 1988 issue:**

Games: Fox and Geese, Solitair. Utilities: Mini Prolog, disassembler. Reviews: E00 ADFS, Repton Thru Time, Barbarian, Romplus-144. Features: Machine code tutorial. adventures, Memory Map part **4.** 

#### **September 1988 issue:**

Games: Fire!, Bulls and Cows, Crypton, Oxo. Utilities: Sprite routines, Listif. Reviews: Anarchy Zone, Stranded, Round Ones, Times Computer Crosswords, Advanced User Guide. Features: Basic rom routines revealed, adventure tips.

#### **October 1988 issue:**

Games: Pistol Shooting, Spencer Spider, Gobbler. Utilities: Scroller, Rom Manager. Features: Rom routines revealed, adventure tips, Plus 1 hardware project. Reviews: Music 5000, Shark, Breakthrough, Plane Crash, Golf, Darts, Control Applications of Micros.

#### **November 1988-February 1989 bundle :**

#### **November 1988 issue:**

Games: Rally Driver. Bomber. Utilities: Elite Cheat. Disc and rom routines. Features: Using the Hybrid Music System. Adventure tips. Heyley interview. Reviews: Triple Deckers, Cheat it again Joe, Pipeline, Rebel Planet, In Search of Atahaulpa. DIY service manual.

#### **December 1988 issue:**

Games: Santa's Warehouse. Blow football. Senet board game. Utilities: Cut phone bills. Predict the pools. Features: Tape problems cured. Osfile routines explained. Floating point maths made easy.Reviews: Sam 4, Joe Blade, Frankenstein.

#### January **1989 issue:**

Games: Sheep dog trials. Utilities: \*WIPE command for ADFS users. Retirement fund planner. Features: Game cheats. pokes and tips. Screen scroller. Elkview noticeboard. Reviews: Play it again Sam 3, By Fair Means or Foul, Golden Figurine, Pegasus disc interface .

#### **February 1989 issue:**

Games: Slippery Sam. Utilities: Supercharge your programs. Verfy tape programs. Features: Random access filing. Adventure hints. Reverse Polish tutor. Reviews: Pixel Perfect DTP. Preparing for breakdowns.

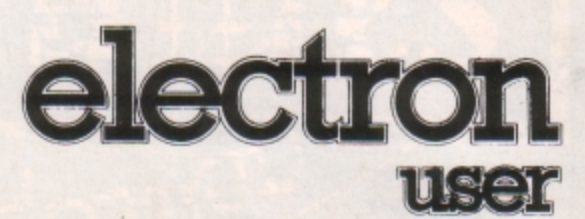

### **BACK ISSUE BUNDLES**

**Everything you ever wanted to know about your Electron but were afraid to ask is in these back issues of ONL**  $£4.99$ **Electron** 

undle

*I* 

**User** 

electron

**TISHA** 

**Contrast** 

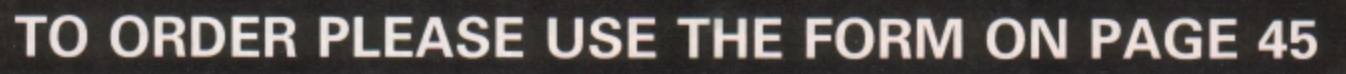

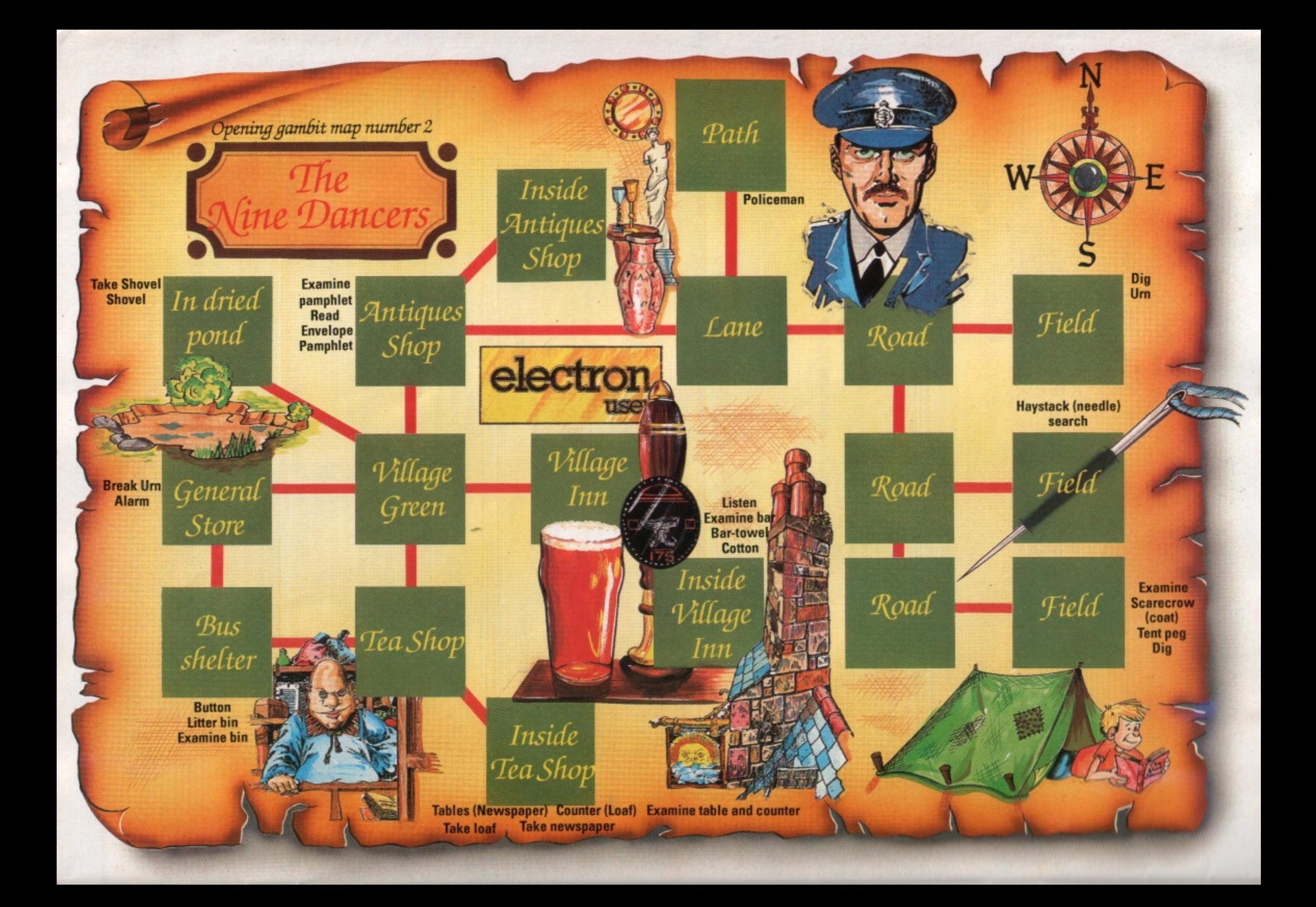

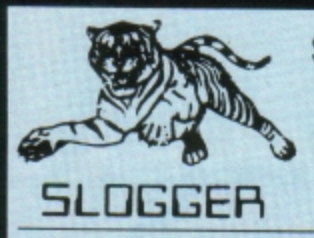

**Send 28p stamp for comprehensive**<br> **comprehensive**<br> **Sloggers latest product – the Remote eXpansion is a totally new** 

### **PEGASUS 400**

Highest quality complete disk drive system for the Electron. The PEGASUS system comprises of:

80 track double sided 5.25 inch drive capable of 3msec step rate, switchable to 40 track by software. . . no more clumsy switch! This unit has built in PSU with standard cable which may connect to BBC if required. The 5.25 inch drives are the standard used by BBC computer systems in schools etc.

Disk interface designed using CAD to use the WD1770 floppy disk controller (Acorn approved), the Filing System is Acorn DFS compatible but has a number of other more advanced commands which puts it ahead of any other system (even BBC owners?). Should you wish to use ADFS then inserting the Acorn Electron ADFS will give you a total of 640K but this does necessitate the use of a utilities disk for formatting and backup etc whereas these utilities are actually programmed into the PEGASUS Filing System ROM supplied as standard.

THE INTERFACE FITS INTO ANY CARTRIDGE SLOT OF THE  $\star$  RS423 upgrade (approx £2)<br>PLUS1, PLUS2 or ROMBOX PLUS and so does require one of  $\star$  User Port (approx £10.00) PLUS1, PLUS2 or ROMBOX PLUS and so does require one of  $*$ PLUS1, PLUS2 or ROMBOX PLUS and so does require one of  $\star$  User Port (approx £10.00)<br>these units.

The manual is 90 pages of what we consider to be constructive and well thought out information, being essential to raw beginners yet still contains all the relevant Information for advanced users.

See Electron User JAN 1989 for review of PEGASUS

PEGAUS 400 complete ........... £149.50 for limited period PEGASUS INTERFACE only ..... £74.95

#### **MASTER RAM BOARD**

#### **Upgrade** your Electron to **a 64K Machine**

- Fits inside the Acorn Electron, uses no cartridge ports.<br>Compatible with ALL reliable Electron hardware (except
- Compatible with ALL reliable Electron hardware (except<br>TURBO DRIVER).
- Compotible with ALL Electron software, switching between 64K mode, TURBO mode (yes. . . the TURBO DRIVER<br>IS BUILT IN), and normal mode.
- For correctly written software, HIMEM is ALWAYS AT 8000 in 64K mode so leaving 28000 bytes for BASlC or WORD
- 
- PROCESSING in ALL screen modes.<br>Doubles the speed of Word Processing.<br>Upto 300% speed increase for games.
- Additional 12K for use as Printer Buffer with Expansion<br>ROM 2.0.
- Installation Service (See Details below) for those not confident<br>of desoldering the 6502 Microprocessor

#### NEW FEATURES

- 64K Mode fully compatible with 98% of Level 9 BBC Adventure games.
- NEW OS 2.1 PLAY ACORNSOFT'S ELITE WITH SLOGGERS<br>JOYSTICK INTERFACE.

. **Muter RAM Board Kit** - **code MR2** - **Now** Only **£49.95** 

#### **INSTALLATION SERVICE**

Send your computer to us and we will upgrade and return your computer within 48 hours. (Also send your Plus 1)

Order MRt £59.95

**Catalogue of full Catalogue of full Catalogue Catalogue Of full Concept in add-ons, taking the Electron expansion to its logical product range conclusion. Now, rather than stacking more units on the top or Product range conclusion. Now, rather than stacking more units on the top or** near to the Electron, the whole assembly – Electron, Plus1, disc system, etc is fully enclosed in a custom built "PC" style steel case attractively finished. It facilitates ease of use and is a good looking, compact unit which can easily hold the weight of a monitor or TV. The keyboard remains in the original case and is linked to the computer through a long flexible cable.

- 
- **★ All add-ons internal. . . safer for children to use**<br> **★ Built in mains on/off switch (PSU . . . ask for details)**<br> **★ Metal case reduces electrical interference**<br> **★ Frees keyboard for convenience**<br> **★ Expansion slot**
- 
- 
- 

ONLY **£49.95 (Carriage** £5.00) Ask for details of accessories

### **SLOGGER PLUS 2** 1/F

To complement the REMOTE EXPANSION there's the long awaited PLUS2 INTERFACE which by popular demand offers the following:

- 2 cartridge slots
- 3 ROM sockets (can take SK and 32K RAMs ... see below)
- RS423 upgrade (approx £20.00)
- 
- \* Battery backed SWR (approx £5.00 for the battery) (approx £20.00 for 32K RAM chip)

(Please note that although this unit is aimed at "RX" owners, it may be used without the RX even though there is no case.)

This product should **be** in stock by the time this advert appears in the Electron User.

**Priced at £34.95, thla** muat **b. one** of the moat **attractive**  add-ons available to the Electron owner.

#### **PICASSO**

With the power of the ilustrator software you can now use your Electron to create drawings & graphic pictures controlled by the famous Oigimouse.

The mause is connected to your computer through the user port which requires one slot of the Rom Box Plus or Plus One.

The illustrator software is loaded from disc and contains all the programs and examples of what can be done with this package. The software is also programmed to print your creativity onto a printer.

#### **The Picasso packages are:**

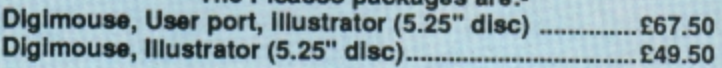

#### **ROMBOXPLUS**

#### SLOGGER'o **anowor** to **the** PLUS 1

- Q.Why not buy the Acom Plus 17
- A. Because "Excellent though the Plus 1 is, I think there is still room for improvement \* said the Electron User Magazine.

#### **The ROMBOX PLUS has this improved specification:**

- 1. Four ROM/RAM sockets to free the cartridge slots for more important add-ons. Each socket can take the usual 8K/16K ROMs but can also take 16K RAMS offering a staggering 64K<br>SIDEWAYS RAM 2. The PLUS1 Cartridge slots.
- 3. The PLUS1 centronics printer
- port.<br>4. The Expansion ROM 2.0
- 5. Switched Joystick interface available.
- **6.** Analogue Joystick interface under development.

Stlll Only **£54.95** 

#### **EXPANSION ROM 2.0**

#### for ROMBOX PLUS or PLUS 1

- 
- Supports Printer Buffer with 8K/16K sideways<br>RAM or 12K with MASTER RAM BOARD.<br>\* RSAVE command to save ROM images to tape
- or disc.<br>RLOAD command to load Sideways RAM with a
- ROM image.<br>ROMS command to display ROM/RAM in system.
- JOYSTICK command for the SLOGGER Joystick Interface
- Internace<br>Allows cassette loading in high resolution.<br>Supports all standard functions<br>(Printer, ADC, RS423)<br>Simply fits into internal ROM socket.
- "There is room for improvement in the operating system. No doubt this was the idea behind Electron User, July 87 Expansion 2

**Only £11.95** (£7.95 if purchased with 32K SIDEWAYS RAM or **JOYSTICK INTERFACE)** 

#### **32K SIDEWAYS RAM CARTRIDGE**

#### for ROMBOX PLUS or PLUS 1

- Ever popular on the BBC<br>Best used with EXP ROM 2.0
- (1) Save ROM backups for loading into
- Sideways Ram.

(2) Set up a 16k Print Buffer

Splits as 2x16k pages

- VIEW and VIEWSHEET in one slot!!!
- Write protect option . . . prevents corruption of software.

" A very powerful piece of hardware" Electron User July 87 **ONLY £24.95** 

(£32.95 with EXP ROM 2.0)

#### **SLOGGER EPROM CARTRIDGE**

- Carries TWO 8K/16K ROM/EPROM software Compatible with PLUS 1, ROMBOX PLUS and
- **BBC Master.**

Simply plugs into cartridge slot

#### £12.00

#### **ELKMAN (8K ROM)**

An Electron system manager providing the ability to save and then load ROM images for<br>use in sideways RAM. Gives complete control of all ROMs and interface units present on the system.

#### **Only £11.95**

#### **PRINTER ROM (8K)**

(BBC/ELECTRON) Allows use of sideways RAM as an 8K or 16K print buffer and offers a host of useful utilities for any printer, such as italics, fonts and underlining.

**Only £19.95** 

#### \*TREK (16K ROM)

A ROM disassembler with a difference. Ideal for beginners not only to Machine Code but to<br>the Electron itself as this ROM Utility actually COMMENTS as it disassembles, a feature found in no other package.

**Price £11.95** 

#### **DEALERS**

Oldham, Home and Business 061-626 3841 Chesham, Reeds Photo and Computing 0494 783373 Broxbourne, Bradstreet Computers 0992 464248 Netherlands, Velobyte Computers, Rotterdam 010 413 8197 Bristol, A.C.E. 0272 637981

#### **STARWORD (16K ROM)** (BBC/ELECTRON)

\*Does everything VIEW does plus MUCH **MORE!** 

Designed for the home user, education or small business needs, STARWORD enables even those with limited typing skills to produce and print letters, manuals, reports or any large document.

\*Very extensive printer control facilities<br>including BOLD, UNDERLINE, and WIDE immediately available.

\*Proper mailmerge with STARSTORE and STARSTORE II for producing standard letters.

\*Internal printer driver for Epson compatible printers.

\*Printer Driver Generator ROM available to permit use of most non-Epson compatible printers.

#### Order P.D.G. at £9.95

\*Enhanced version using the clock feature within the CUMANA DISK INTERFACE for day, date and time stamping. "It is certainly the most powerful currently available for the Electron.

Electron User, April 1986 **STILL ONLY £19.95** 

#### **STARSTORE & STARSTORE II** (BBC & ELECTRON)

THE SLOGGER DATABASES Store and retrieve your names and addresses or any other information with either **STARSTORE database ROM** For cassette users, STARSTORE offers \*255 records with 30 fields per record \*All standard database functions such as searching, sorting and printing of files. **STARSTORE: Only £11.95** 

Fore disk users, the more powerful **STARSTORE II provides** \* 9999 records with 90 fields per record. \*Advanced database functions such as formatted printing to print fields in any position whilst retaining a simple to use menu-driven database.

#### **STARSTORE II: Only £19.95**

#### **STARGRAPH (8K ROM)**

Graphics Rom giving screen dump to EPSON printer, printing of text at any angle or any size, circle, ellipse polygons, arc, dotted lines, colour filling plus more.

#### **Only £11.95**

Address

**TODAY** 

#### **TAPE TO DISK ROMS VERSION 2**

- Transfer the majority of Tape programs to disk
- Well over 90% success rate
- Compatible with programs copied using Version 1
	- More successful than ever before T2P3 for the Acorn Plus 3 T2CU for the Cumana DFS T2P4 for AP4 and EOO DFS T2SD for the Solidisk DFS **T2SEDFS for the SEDFS** T2PEG400 for Pegasus 400

#### **ONLY £24.95**

Upgrade 1-2 only £5 with original ROM

#### **STARMON (8K ROM) MACHINE CODE MONITOR**

- Display of memory in: ASCII and binary,<br>decimal, octal or hexadecimal.
- Full support of sideways ROMs
- Comprehensive debugging facilities,
- including breakpoints, traces and events. "a very professional piece of firmware"...<br>Acorn User.

#### **Only £11.95**

#### **JOYSTICK INTERFACE**

#### for ROMBOX PLUS or ACORN PLUS 1

- Uses inexpensive ATARI-type joysticks
- Compatible with ALL Tape and Disk systems.
- Emulation of keys by Expansion ROM 2.0
- Can be used with well written games either WITH OR WITHOUT A JOYSTICK OPTION "The ultimate Joystick Interface"

A&B July 87

"Well worth saving up for, I can recommend it to all Arcade Addicts"

Electron User May 87

**Only £14.95** Requires Electron Expansion 2.0 Only £5 with this unit

 $\overline{5}$ 

#### **JOYSTICKS**

Switched Joysticks for the Slogger Joystick Interface Quickshot I £5.00

#### **A.M.S. STOP PRESS**

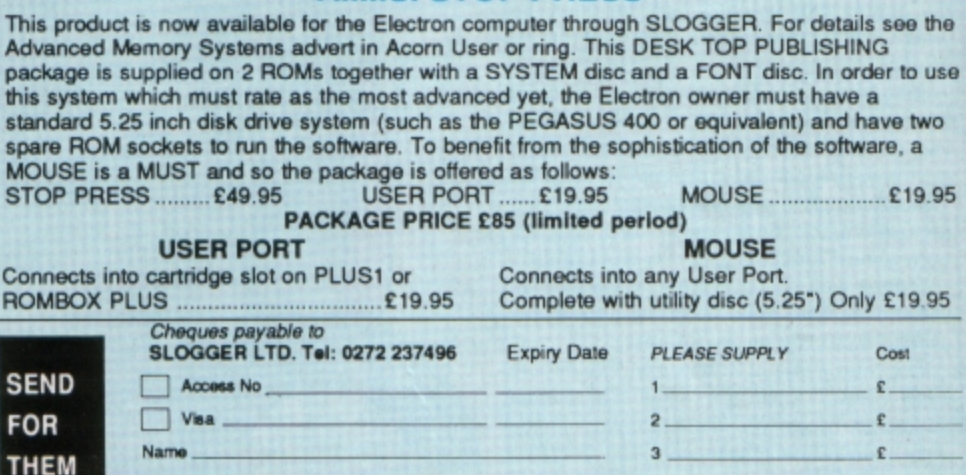

Please send orders to SLOGGER LTD, 7 APSLEY ROAD, CUFTON, BRISTOL BS6 2SH

 $\mathbf{f}$ 

£.

Total £

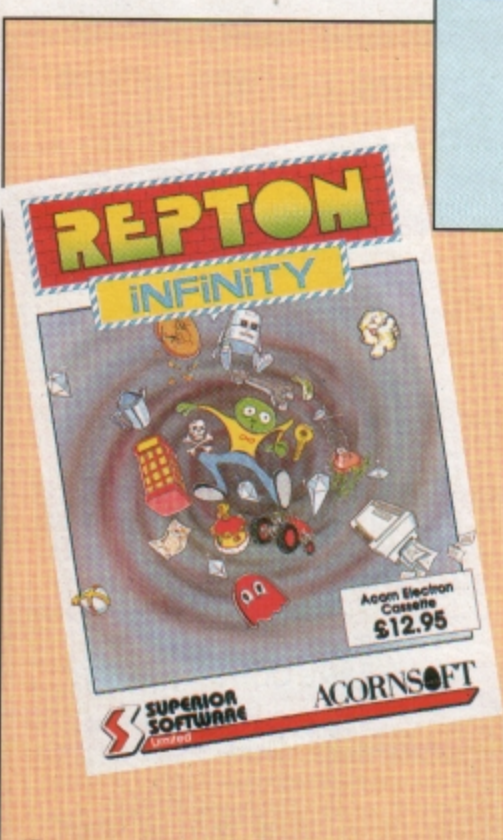

IF you thought you'd seen every possible variation of that classic game, Repton, and that the theme had been done to death, hang on to your boots, as Repton Infinity - from Superior, of course  $-$  will blow your socks off. This latest incarnation of that lovable green skinned reptile has got to **be** the best yet.

There are four different games - and I don't mean four sets of screens for Repton 3- and four utilities to enable you to write your own games. In the first game, Repton 3 - Take 2, you amass as many points as possible by collecting crowns and diamonds and disposing of the odd monster or two.

The usual gigantic eggs are scattered about ready to hatch into irksome monsters. Less difficult to shake off are large spirits which float about and can be trapped in cages which then turn into diamonds. Teleporters abound, but they can whisk you off into dead ends or traps if you're not careful.

**Repton 4** is the second game and here your task is to grab banknotes conveniently left lying around among piles of jewels. Try to kill the ghouls that hatch out of the eggs, but watch out for the fungus that spreads like wildfire.

Magiblocks are special boulders that can **be** pushed up, down, left or right and when you get three in a row they turn into diamonds which can be collected for a bonus. Transporters **are** present as usual, and photocopiers are an additional feature. They can copy almost anything, but only work once.

Repton 4 is similar to Repton 3 with slight variations. The new features add a few puzzles and keep up the interest

The third game is **Robbo,** and this departs even further from the traditional Repton gameplay. There are many similarities, but also quite a few differences. You control a small robot, and to test his intelligence he has been placed in a time-space puzzle vortex.

You have to collect the flashing orbs and solve a number of puzzles, like repairing a computer, lighting a bulb, putting a can into a

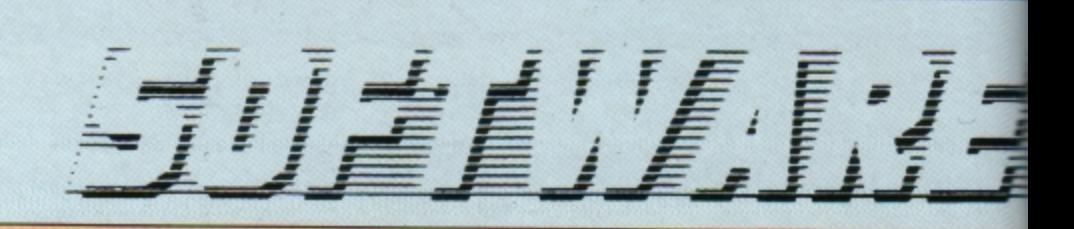

# **The ultimate Repton?**

**Product Repton Infinity** Price: £12.95 **Supplier. Superior Software, Regent House,**  Skinner Lane, Leeds. LS7 1AX. Tel: 0532 459453

fridge, mowing some grass and one or two **more.** 

The last game, Trakker is probably the strangest of the four. You are the driver of a Jaffa - the Jagga Annihilation and Fruit Fling**ing Associates - and your mission is to dis·**  pose of all the hideous Jaggas and other **nasties.** 

You are equipped with a bulldozer (a JCB GT?), sticks of dynamite. detonators and Killafruit. To use the dynamite you guide Kevin, your pal, to the dynamite, then run over a detonator. Jaggas can be squashed with tomatoes. but only from behind. And bananas turn them into tubular spiders - all very strange, but fun.

Once you've mastered these four games you can get to grips with the Repton Infinity **game creator itself. Four utilities are involved**  in the making of a game, the first being Film Strip, a sprite editor. Here you can modify an existing character or start from scratch and **design a new one.** 

Once the characters have been fonned you write a Basic-like program using a special editor and compiler. The purpose-designed language is called Reptol and is fairly straightforward, though like any programming language you'll need to put a fair bit of effort into learning it to get the most from it.

The 71 page manual provides descriptions of all the commands, plus a beginner's tutorial section. The commands include CHANGE to change one character into another, **IF ...** ELSE ... ENOIF and GOTO are like

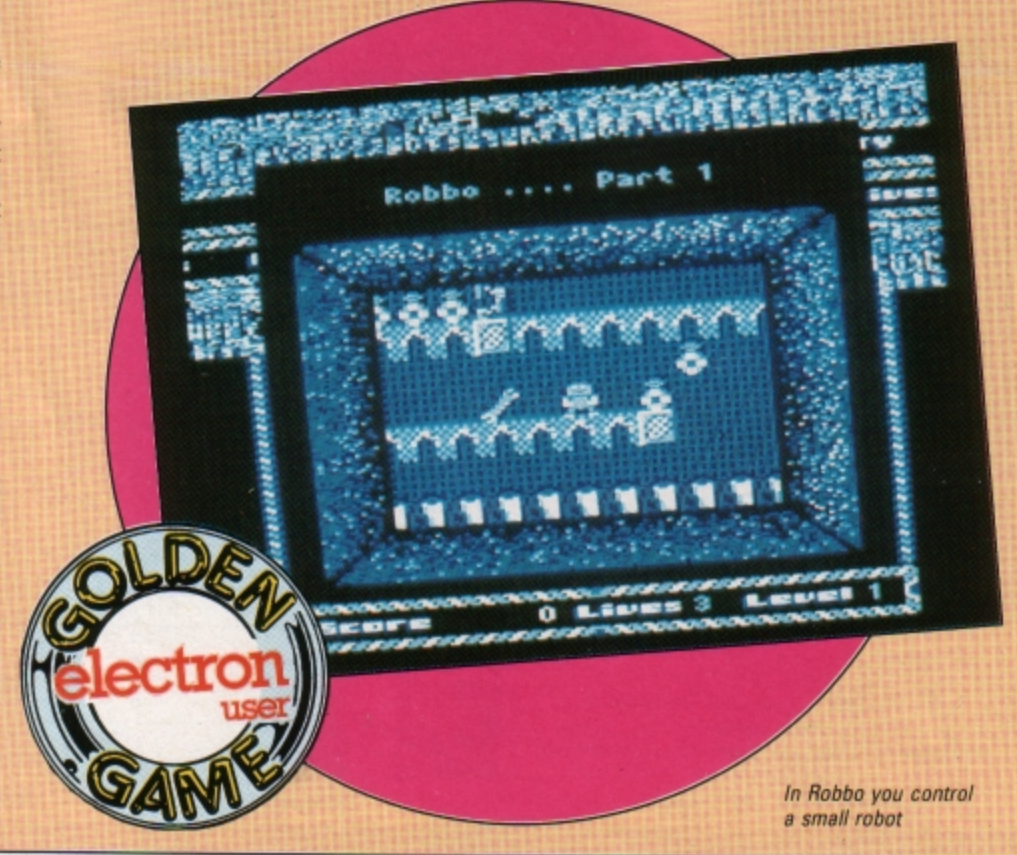

their Basic counterparts, KEY tests the Return key, SCORE increments your score, MOVE moves a character and so on.

Once the program logic has been created it's on to the Landscape Designer. This is where you design the maps that are used to create the landscape through which you move. The utility is quite simple and just involves picking up various characters and plonking them on the map. Skill is required in designing puzzles and traps, so be prepared for a little head scratching.

The final task to be done is to link all the files created - sprite, landscape and program logic - into one runable program, and this is performed by the fourth utility File Link. This enables you to specify the filenames of the various parts so they can all be loaded in the right sequence.

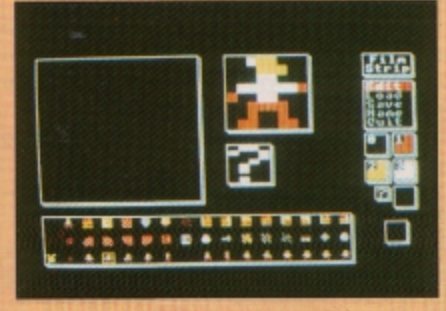

#### The character designer

Repton Infinity is definitely the ultimate in this popular series. Not only are the four games superb - and all different from the standard Repton format - but the game creator is a stroke of genius.

I must admit to being a little bewildered by the number and variety of functions and options, and I have yet to create a full game. It'll take a fair bit of hard work, but not half as hard as writing the whole thing from scratch. Repton Infinity is an absolute must.

**Roland Waddilove** 

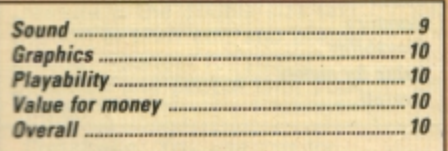

Wow! This is the best yet from Superior. The biggest case, the thickest manual, four great games with two sets of screens each and an amazing program creator that enables you to write your own Repton games in Reptol - a new arcade games writing language. At only £12.95 this has got to be amazing value for money. Well dane Superior.

**Janice Murray** 

# av a

QUESTION of Sport fans, and no doubt there are quite a few, can now have a bash at this popular quiz game in their own homes, courtesy of Elite, Superior and Acornsoft - it's a crowded loading screen with all those logos.

You are soon greeted by the familiar smiling faces of David Coleman, Bill Beaumont and Ian Botham, and you can choose to be either Bill or Ian. Other options include a one or two player game and a choice of 25 question files. You can choose your specialist subject and two team mates from a board of well-drawn faces.

As in the television game, there are six rounds: Picture Board, Mystery Personality, Home or Away, What Happened Next, Quickfire and then back to the Picture Board to finish off.

I expected the Picture Board to be similar to the television, however, this would be asking too much of the Electron's graphics. Instead each square flips over to reveal an icon representing a sport.

A speech bubble appears over David Coleman's head and the question scrolls rapidly right to left. Four answers are displayed multiple-choice fashion and you must choose the right one within a time limit. If you don't, or you get it wrong, the question is passed over to the opposition.

The Mystery Personality round is the same in name only. You are given three clues, one at a time, as to a person's identity. Three points are awarded if you get it at the first clue, two at the second and one at the third.

The third round tests your specialist knowledge, or you can choose to play away and answer on a foreign subject. The fourth round is What Happened Next? Here an incident is described and you have to supply the answer.

The penultimate round is Quickfire Questions - everyone with their fingers on the buttons and the first to answer correctly gets **Product: Question of Sport** Price: £12.95

Supplier: Superior Software, Regent House, Skinner Lane, Leeds LS7 1AX. Tel: 0532 459453

the points. Finally it's back to the Picture Board to finish off the remaining squares.

The graphics are pretty good, with recognisable faces and well chosen icons, but there isn't much sound to speak of. If you like general knowledge, sport and trivia games you'll probably like this too. It's a fun game for all the family.

#### **Jo Giles**

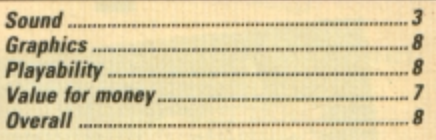

Question of Sport is a fairly good attempt at reproducing the excitement and fun of a TV quiz program. However, the game won't appeal to everyone, and there is a limited supply of questions, though it should take you quite some time to work your way through 25 files.

**Janice Murray** 

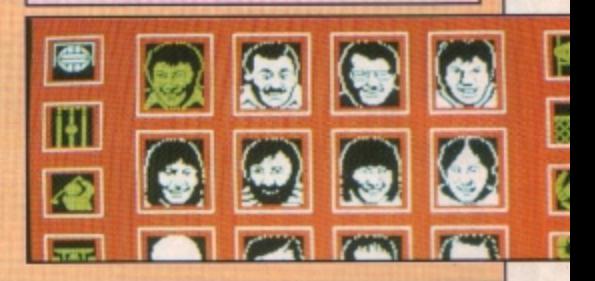

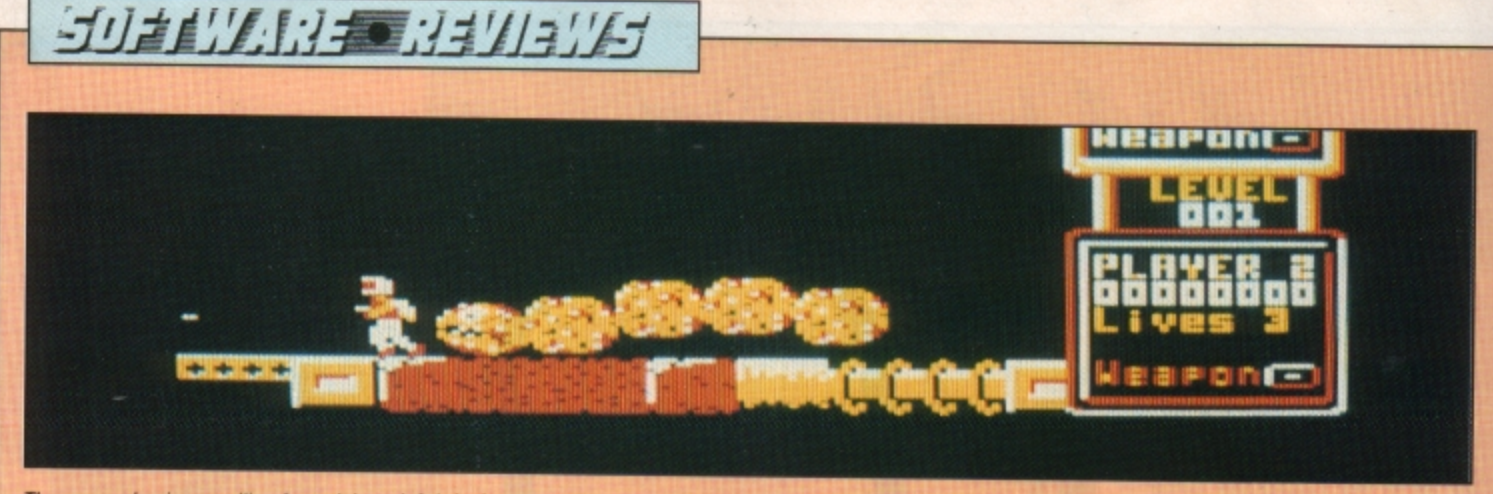

The screen begins scrolling from right to left bringing a steady stream of alien creatures

DURING the next few months Impact is planning to release a number of top quality games at reduced prices, though not quite budget level. The first is Zenon, a one or two player arcade style action game with 250 levels.

Reading the packaging sleeve I soon discovered the game has no real plot All you are told is that you have to penetrate all 250 levels of the game, a feat I am sure will re· quire an extraordinary amount of stamina and concentration. Little wonder that the company has claimed it has yet to be achieved.

You are beamed down to the surface of the planet Zenon armed with a laser pistol and jetpack and the screen begins scrolling from right to left bringing a steady stream of alien creatures, missiles and other objects directly toward you.

You must either destroy them with your laser or avoid them by flying over or ducking under. Contact with any alien drains your energy. Fortunately, for the first few seconds **after arriving on the surface you are immune**  to the hostiles' damaging effects. This gives **Program: Zenon Price: £4.95 (tape)** Supplier: Impact Software, Neepsend House, 1 Percy *Street* Sheffield S3 BAU. *Tet 0742 769950* 

you time to **make** yourself comfortable and find the keys you need to play the game.

The two player option allows you and a friend to battle against the creatures simul· taneously. Luckily, your weapons don't harm each other, and I found that you tend to stay alive a lot longer with a friend to back you up.

As always, the activity around the keyboard during a two player game can be quite frenetic, but. being a veteran at playing Ounjunz with four players hitting keys at the same time, playing with just one other player is a piece of cake.

You lose a life once your energy is depleted and losing four lives signals the end of the game. You will occasionally encounter a

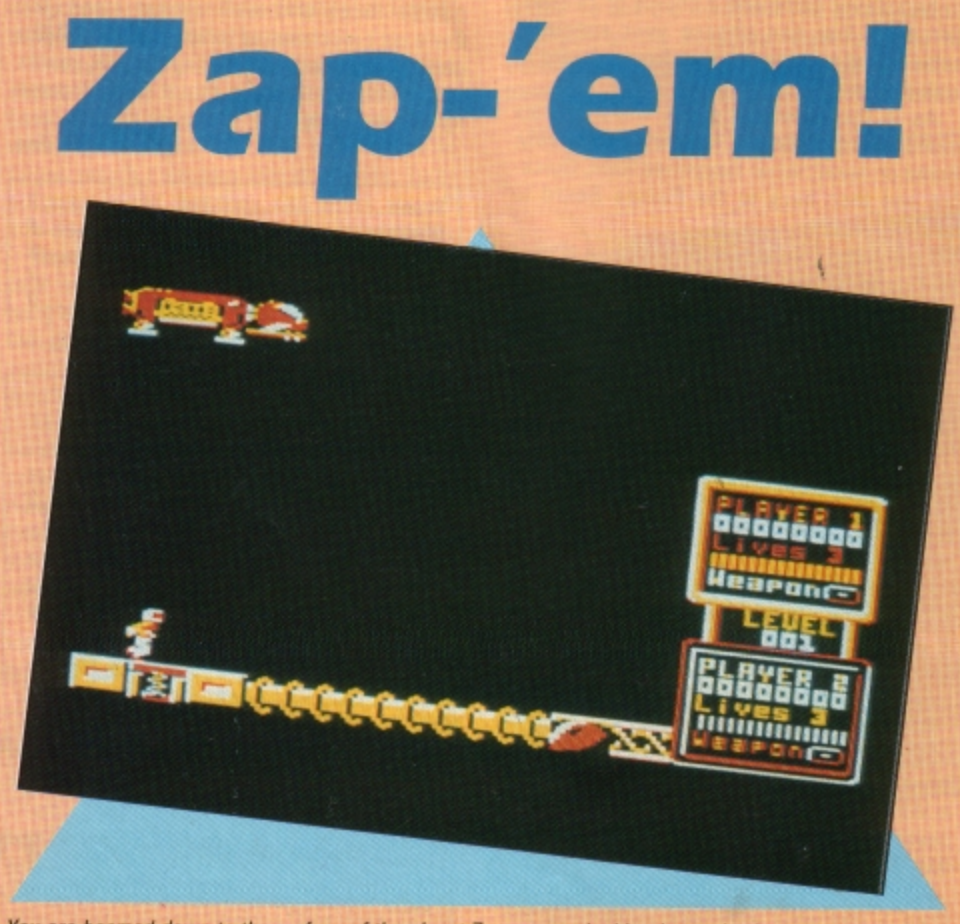

You are beamed down to the surface of the planet Zenon armed with a laser pistol

weapon cannister which, if it touches you, exchanges your current weapon with one **contained in it This can sometimes increase**  your damage-causing capability, but it can work the other way too.

It is possible to restore lost energy by ei• ther avoiding damage - thus allowing your spacesuit to recharge slowly - or by collecting energy cells which occasionally float by. To complete a level you must negotiate a distance of about 10 screen widths. This allows you to progress to the next, which is slightly more difficult and contains new crea**tures to zap.** 

Zenon has all the usual sounds associated with this type of game, but if you like a bit of peace and quiet you can turn them off. There is a high score table and a pause facility nice to see them in such **a** reasonably priced piece of software.

Verdict? I found the game a bit too repeti· tive after a while. It failed to hold my attention for very long and I soon began to lose interest in running - or flying along - zapping the steady stream of creatures barring my path to the next level.

The designers must have spent a great deal of time on the sprites for the many different levels. There are aliens, androids, fireballs and missiles, but I'll probably never play this long enough to meet half of them.

If Impact can produce more games at the same price with the same excellent quality graphics as Zenon, but with more to them than just zapping aliens, the result might be **nice little earners.** 

#### **Desmond**

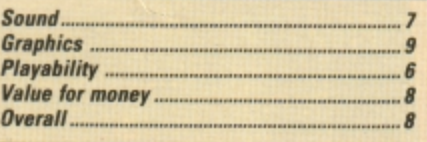

I QUITE enjoyed this mindless *zap* 'em arcade game. Don your spacesuit, pick up your trusty laser and go for a scroll on the moon blasting all and sundry to kingdom **come.** 

The only bad points are that it does become a bit repetitive, and it's very similar to Rampage. There are a number of differences, but basically the idea is the same. Definitely worth a look.

**Janice Murray** 

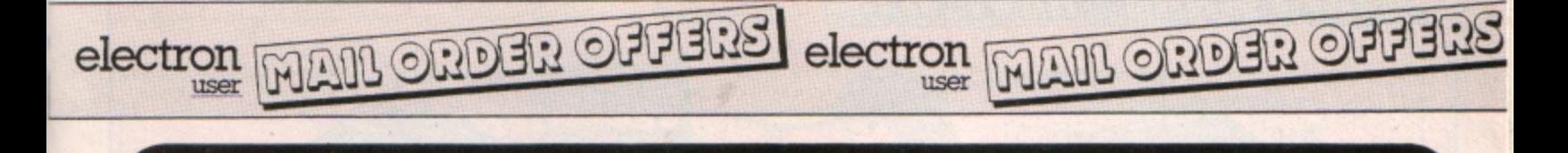

 $\bigcirc$ 

If you want to start doing more<br>with your micro than just playing games, this package ia your ideal introduction to the four most popular applicationa for professional computera. Alt the programs have been deaigned for simplicity, so even a child can<br>use them. Yet they include advanced features not yet available on programs<br>costing many times<br>much!

**Finalist for the Home Software of the Year A ward** 

#### Contains 32 page booklet giving clear, easy-to-follow instructions on all 4 programs

Word Processor: Ideal for writing letters and reports. There is a constant display of both time and word count. plus a words-per-minute display to encourage the budding typist! A unique feature is the double-size text option in both edit and printer mode --perfect for young children and people with poor vision .

Database: You use this for storing information, just like an office filing cabinet. Facts you have entered can be quickly retrieved by just keying in a word or part of a word. They can be sorted, replaced, saved for future use or printed out.

Spreadsheet: Enables you to use your micro for home accounts or pocket money records. It creates a display of numbers in rows and columns. Continuous updating is possible. and a changed figure can be instantly reflected throughout the rest of the spreadsheet. Your results can be saved, to be used for future updates, or can be fed into its associated program . .

Graphics: Part of the spreadsheet section. it lets you draw bar charts. pie charts and histograms to give a graphic presentation of your statistics . Helps to give life and colour to the dullest figures!

☆ Word Processor ☆ Spreadshe ☆ Database

 $\sqrt[4]{x}$  Graphics

# **Now they're all together in ONE simple package**

*Four full-scale*<br>*programs for* programs for **£5.95** low, low price! cassette

### **TO ORDER PLEASE USE THE FORM ON PAGE 45**

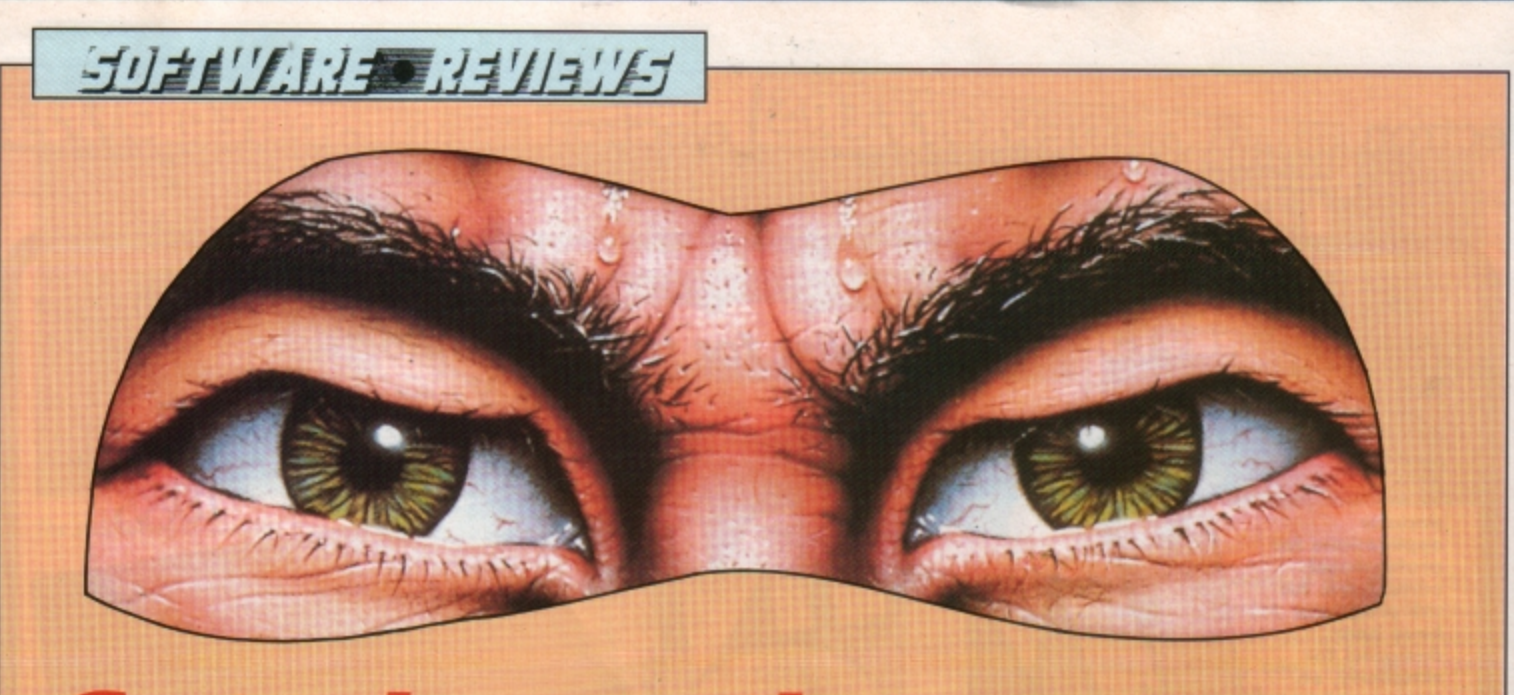

# **Cut above the averag**

THE Last Ninja is a story of jealousy, power, **and revenge - of good versus evil and one**  man's struggle against overwhelming odds. Oh yes, I almost forgot, it is easily the best martial arts·cum·adventure game on the market.

For many years the evil Shogun had en· vied the closely guarded skills and secrets of the Ninja. Executing a dastardly plot he slaughtered the Ninja community on its once· a-decade visit to the sacred island of Lin Fen.

Unbeknown to the Shogun a solitary Ninja - Armakuni - had been left behind to guard the shrine. feed the cat and perform other such tasks. Now he has sworn to avenge the deaths of his comrades and re·build the Ninja empire.

You play Armakuni as he begins his assault on the island of Lin Fen. There are sixteen separate locations on the island and you must kill evety guard and collect all available objects on each level before advancing to the next.

Control is achieved usjing the keyboard only- this may sound restrictive for a martial arts game, but it works well in practice. In addition to the direction keys there are also three separate jump buttons - each providing increasing distance. As if to demonstrate his supreme athleticism, Armakuni insists upon performing a forward somersault when prompted to jump.

Level one is set in the wilderness, a barren wasteland of rocks, bushes and thoughtfully provided paths for you to walk on, but it is patrolled by the Shogun's warriors. Inexperienced in the way of the Ninja, they do not yet possess your skills, but they are still capable of giving you a good thumping if you become careless.

Initially unarmed, you must pummel your opponents using only fists and feet. Things become a little easier as you round the first corner and find an abondoned sword - the first of five weapons available on level one. By pressing the spacebar you can quickly switch between any of the weapons currently in your possession. The instructions advise **you to use the same weapon as your oppo~** 

**Product: The Last Ninja** *Price: £9.95 /tape/*  **Supplier: Superior Software, Regent House, Skinner Lane, Leeds LS7 1AX.** Tel: 0532 459453

nent, but I found the sword to be effective **against most adversaries.** 

**Unlike many games. you are not restricted**  to travelling in one direction. but are free to wander where you wish within the confines of the location. Another very welcome feature is the way that the guards stay dead once you have dealt with them - there is **nothing worse than returning to a location**  and having to fight the same guard that you killed five minutes earlier.

Once you have mastered the human opponents, why not try your hand with the flaming dragon that guards the exit to level two?

The last Ninja is quite a departure from programmer Peter Scott's traditional style the prolific author of countless cule platform games has really come up with the goods this time. Ninja is fast, furious and totally addictive.

**Jon Revis** 

![](_page_19_Picture_357.jpeg)

<u>SecondOpinion</u>

*FROM* the title and packaging *I* expected this to be just another ordinary martial arts beat-'em-up game. However, although it does have a fair proportion of combat, *there is also an adventure element in that*  you have to explore your surroundings and discover weapons to take on the enemies. I like it, and can thoroughly recommend it

**Janice Murray** 

![](_page_19_Picture_20.jpeg)

#### **Find out - grab a friend and try out Jim Proctor 's brain straining board game**

**AKTIKS** is an interesting board game for<br>two players which is loosely based on **that classic game Nim. This involves pick** ing up matchsticks from the table, and the **one who takes the last one is the loser.** 

**In this computerised variation counters are**  placed in a four by four square. You take turns to go and you can pick up one, two, three or four adjacent counters, but they must be either in a vertical or horizontal line. Taking diagonals or counters which aren't next to each other is illegal. The object is to leave **one remaining counter for your opponent He**  picks up the last one and has therefore lost the game.

The screen shows a calculator-style display with the scores in the top left and right hand corners. All the counters are labelled with a letter and you'll be prompted to input **the ones you want to remove when it is your turn.** 

Enter up to four letters  $-$  they must be in alphabetical order - and press the Return key. Remember that the counters must be next to each other, otherwise the program will beep annoyingly at you and prompt you to enter your choice again.

You take turns to start, the one going first having a slight advantage. Tactics and strat· egy, plus an ability to think ahead are required in order to succeed. Have you got what it takes to become an expert? Grab a partner and see.

![](_page_20_Picture_383.jpeg)

![](_page_20_Picture_8.jpeg)

![](_page_20_Picture_9.jpeg)

•· ··--... *..:-* **liiiaii~** 

**---=-.a=~** ~

◀ From Page 21 310 DATA ABCD, EFGH, LJKL, MNOP 320 DATA AEIM, BFJN, CGRO, DHLP  $330 -$ 340 DEFFROCECITI 350 count 8=16: turn 8=2\*RND(2)-3 360 VDU17, 3, 17, 129 370 PRINTIAB(11, 1) SPC17TAB(11, 2)" T AKTIKS "DAB(11, 3) SPC17 380 VDU17, 2, 17, 128 390 VDUS: GOOD 2 400 MOVEL1\*32-4, 1023-28 410 DRAW28\*32, 1023-28 420 DRAW28\*32, 1023-32\*24 430 DRAW11\*32-4, 1023-32\*24 440 DRAW11\*32-4, 1023-28 450 MOVE11\*32-4, 1023-4\*32 460 DRAW28\*32, 1023-4\*32 470 MOVE11\*32-4, 1023-32\*21 480 DRAW28\*32, 1023-32\*21 **490 VDU4** 500 FORI%-07015 510 x%=I%MCD4:y%=I%DIV4 520 plak\$ (I%)=top\$+1nk\$+CHR\$241+CHR\$ (65+1%) +CHR\$241+1nk\$+bot\$ 530 PRINITIAB (4\*x%+12, 4\*y%+5) plak\$ (I% ٠ 540 NEXT 550 COLOUR1 560 PRINTTAB(4, 1) "SCORE: "TAB(4, 3)" (A ";A%  $\lambda$ 570 CCLCUR3 580 PRINTIAB (30, 1) "SCORE: "TAB (30, 3)" (B) ";B% 590 COLOUR2 600 PRINTTAB(4, 25) "Remove up to 4 ad jacent letters"" from only one row

or one column' 610 PRINT'" **IEAVE** just ONE letter to WIN!!!" 620 VDU7 630 ENDEROC 640 : 650 DEFPROCHOVE 660 ok=TRUE 670 IFturn%=lool%=1:pitch%=149:pl\$=" A"ELSEcol&=3:pitch&=165:pl&"B" 680 COLOURCOL& 690 PRINTTAB(12, 22) "Player ("pl\$")"; 700 COLOUR2: PRINT" TO GO" 710 REPEAT 720 COLOURCOL'S 730 PRINITIAB (30, 30) SPC6 740 INFUTINE (4, 30) "SELECT your lette **rs** now...."IS: 750 PROCtest 760 IFOR-FALSE SOUND1, -10, 0, 8 770 UNTILOIC-THUE 780 SOUND1, 1, pitch%, 8 790 FORJ&-1TOLENL\$ 800 pic\$ (J%) = MID\$ (L\$, J%, 1) 810 asc8=ASC(pic\$(J%))-65 820 x%=asc%MD4:y%=asc%DIV4  $830$   $O$ I $O$ IR $O$ <sup>18</sup> 840 PRINTTAB (4\*x%+12, 4\*y%+5) blank\$ 850 plak\$ (asc%)="" **860 NEXT** 870 count&count&-LENL\$ 880 turnit turnit 890 ENDERCO  $900:$ 910 DEFFROCtest 920 ok=TRUE 930 IF IEN L\$04 OR IEN L\$0ecount8 OR LEN L\$=0 ok=FALSE:ENDEROC

940 T&=1:tot&=0:REPEAT:r%=INSTR(row\$  $(I*)$ , I\$): c\=INSIR(col\$ $(I*)$ , I\$): tot\=to thirtict 950 I%=I%+1:UNTILI%>4:IFtot%=0 ok=FA LSE: ENDERCC  $960 Jb = 1$ 970 REPEAT 980 pic\$=MID\$(I\$, J%, 1) 990 IFplak\$ (ASC (pic\$) -65) ="" ok=FALS E:JS-LENLS 1000 asc<sup>3</sup> (J<sup>3</sup>) = ASC (pic\$) -65  $1010 J\approx 7+1$ 1020 UNTILJ&>LENL\$ 1030 IFok-FALSE ORIENL\$-1 ENDPROC 1040 J%-2 1050 REPEAT 1060 diff%=ABS (asc% (J%) -asc% (J%-1)) 1070 IFdifft<br/>>DanDdifft<br/><<br/>4 ok=FALSE:J  $5 - ENTS$ 1080 J&J&+1 1090 UNTILFEMIS 1100 ENDERCO  $1110:$ 1120 DEFFROOM 1130 PRINTTAB (4, 25) SPC240; 1140 IFturn%=1 B%=B%+1 ELSE A%=A%+1 1150 COLCUR1: PRINTINB (8, 3) ; A% 1160 COLOUR3: PRINTTAB (34, 3) ; B% 1170 COLOUR2: PRINTTAB (21, 22) " WINS!"; 1180 FORpitch8=101TO149STEP4 1190 SOUND1, 1, pitch%, 1:NEXT 1200 FORpitch%=145T0101STEP-4 1210 SOUND1, 1, pitch%, 2:NEXT 1220 COLOUR2 1230 PRINTTAB (5, 26) "Press RETURN to c ontinue..."; 1240 dummy=GET 1250 ENDEROC

![](_page_21_Picture_3.jpeg)

22 ELECTRON USER March 1989

![](_page_22_Picture_0.jpeg)

![](_page_22_Picture_180.jpeg)

Figure I: The first sector of the directory holds the first eight bytes of the title and the 31 filenames

![](_page_22_Picture_181.jpeg)

Figure II: The rest of the disc title, some disc information, and the 31 files' pointers are stored in the second sector of the directory

HIS second article in our series investigating discs is devoted to exploring the disc filing system's directory structure. Not only is it interesting looking at how the DFS stores the information related to each file like its name, length, load and execution addresses - but it is also useful to know how to reconstruct it when things go wrong and you lose a file.

The DFS directory occupies the first two sectors on the disc - Figure I shows a hex/<br>Ascii dump of a typical one. The first eight characters of the 12 character title are stored in the first eight bytes of sector one. You can see R.Waddil in the screen dump.

The rest of the sector is devoted to storing the names of up to 31 files  $-$  the maximum the DFS allows you to store on one disc. Each filename can be up to seven characters long - if it's shorter it is padded out with spaces plus a one character directory name. When a file is locked with \*ACCESS bit seven of the directory byte is set. Figure I shows this quite clearly.

That's the easy part. Sector two, the second half of the directory, is much more complicated. It starts off with the last four bytes of the disc title - ove! - in Figure II. Byte 260 - counting from zero at the start of the direc $tory - stores the number of times the disc$ has been written to.

Byte 261 holds the number of files saved on the disc multiplied by eight. The upper nybble of the next byte is the boot option as set by \*OPT4,n. The lower nybble plus the whole of the next byte - byte 263 - holds the number of sectors on the disc. With 40 tracks and 10 sectors per track, this will be 400 - or &190 in hexadecimal.

The rest of the directory is used to store the file pointers for the 31 files. These correspond exactly to the filenames in the first sector. So the first file's pointers in sector two belong to the first filename in sector one, the second file's pointers belong to the second filename and so on. Each file's pointers occupy eight bytes.

Bytes zero and one of a file's pointer list contain the least significant 16 bits of the load address - normally this is all you need, however, the others are used if you have a second processor. In Figure II, bytes 264 and 265 hold &1900 the load address of the first file.

Bytes two and three hold the least significant 16 bits of the execution address. In Figure II bytes 266 and 267 hold &8023, indicating that this is a Basic program. Bytes four and five contain the least significant 16 bits of the file's length.

The sixth byte is used to store the most significant two bits of the execution address, length and load address in bits seven and six, five and four, three and two respectively.

The only missing information the DFS requires is where the file is physically located on the disc. The top two bits of the sector number are held in bits one and zero of the sixth byte, and the remainder of the bits are stored in the seventh, final byte.

As you can see, the file pointer list is quite complicated and to extract the information

Turn to Page 24 ▶

#### ◀ From Page 23

you'll have to take bytes and mask off the bits you don't need, then add in other bytes, and so on. Not an easy task by any means.

The listing is a Basic program that allows you to examine a disc's directory. Simply pop a disc in the drive and run it. The information is printed out in hexadecimal and Ascii in 128 byte chunks. Press a key to move on to the next chunk.

An osword call  $87F -$  is used to read the directory sectors straight off the disc. Osword &7F can perform a variety of functions, from reading and writing individual sectors to formatting a whole track. A parameter block is used for reading sectors and it must be 11 bytes long. Here is how it is structured:

![](_page_23_Picture_230.jpeg)

The number of parameters in byte five is three in our case - the track, sector and sector size/number. The osword function number in byte six is &53. Bytes seven and eight hold the track and sector number.

Byte nine has a dual function. The top three

![](_page_23_Picture_231.jpeg)

bits tell the disc controller how many bytes there are in a sector, and a value of 1 is required in our case to specify a size of 256 bytes. The least significant five bits represent the number of sectors per track - 10 on a DFS disc. So byte nine must be set to &22 to read the two directory sectors.

260 Yieblock DIV 256 270 CALL osword 280 IF hlock?1000 PRINT"Error":END 290 300 8%=6000904 310 FOR K0=0 TO 3\*128 STEP 128 320 CLS 330 PRINT TAB (7, 2) "Disc Catalogue Vi 340 PRINT 350 FOR It=0 TO 15\*8 STEP 8 360 a\$="" 370 PRINT I& R&; ": "; 380 FOR J8=0 TO 7 390 byte=? (buffer+K%+I%+J%) 400 IF byte<32 OR byte>126 a\$=a\$+"." ELSE a\$=a\$+CHR\$ (byte) 410 PRINT " ";~byte DIV 16;~byte MOD  $16:$ 420 NEXT 430 PRINT "  $"$ ; a\$ **440 NEXT** 450 PRINTTAB(10, 22) "Press a key..."; 460 dummy=GET 470 NEXT

Line 70 in the program reserves 550 bytes of memory to store the two sectors, and line 80 reserves 11 bytes for the parameter block. Lines 170-239 set up the parameter block and then the osword function is called. The remainder of the program is devoted to displaying the data loaded into the buffer.

![](_page_23_Picture_11.jpeg)

### TEL: 0276 72046 FAX: 0276 51427

Now available through PRES Adventured Gempurer Prediter range of software products

#### **ADVANCED CONTROL PANEL**

£30 ex VAT £34.50 inc VAT (20) /M/B/E/C ACP is a front end control panel language providing a sophisticated yet friendly interface between user and computer for access to Languages. MOS functions and the users own file utility etc. Main features include pull down windows, simple to change MOS configure, floating point calculator, file manager, SW **ROM's facilities** 

(16K EPROM & FULL MANUAL)<br>"Its very easy to create an entire customised front end for your own use." -Acorn User, August 1987.

"ACP is much better than any of the other front end systems I've seen." - Acorn User, August 1987

"I can recommend it to anyone who wants easy access to the Electron's functions." - Electron User, August 1987.

**ACPs main features are:-**

- Pull down windows operate throughout
- \* Users can create their own windows

<sup>\*</sup> Simple to change MOS-s configure options

- \* Easy entry to other languages
- \* Floating point calculator
- \* File manager<br>\* Floating point calculator

- extremely comprehensive file

copier

#### **ADVANCED DISC TOOLKIT** (01) /M/B/E/C

£30 ex VAT £34.50 inc VAT Any Acorn user including Master, BBC B+, Electron, DFS, 1770 DFS, ADFS,

Copy

2nd & co-processors A.C.P.'s BEST SELLING product containing over 30 commands inc.: - powerful memory & disc editor, search memory/disc/basic,<br>catalogue/unplug ROMS, load/run programs below page, automatic menu, file<br>transfer (inc. locked cassette files), ADFS utils etc, etc ("it's superb", Acom User Nov. 86)

(16K EPROM & FULL MANUAL)

#### **ADVANCED ELECTRON DFS Eøø**

(14)  $/E+ASR$ /<br>An alternative to the DFS on rom for Plus 3 and ABR users. This optional alternative<br>DFS is designed for use in Sideways RAM (ABR) and allows the user to operate a disc filing system &Eee when using the Plus 3 (in ADFS page would normally be &1Døø). The DFS is simply loaded using the software supplied with the ABR from (3.5" ADFS disc + manual)

#### **ADVANCED ELECTRON DFS**

£21.00 ex VAT £24.15 inc VAT  $(05)$  /E/ Electron & Plus 3 users. . . gain BBC compatibility by adding the Advanced Electron DFS (1770 DFS) this is the same disc filing system supplied with the BBC B+. Now you can produce and access (compatible) BBC disc based software. We can also supply 5.25" disc drives to add to your Plus 3 (inc. 2nd. drive adapter). "ACP has produced another superb ROM for the Electron". . . Electron User Feb '86 (supplied on 16K EPROM + DFS MANUAL)

#### **ADVANCED DISC INVESTIGATOR**

£25 ex VAT £28.75 inc VAT (06) /M/B/E/C A very powerful Disc utility for standard & non-standard discs. Backup most protected discs, edit any type of non-standard disc, check & repair faulty tracks, create new disc formats, copy 40 track discs to 80 track discs, verify two non-standard discs. ("ADI features an extremely comprehensive sector editor, and one of the finest I've seen"...Tubelink on Prestel) (supplied on 16K EPROM + manual)

#### **ADVANCED 1770 DFS**

3 versions  $ADM/C(11) - ADB(12)$   $ADE(13)$   $E30.00$  ex VAT  $E34.50$  inc VAT ACP have totally re-written the Acom 1770 DFS, enhancing existing features & adding new ones. The result is a very fast and powerful disc filing system ability to operate in double density occupying both sides of a disc (640K). Automatic file relocation, improved file handling, 62 file catalogue and Sways RAM can be used as a fast RAM DISC. (16K EPROM + comprehensive manual)

# **PRES - ADVANCED FILE MANAGER**

The ultimate 'front-end' for ADFS and DFS includes:

- infinitely expandable **Menu Delete** 
	- deletes any number of files

Rename - rename multiple files using wild-

#### cards

![](_page_24_Figure_34.jpeg)

Screen picture shows AFM in Copy mode on Master Turbo

AFM follows the PRES 'Master Plan' of upwards compatibility - it runs on Electron, BBC B, B+, B+128, Master 128 and Compact, with Second/Coprocessors and Acom-compatibile versions of DFS & ADFS. £25 ex VAT £28.75 inc VAT

#### **AFM has four distinct modes:**

MENU - allows browsing through the files and directories on a disc. Files are started from a menu of up to 7 options chosen for a selected ROM.<br>Loaders are provided for Basic, The Basic Editor, View, ViewSheet, ViewStore, ViewSpell, Edit, Wordwise (+) and InterWord. This list can be expanded infinitely using an Acom-approved OSWORD call... full details and example in the manual..

DELETE - allows files to be marked and then deleted with one keystroke. RENAME - allows one or more files to be marked and then renamed using a wildcarded name, ie one which varies with each file renamed. Thus you could rename s1, s2 and s3 to be s1\_old, s2\_old, and s3\_old in one operation. . . and that's only the beginning! As well as using the whole of the original name you can also pick out individual characters to form part of the new name.

COPY - the strongest feature of AFM. It is a two stage copy routine. With both source and target directories shown on screen the files to be copied are marked. Once all the files have been marked copying is started and the computer can be left to get on with it!

Large files can be split across several disks, and recombined.

As much as possible of the computer's memory is used for copying files, including unused parts of shadow screen memory, sideways ram banks (inc. AP7), 'ram cartridges (inc. ABR (32K) and AQR (256K)), tube memory (up to 61K), B+ paged ram (12K) and unused parts of the Slogger<br>Master Ramboard (Electron).

Comprehensive error trapping and recovery is provided, so a copying run will rarely have to be aborted unfinished! And there's much, much more.

#### **DATABASE PUBLICATIONS: Electron software** now available exclusively through PRES on 3.5" disc

![](_page_24_Picture_295.jpeg)

![](_page_24_Picture_296.jpeg)

![](_page_25_Picture_0.jpeg)

THE ADVANCED PLUS 3 Now you can turn your Electron & +1 into a full disc system – no<br>more waiting for tape loading or bad block'/data?<br>messages. A.P.3. gives you...<br>1. A fully Acom compatible 1770 interface<br>2. 80 track 3.5" disc drive, as use 80 track 3.5" disc drive, as used by Acor<br>
(320k capacite)<br>
Separate PSU<br>
Acorn ADFS<br>
Acorn ADFS<br>
Welcome disc<br>
Welcome disc<br>
Utilities<br>
Full documentation<br>
All the advantages of the original Plus 3<br>
PLUS extra ROM socket WHILE Z My  $\overline{a}$ UNBEATABLE 4. **STOCKS** PRICES  $rac{6}{7}$ LAST my  $\ddot{\mathbf{8}}$ . PLUS extra ROM socket.<br>
Now well into the SECOND THOUSAND production.<br>
Now well into the SECOND THOUSAND production.<br>
Remember – 2nd drives (3.5 or 5.25) can be added and the AP3<br>
drive can be used on a BBC or Master compu **COMPLETE PACKAGE ONLY** £109.50 excl VAT; £125.93 inc VAT **ADVANCED PLUS 5** 

**AUTOMANCED PLUS 5**<br>A unique interface for those wanting the maximum expansion from just<br>one slot in the PLUS 1. AP5 contains:- a User port for connecting<br>peripherals such as a mouse, 1 MHz bus allowing Music 5000(E),<br>prom

ADVANCED PLUS 1 . . . The plus 1 is the main expansion for the Electron. It provides the Centronics parallel printer, port, joystick interface and 2 cartridge slots into which go ROM cartridges including View, Viewsheet,

ADVANCED PLUS 6... a fully buffered 5 ROM expansion module for<br>the Electron user. AP6 is fitted inside the advanced Plus 1 or a modified<br>Acorn Plus 1 (when used with the Acorn Plus 3, 5 ROM sockets are<br>available). All soc

ADVANCED ROM ADAPTER 2<br>An Acom approved cartricge containing a card with special "zero" orofile<br>sockets that allow you to fit compatible 8k or 16k EPROMS/FICMS. The<br>cartridge is fully enclosed providing complete protectio

#### **ADVANCED BATTERY-BACKED RAM**

ADVANCED BATTERY-BACKED RAM<br>A standard Acorn approved cartridge but containing 32k (2 x 16k) of<br>sideways RAM. The added horus is the battery-backed feature that<br>holds the RAM contents when the power is switched off Differ

£39.00 excl VAT; £44.85 incl VAT

#### **PRES POLICY**

- To provide the best possible service & assistance to users.<br>Supply Acom based or Acom compatible products & to enable upward compatibility wherever possible.<br>Provide tested products with special attention to quality of des  $\overline{2}$
- $3<sub>l</sub>$
- & production.<br>"Only to cash cheques & credit card receipts when we know we can supply the 4. goods ordered.

#### **DISC INTERFACES** (Plus One required)

AP3 INTERFACE: As supplied with AP3 package. A fully Acom compatible disc interface that will accept any standard 5.25" or 3.5" 80T drive with PSU. It runs Acorn's ADFS (as supplied on Acorn Plus Three, Master 128, Master Compact and now the Archimedes) supplied with A.D.F.S. manual and welcome disc + Utilities and 3 bonus games<br>(please specify 3.5" or 5.25" 80T format). Also provides a spare 16K rom socket. Price £52.00 ex VAT £59.80 inc VAT

AP4 INTERFACE: A fully Acorn compatible disc interface that will accept any standard 5.25° or 3.5° drive with PSU. It runs the 1770 DFS (as fitted in the BBC 'B' and Master) keeps pace at &E00 - has utilities in rom and provides a spare 16K rom socket (DFS manual included. Price £60.83 ex VAT £69.95 Inc VAT

AP34 INTERFACE: Get the best of both filing systems. Now available from PRES the ultimate interface. Fitted with both Acorn approved filing systems... Acom's current standard ADFS and Acom 1770 DFS (which can be run at & E00) ADFS and DFS manuals supplied + ADFS welcome disc with utilities. Price £69.55 ex VAT £79.98 inc VAT

Please state 5.25" or 3.5"

#### **ADVANCED PLUS 2 ROM**

We feel this is one of the best, low cost, additions we have produced<br>for the Electron  $& 1$  user, especially for Plus 3, AP3  $&$  ABR users.<br>Now with this easy to fit upgrade you can add:<br>1. Fix for Tape filing system in

- 
- system.<br>\*UNPLUG disable ROM/RAM image.
- $\overline{\mathbf{a}}$
- $\overline{\mathbf{4}}$
- 
- 6.
- 
- $\overline{R}$
- 
- "UNPLUG disable ROM/HAM image.<br>"INSERT enables or inserts a previously unplugged ROM.<br>"KILL to totally disable the Plus 1.<br>"LOCK to lock a sideways RAM bank in ABR, AQR, AP7.<br>"UNLOCK to unlock a sideways RAM bank 10 system
- \*LOADRUN loads a ROM image from the current FS into a RAM bank.
- 
- 13.
- "FORMAT will format an ADFS disc for Plus 3 or AP3.<br>"VERIFY reads and tests every sector on an ADFS disc.<br>"VFORM formats and verifies an ADFS disc in one command.<br>"BUILD creates a text file that can be used by "EXE 15
- 
- 
- $18$
- 19
- "BUILD creates a text file that can be used by \*EXEC<br>
(ie !BOOT).<br>"LIST displays a numbered listing of a text file.<br>"LIST displays a file on screen with no line numbers.<br>"DUMP to view a file's contents on screen.<br>"
- 

CTRL-BREAK><br>20. "HELP – provides a full 'help' list on all the ROM's commands<br>"STOP PRESS"<br>21. AQRPAGE- selects the specified page in any AQR present.<br>Now there is no need to search for your utilities disc every time you w

#### **PRES ABR SOFTWARE**

PRES ABH SOFTWARE<br>The new PRES ABR software now available separately containing:<br>SaveROM, LoadROM, Lock, Unlock, Printer Buffer, Zero and Make-<br>ROM a new utility to put our own software from disc or tape into ABR<br>& use the

**ADVANCED PLUS 7**<br> **ADVANCED PLUS 7**<br> **ADVANCED PLUS 7**<br>
16K pages of Sideways RAM, battery-backed and featuring full write<br>
protect facility. Just llike ABR but fitted internally & vacating a cartridge<br>
slot. This product

#### \*\* USER PORT \*\*

A new low cost unit for those who just require a user port interface.<br>Supplied in a standard size, Acorn approved cartridge, with the standard connector on top. Inside is a spare ROM socket which can also be configured for high priority use such as mouse software.<br>
£19.99 ex VAT; £22.95 Inc VAT

#### ADFS VERSION 1.1<br>Suitable for existing Plus 3 or A.P.4 users. This new version has the **SPECIAL PACKAGE PRICES** AP1 + AP3 ................................ £139.00 ex VAT £159.85 Inc VAT software fixes for Zysyshelp, write protect disable & compaction. Also API + AP6 .................................. £77.00 ex VAT £88.55 Inc VAT Winchester code has been replaced with the necessary driving software to handle AQR as a 256k RAM DISC. Please note - ADFS is<br>Acorns adopted standard filing system supplied on the Plus 3, Master ABA + 3.5" AOFS eoo ............. £48.65 ex VAT £55.95 inc VAT ABR + 5.25' AOFS EOO .............. £46.95 ex VAT £53.99 inc VAT 128, Masler Compact & now the Archimedes. Supplied on 16k ROM with Welcome disc & utilities. Please state 3.S·fS.25· welcome disk. ABR + 5.25' OF\$ (AOFS EOO) ... £51.00 ex VAT £58.65 inc VAT APS + Music 5000 ..................... £152.17 ex VAT £175.00 inc VAT £14.95 ex VAT; £17.19 Inc VAT (AOFS manual supplied separately) AP7 + 3.5" AOFS E00 ................. £49.52 ex VAT £56.95 inc VAT AOFS EOO AP7 + 5.25" AOFS E00 ............... £48.65 ex VAT £55.95 inc VAT For ELectron users with either Plus 3 or A.P.4 and 32k of S/W RAM i.e. AP7 + 5.25" OFS (AOFS EOO) .... £52.13 ex VAT £59.95 Inc VAT ABR. All **the** benefits of AOFS but without **all** the loss of RAM! Includes AP4 + CS400 ............................ £147.78 ex VAT £169.95 inc VAT all the software 'fixes' as in version 1.1 as well as the AQR/RAM DISC AP1 + AP4 + CS400 ................. £189.00 ex VAT £217.35 inc VAT code and an 'FX' call for managing the new & original ADFS. One of the<br>most frequent questions we are asked: "How do I get back the memory lost on my Plus 3 system?" Answer: PRES ADFS & E00 regains 3.75k **ACCESSORIES**  leaving page @ &E00 the same as Tape!<br>ADFS E00 supplied; 3.5" ADFS (manual available separately) ELECTRON **POWER** SWITCH £14.95 •• VAT; £17.19 Inc VAT For those who are fed up with removing the power connector every time<br>when resetting the computer or for those whose jack-plug connector<br>has become unreliable by removing the power at random! This useful 5.25" ADFS (manual avail. sep.) £14.00 ex VAT; £16..10 Inc VAT<br>5.25" DFS (2 discs+ADFS manual) £19.00 ex VAT; £21.85 Inc VAT (Se• Spoclol **Package** Prlcoo) accessory provides a double-pole in-line switch with a new power jack-<br>plug already attached: just connect to the existing lead, having removed<br>the old jack-plug. **£3.96 ex VAT; £4.55 inc VAT** AP4 MOO This converts an AP3 to an AP34 (ie. OFSEOO) supplied as a two chip set, full documentation and fitting instructions. £21.74 ex VAT. £25.00 Inc. VAT AP3 2nd DRIVE LEAD<br>Replaces existing drive cable with one containing an extra connector for<br>adding a second drive configured as Drive 1.<br>£5.96 ex VAT; £6.85 inc VAT ADVANCED GAMES COMPENDIUMS - ON DISC<br>With so many of our products providing more 'serious' add-ons for the Elk; we<br>thought it was time to allow easy access to some of the favourite games ON DISC! ought it was time<br>
. Three volume<br>
stantly' loadable<br>
lectable games.<br>
Vol. I<br>
lnvaders<br>
Jet Power Jack PLUS 3 2nd DRIVE ADAPTOR<br>Converts the fitting at the back of the original Acorn Plus 3, to take a<br>standard disc drive connector when adding a second drive which has<br>been configured to Drive 1.<br>E6.91 ex VAT; E7.95 inc VAT Three volumes of popular games, previously only available on tape, now 'instantly' loadable from menu on disc. Each volume contains EIGHT menu selectable games. Available on 3.5° ADFS or 5.25° ADFS. **Yol. II**<br>**Felix and the Fruit** Vol. I **Panasonic KX-P1081 Printer Ribbon<br>£5.50 ex VAT; £6.32 Inc VAT Monsters**<br>The Mine<br>Rubble Trouble Jet Power Jack<br>Killer Gorilla Positron<br>Swoop<br>Chess<br>Galactic Command Bandits @ 3<br>Bumble Bee Swag<br>Cybertron Mission<br>Moonralder<br>Frenzy **ELECTRON ADVANCED USER GUIDE . . . further reading and infor-**Croaker mabon for the Electron user ..... ................................................... £3.95 Felix in the Factory 3.5"£9.99 ex VAT each volume; £11.49 inc VAT **ADVENTURE GAMES ON DISC** 5.25"£8.99 **H** VAT **Neil** volume; £10.34 Inc VAT 5 adventures available on disc for Electron users. Each game is sold separately on disc: Ultimate Prize, Dreamtime, Pirates Peril, Taroda<br>Scheme and Stranded.<br>3.25" ADFS £6.95 ex VAT per Disc; £7.99 inc VAT per Disc Gul anu 1 .............................................................. . ELECTRON VERSION OF A.L.P.S. NEW ELLEVINOR VERSION OF A.L.P.S.<br>Well received on the BBC now available for Electron users on a 16K Rom and **NEW** PHILIPS CM8833<br>
Philips CM8833 14" Med. Res. (600 x 285) RGB, CVBS, SKART +<br>
Audio inputs. Complete with BBC/Electron lead + Securicor delivery utilities disc either. 3.5" ADFS or 5.25" DFS £25.17 ex VAT £28.95 Inc VAT £213 **ex** VAT; £244.95 Inc VAT  $+VAT$ DISC DRIVES \*\*NEW LOW PRICES\*\* Ex VAT £129.95 Cumana 5.25" db/sided 40/80 track, switchable, inc. psu. £113.00 Cumana 5.25" sing/sided 40 track, inc. psu. .......... £112.17 **PRINTER**  £129.00 Cumana 3.5" dbl/sided 80 track, inc. psu............... £112.17 £129.00 Printer ideal for Electron Plus 1. Panasonic KX-P1081 Graphic PRES special 3.5" sing/sided 80 track, inc. psu. Epson Compatible NLQ ready to connect including cable, deliv-.................................................................... "ONLY" £59.00 £67.85 ery and VAT **DISCS** £155.65 ax VAT £179.00 Inc VAT 3.5" 10 in plastic library box - ideal for Plus 3 users ................. £19.95 5.25· 10 dblelsided dbleldens ............................ ...................... £12.99 5.25" 10 singtslded sing/dens ... .................................................. £8.99 5.25" Twin Gift Pack ................................................................... £1.49 **ADVANCED BASIC EDITOR+ ...** an exciting new product based on Acorn's original Basic Editor. It contains all the original features plus<br>enhancements that make it one of the most powerful basic editors<br>available. Supplied a VIEW CARTRIDGE . • . the Acornscft word 1'fOC8\$SO< for the Electron and Plus 1. Inc. full documentation ... ....................................... £ 14.95 ROM socket. **10 ...**<br>**1MHz BUS . ..anew low cost unit for those who just require a 1 MHz Bus<br>interface. Supplied in a standard size, Acorn approved cartridge, with<br>the standard connector on top. Inside is a spare ROM socke** VIEWSHEET CARTRIDGE . . . the Acornsoft spreadsheet for the Electron and Plus 1. Inc. full documentation ... ......................... £14.95 VIEW & VIEWSHEET . . . bolh produclS **as above** 'special price" ... ..................................................................................... £22.00 application. MUSIC 5000<br>your own or one of the supplied examples, through entry, arrangement, replay and 'live' mix-down to a finished performance complete with custom<br>instruments and studio effects.<br>Music 5000 is supplied as a powerfu software containing the example music files and full documentation.<br>The requirement for Electron Music 5000 is . . . Electron, Plus 1, disc system (3.5 or 5.25 drive) running DFS or ADFS (preferably @ &E00) i.e. Acom<br>Plus output). (Please state disc size & FS when ordering) £99.00 (ex. VAT) £113.85 (Inc. VAT) Please send order to:- P.R.E.S. LTD., 6 Ava House, High Street, CHOBHAM, Surrey, England.GU24 8LZ. Tel: 0276 72046 (24 hr). Fax: 0276 51427 Product Oty @ Total

Name ..................................................................................................................................................................... . Address ................................................................................................................................................................ . Postcode ........................................................................ ...................................................................................... . Tel: .......................................................................... . I enclose payment lor £ ................................................ . Credit Card No.: ..................................................... . . ............... (Ref E3)

(Mail order only) All our prices include UK **dellvory** & **VAT Subject to availability** 

(in event of any query-<br>please include your tel. no.)

**VISA** 

![](_page_27_Picture_132.jpeg)

1. January 1984 2. March 1984 3.0ctober 1983 

A question and three alternative answers are displayed on the screen

![](_page_27_Picture_3.jpeg)

The questions and answers are loaded from a separate data file

![](_page_27_Picture_133.jpeg)

930 UNTIL ?ptr=ASC"\*" OR ?ptr=ASC"@" 940 ENDPROC 950 960 DEF PROCCLS 970 VDU 26 980 FOR I&1 TO 5 990 FRINT STRING\$ (200, CHR\$224); 1000 NEXT 1010 ENDPROC 1020 1030 DEF PRODuindow (X%, Y%, W%, H%)

![](_page_27_Picture_7.jpeg)

1040 VDU 28, X%+1, Y%+1+H%, X%+1+W%, Y%+1 1050 COLOUR 128:CLS 1060 VDU 28, X%, Y%+H%, X%+W%, Y% 1070 COLOUR 129:CLS 1080 VDU 28 X%+1, Y%+H%, X%+W%, Y%+1 1090 ENDPROC 1100 1110 DEF PROCquestion 1120 ptr=! (&900+question\*2) AND &FFFF 1130 PRODxindow (1, 1, 36, 5) 1140 QS=FNget 1150 PRINT QS 1160 R&RND(-TIME) 1170 R&RD(3) 1180 IF R8=1 A\$(1)=FNget:A\$(2)=FNget: A\$(3)=FNget 1190 IF R8=2 A\$(2)=FNget:A\$(3)=FNget: A\$(1)=FNget 1200 IF R8=3 A\$(3)=FNget:A\$(1)=FNget: A\$(2)=FNget 1210 PRODGindow (1, 9, 36, 2): PRINT"1."; A  $S(1)$ : 1220 PRODxindow(1, 13, 36, 2): PRINT"2."; A\$(2); 1230 PRODWindow (1, 17, 36, 2): PRINT"3."; A\$(3); 1240 ENDERCO 1250 1260 DEF FNget 1270 dummy\$="" 1280 REPEAT 1290 ptr=ptr+1 1300 dummy\$=dummy\$+CHR\$(?ptr) 1310 IF ?ptr=13 dummy\$=dummy\$+CHR\$(10  $\lambda$ 1320 UNTIL ptr?1=ASC"\*" OR ptr?1=ASC"  $\theta$ 1330 ptr=ptr+1 1340 = dummy\$ 1350 ENDPROC

**Why should you buy software from Mercury Games?** 

# **Here's f O good reasons!**

![](_page_28_Picture_224.jpeg)

![](_page_28_Picture_3.jpeg)

The Best Games at the Lowest **Prices** 

#### **SPECIAL OFFER**

If you order software whose total value amounts to £30 or more. you may select any game from the current Mercury Games list completely FREE-OF-CHARGE.

**IMPORTANT NOTE: This offers closes on 31st March 1989.** 

### **Don't Miss These Games**

![](_page_28_Picture_8.jpeg)

#### **BARBARIAN II**  (available mid-March)

The sequel to BARBARIAN is partly an adventure game and partly an animated fighting game.

![](_page_28_Picture_11.jpeg)

#### **PLAY IT AGAIN SAM7**

This must be the best compilation yeti Features FIRETRACK, BONECRUNCHER. SNAPPER and GHOULS.

**,ercur** 

![](_page_28_Picture_14.jpeg)

## **A QUESTION OF SPORT**

![](_page_28_Picture_16.jpeg)

![](_page_28_Picture_17.jpeg)

**EXILE** 

Possibly the best BBC Micro and Electron game ever! Judge for yourself.

**Master BBC** or **BBC 5 %\*** Compact<br>3½" Disc **Title** Electron l I **Disc Cassette** M = BBC Master Compatible SUPERIOR/ACORNSOFT Barbarian II (available mid-March) ............ M £6.95 £8.95 £11.25 £9.50 £11.50 M £15.75 £9.50 £11.50 £15.75 Exile ...... M M £6.95 £8.95 £11.25 M £9.50 £11.50 £15.75 £8.95 £6.95 £11.25 M M £6.95 £8.95 £11.25 M £6.95 £8.95 £11.25 M £6.95 £8.95 £11.25 £11.25 M £6.95 £8.95 Quest ............ Around The World In 40 Screens ...... M £5.25 £6.25 £7.25 M £5.25 £6.25 £7.25 M £5.25 £6.25 £7.25 £8.95 £11.25 M £6.95 Elite ... M £9.50 £11.50 £15.75 Revs & Revs 4 Tracks (BBC only) ...... M £9.50 £11.50 £15.75 Archimedes disc only £15.75  $\overline{\phantom{a}}$ Archimedes disc only £15.75  $\overline{a}$ i. Archimedes disc only £19.75 SUPERIOR/ACORNSOFT **COMPILATIONS** Play It Again Sam 1 M £6.95 £8.95 £11.25 Play It Again Sam 2 £6.95 £11.25 M £8.95 £8.95 £6.95 £11.25 M £11.25 M £6.95 £8.95 M £6.95 £8.95 £11.25 M £6.95 £8.95 £11.25 £6.95 £8.95 £11.25 M M £3.50 £8.95 £11.25 Acornsoft Hits 2 ......... M £3.50 £8.95 £11.25 Superior Collection 1 (BBC only) ....... £6.95 M £8.95 £11.25 £8.95 Superior Collection 2 (BBC only) ....... M £6.95 £11.25 Superior Collection 3 (Elec only) ....... £6.95 **TYNESOFT (Please state 40 or 80 Track when ordering discs)** Circus Games (available soon) .........  $\overline{\mathbf{r}}$ £6.95 £11.25 Superman (available soon) .................  $\overline{\mathbf{z}}$ £6.95 £11.25 M £6.95 £11.25 £11.25 Winter Olympiad '88 M £7.25 £11.75 £11.75

M

M

£7.25

£7.25

£11.75

£11.75

![](_page_29_Picture_449.jpeg)

Why Pay

#### **ORDER FORM** Please send me: **MINIMUM ORDER VALUE: In TITLE COMPUTER FORMAT PRICE** order to preserve these low prices, we can only accept ............................... ...................... ................... orders having a total value in ............................... ....................... ................... excess of £4. ................................ ...................... ................... .......................... ............................... ....................... ................... (Please list additional titles on an attached sheet). **VISA TOTAL** £ 24-HOUR TELEPHONE ANSWERING **SERVICE FOR ORDERS** \*I enclose a cheque/postal order for www.communication.com/www.com/www.com/www.com/ \*Please charge to my Access/Visa card. <u>Mercury Games</u> Dept MU1, Unit 3, Sheepscar House, Sheepscar St South, Leeds, W. Yorks.<br>Tel: (0532) 424712

£11.75

\*DELETE AS APPROPRIATE

Packed full of some of the best **educational games from the**  pages of Electron User, the new Ten of the Best **Educational Games is**  the ideal way for your **children to learn about maths , spelling , anagrams ,** 

**rudiments of running a business!** 

telling the time, general **knowledge , and even the** 

Specially compiled by the Electron User team to give a good grounding in all aspects<br>of learning, and at the very special price of only £5.95 on tape, or £6.95 on 3.5in disc, this collection is a treat you and your children cannot afford to miss!

Give your children hours of fun, and help them to learn the easy way by ordering your copy today.

#### **THE PROGRA**

Company Count - Work your way up through the your way up through the<br>company starting off as a messenger, and ending up as president!

MAIL ORDER OFFERS electron MAIL ORDER OFFERS

electron

user

**Hungry Harry** - Find out what it's like to be an assistant in a busy shop. Can you work out the correct change to give the customers?

**Lemonade Stall - Try your** hand at running a lemonade stall at a popular seaside resort.

**Dozer Disorder - Fill in the** 

**missing letters after they are**  bulldozed into a pit.

**Crocodile** - Unscramble the letters of a word before the crocodile gets you.

**Snail Trail - See how good you are at general knowledge in this trivia quiz.** 

**Hiss** – Improve your spelling by guiding a snake round the garden eating up words in the right letter order.

**Maths Fun** - Test your powers of mental arithmetic.

Odd One Out - Pick the object that doesn't fit from the list of five.

Yule Spell - Guess the hidden word or you'll lose **you r Christmas presents !** 

**Tape £5.95** 

Order your copy today, using the form on Page 45 **John Geraghty presents** a super-fast machine code replace facility

OW often have you started to write a program, then halfway through decided that your choice of variable names wasn't as good as it could have been? Sometimes we start off using short, single letter variables, then as the program grows in complexity and becomes more difficult to read we wish we had used more meaningful ones.

Or perhaps long meaningful ones are used, then we find we are short of memory and the program will not run unless we shorten them.

It happens all too often, and at such times the only solution is to go through the program line by line and laboriously change each occurrence of the old variable name to the new one. The longer the program, of course, the more tedious and time-consuming the task.

However, help is at hand in the form of a very fast and powerful machine code utility called Replace. The program listed here assembles a short machine code routine into page &C00, which is normally reserved for character definitions, but as these won't be needed during the typing-in phase of a program, it should be free.

When the program is run the machine code is automatically saved to disc - don't forget to save the source code listing too, but under

10 REM RSCURCE 20 REM By John Geraghty 30 REM (c) Electron User **40 MXDE6** 50 PROCassemble 60 PRINT "Press <RET> to save REPLA Œ 70 REPEAT UNTIL GET-13 80 \*SAVE REPLACE COO DOO 90 END  $100:$ 110 DEF PROCassemble  $120$  search= $6100$ 130 replace £140 140 stringv=£70 150 sler=672 160 rlen=£73 170 lineacht=674 180 llen=£76 190 temp=677 200 def tkn=6DD 210 end tkn=6E0 220 page=£18 230 input=6700 240 wrchw=£20E 250 oswrch=\$DE2D 260 insert line=&BC8D  $270:$ 280 FOR pass=0 TO 2 STEP2 290 P8-6000 300 [OPT pass 310 LDK #main MCD6100 320 LDY #main DIV&100 330 .change\_vector 340 SET

![](_page_31_Picture_7.jpeg)

a different filename. You can type NEW to get rid of the program, and either start typing in at the keyboard or load any Basic program from disc or tape.

Before using Replace you must enable the routine by calling &C00, and this must also be done if you simply \*LOAD the machine code too. To replace the variable n, say, with number you would type:

DEFn=number

Everything between the F and the equals sign is replaced by everything after the equals.

350

360

370

380

390

400

410

420

430

440

450

460

470

480

490

500

510

520

530

540

550

560

570

580

590

600

610

620

630

640

650

660

670

680

690

In general terms, to replace oldname with newname the syntax is:

![](_page_31_Picture_13.jpeg)

The utility has some unexpected features. You can search for and replace Basic keywords. This means that you could replace every occurrence of PRINT with RETURN. This isn't much use, however, as it will make nonsense of your program, but is a point to be wary of.

To disable the replace facility enter END at the keyboard.

![](_page_31_Picture_313.jpeg)

![](_page_31_Picture_314.jpeg)

![](_page_32_Picture_61.jpeg)

H ∎

E

![](_page_32_Picture_1.jpeg)

Address

Note to newsagent: Electron User should be obtainable from your local wholesaler, or contact Circulation Manager on 0424 430422

# **21st** Software

**Massive Stock Clearance** 

**Phone Between** 7p.m. and 9p.m. for details

0625 528885

Hurry, Don't miss out!

# **Romarkably helpful?**

Y micro is already pretty full of roms, but here is yet another from that respected supplier of quality Electron products. Pres. The latest addition to the range is **Advanced File Manager (AFM) which is designed to take all the hard work out of managing your discs efficiently.** 

AFM comes on **a** bare rom chip which means you must have some means of plugging it into your Electron. The Plus 6 and Rombox Plus have suitable rom sockets built in, but Plus 1 owners will need a cartridge with a blank rom socket

The other requirement is a monitor, as the software runs in 80 column Mode O and the text may be difficult or impossible to read on **a colour television. I'm assuming, of course,**  that you've got either a DFS or ADFS disc system.

The rom can be called up with the command "AFM. The screen changes to Mode O **and five windows are drawn as shown in the**  screen dump. It's worth noting that AFM re· members both the mode you were in and the colour palette when it was called up, and restores them when you exit.

Both ADFS and DFS users can alter the screen colours by pressing the minus sign for the foreground and equals for the background.

**The rom has four main functions, Menu,**  Delete, Rename and Copy. The default is Menu and this function allows you to examine all the files on a disc and move back and forth through the directories. The files are displayed in the second window.

The options vary slightly depending on whether you are using the DFS or ADFS. ADFS **users can enter a directory by moving the cursor to the directory name using the cur**sor keys and then pressing the Return key. You can move back up the directory structure by pressing  $\wedge$ , or return to the root directory with S.

Running a program is a simple matter of **moving the cursor to it in window two and**  pressing the Return key to signal your choice. Window four clears and a list of options pops up. You can choose from CHAIN, LOAD, "TYPE. 'DUMP, "LIST, 'RUN and "EXEC by using the cursor up and down keys and pressing Return.

Pressing the spacebar changes the cur· rently selected window, so tapping this once enables you to move to window three and alter the operating mode with the cursor keys. The Delete facility allows you to tag files then delete them all in one go.

After setting Delete mode and tapping the spacebar until you get back to window two,

**Do you find tidying up your discs tedious and time consuming? A rom designed to ease the problem Is tried by Roland Waddllove**  •

you can mark files by moving to them and pressing the Return or Delete keys. The filename is highlighted by inverting the colours. If you want to delete them all you just press Control+!. The Copy key is pressed to carry out the operation.

The advantage of this command is that files with widely differing filenames that can't be matched with a wildcard can be deleted in one operation. The disadvantage is that the **procedure is cumbersome.** 

The Copy facility enables you to tag files, as with Delete, and after selecting the desti· nation drive it then copies them. The operating mode is changed by tapping the space· bar until window three is active, then using the cursor keys to highlight Copy.

Pressing the spacebar clears window four and you are prompted to set the destination drive and directory. This done, you automati· cally move back to window two to tag the

files you want to copy. The cursor is moved with the cursor keys and Return selects them. When you have tagged all the files, pressing the Copy key starts the operation.

Several things can go wrong during this task and the two most common problems occur when the disc is full and when the destination disc contains a file with the same name. A disc full error brings up a menu which has options to abort the current file copy, stop the whole operation, continue on **another disc, retry, select a new path and so**  on. You can split a very large file over two discs.

If the destination disc contains a file of the same name you have the option to abort the current file copy, stop the whole process, overwrite it, delete it or extend it so that the current file is tagged on to the end of the destination file. This is useful for merging two files.

The Copy function is intelligent in that it makes use of any available spare ram. So if, for instance, you have sideways ram or ABR. this will be used to buffer the files so that more can be copied in one go.

The final function of AFM, Rename, is the most complex and difficult to get to grips with. To select it you tap the spacebar until the third window is active and use the cursor keys to highlight Rename. Then you go to the

![](_page_33_Picture_501.jpeg)

#### **4 From Page 35**

second window to highlight the file to be re• named - the same *way* as with the other options - and finally go to window five *to*  enter the new filename. The Copy key executes the operation.

The only problem is that in one tenth the time it takes to carry this out I could have typed in a rename command at the keyboard. However, that's not the end of Rename's options. It is possible to use wildcards and rename more than one file at once, though I haven't found a use for this.

You can select more than one file for renaming by moving to each one in window two and pressing Return. When *you* enter the rename string in window five Control+1 represents the first character of the existing file. name, Control•2 represents the second, Control+3 the third and so on.

These characters will *not* be changed by the rename operation, but the rest of the name will be. So what this means is *that,* for instance, you could rename the files APROG, BPROG and CPROG to ATEXT, BTEXT and CTEXT by typing Control•O followed by TEXT for the rename string.

I must say that I'm not fully convinced *that*  Advanced File Manager is worth the asking price of £34.50. Some of the functions provided are quite useful, but I found many rather cumbersome and slow and I could type them

![](_page_34_Picture_6.jpeg)

in *at* the keyboard in a fraction of the time it took to boot up the rom, set all the parameters and execute the command.

I also experienced problems due *to* some sort of clash with the existing roms in my micro which meant that AFM wouldn't work property until *they* had been disabled.

If the price wes reduced to around £10-15 then I would be more enthusiastic, but as it stands it *can't* be compared to other superb Pres roms like ADT and ADI which are bristling with genuinely useful features.

**Product: Advanced File Manager** Price: £34.50 **Supplier: Pres, 6Ava House. High Street,**  Chobham. Surrey GU24 BLZ Tet 0176 *72046* 

# **The problem of language acquisition**

Title: Computer Languages - a guide for the perplexed Price: £10 Supplier: Penguin, 27 Wrights Lane, London W8 5TZ. Tel: 01•759 5722

HERE is quite a plethora of programming languages available for the Electron and its big brother the BBC Micro - Basic, Pascal, Forth, **logo - and it seems that new ones crop up almost every week. After experimenting with Basic, many aspiring programmers look around**  for something a little better. But with such a **wide choice available, which language is best?** 

This is the dilemma facing many people that this book attempts to dispel. By educating the reader and expanding his knowledge of what is available it enables him to make a much better **and wiser choice of software.** 

After all, a great deal of time and effort must be put into learning a new language, so the task is not to be taken lightly.

The author starts with a discussion of com**puter languages in general, and examines**  whether or not they are in fact true languages like English and French. She then moves on to chronicle the growth of computer languages.

**Finally. in the first section, she compares the structure of languages and the various methods**  of classifying them, and looks at the ways in which they handle **data.** 

The major portion of the book deals with a description of 22 different languages. This isn't intended to be a programming tutorial, though there are one or two brief listings. These are used merely to illustrate a particular aspect of the language being discussed.

A fair proportion of the text is devoted to the history of each language, as once you know by **whom, for what reason, and where a particular**  language was developed it becomes much easier to understand why it is so popular - or not so popular - and why it is used for solving a particular type of programming problem.

**Did you know for instance, that Ada was**  named after Augusta Ada Byron, Countess of Lovelace, and inventor of the stored program? And that it was specifically designed for controlling military hardware?

It is often said that the camel is a horse designed by a committee. Well, Ada is the ultimate computer language, and was designed by the biggest committe of all - the US military which explains a lot, if you've ever met the language.

APL - A Programming Language would you

![](_page_34_Picture_24.jpeg)

**believe? - must rate as one of the strangest**  languages around. It is often called a write only language as once you've written a program, you have no chance of reading and understanding it the next day!

**There are many more examples I could quote,**  but that would spoil your enjoyment of the book. If you have an interest in computer languages, or if you simply want to know why structured Pascal **programmers sneer at Basic hacks with their**  spaghetti-like oode, then I can recommend this as a good read.

**It won't teach you programming, but it will give**  you the knowledge and understanding to make a better choice of language to learn.

### **FUN PACKED EDUCATIONAL SERIES ELECTRON/BBC/MASTER**

#### Fun Words (Early Reading) Age 4-6 yrs.

FUN WORDS consists of four programs, specially devised to build your child's sight vocabulary.

- 1. Transport 2. In My House 3. Clothes
- 4. Build a House

Each program is played on its own and the child does not need to master the words in the first program before tackling the next.

All objects illustrated are very familiar to children and frequently occur in other reading schemes

![](_page_35_Picture_252.jpeg)

vindow.

rovided.

the time of

f the week

ths of the

#### Fun Sums (Maths Level 1) Age 4-6 yrs. Include

Counti

**Numbe** Recog

**Sorting** 

**Additio** 

Pattern

![](_page_35_Picture_253.jpeg)

![](_page_35_Picture_254.jpeg)

and much, much more...

#### Adder Sums Age 7-8 yrs.

![](_page_35_Picture_255.jpeg)

the screen, who quickly steps in to help the child in **difficulty** 

# Tables:

#### Make a start or improve on those important times tables.

#### Sum Measure Age 9-13 yrs.

![](_page_35_Picture_256.jpeg)

achieve the correct answer. but don't worry extra help is provided for a child in difficulty

At the end of each run the results are displayed thereby facilitating the monitoring of the child's progress

![](_page_35_Picture_257.jpeg)

Measure the amount of liquid in the cylinder.

#### Sum Takeaway (Maths Level 2) Age 6-7 yrs.

Nineteen flexible excercise programs of games for up to four children are contained on twin cassettes or disk programmed for your home computer. Each child's name is

entered at the start and a complete record of results<br>kept. All games can be set<br>at two ability levels with<br>with up to 100 games for each exercise

Right answers bring a Cheshire Cat grinning from the screen, a correct tick<br>and a happy tune. Wrong<br>answer and the program gives the unsuccessful child extra help.

![](_page_35_Picture_258.jpeg)

#### Sum Times (Maths Level 4) Age 8-9 yrs.

C

т

ċ

т

т

S

 $\overline{c}$ 

S

Nineteen flexible exercise programs of games for up<br>to four children are contained on twin cas-<br>settes or disk programmed<br>for your home computer. Each child's name is entered at the start and a<br>complete record of results<br>kept. All games can be set<br>at two ability levels with<br>with up to 100 games for<br>each exercise with up to 100 games for<br>each exercise.<br>Bight answers bring a<br>Cheshire Cat grinning from<br>the screen, a correct tick<br>and a happy tune. Wrong<br>answer and the program<br>gives the unsuccessful<br>child extra help.

![](_page_35_Picture_259.jpeg)

and much, much more . . .

**EACH PACK CONTAINS TWO CASSETTES PLUS PARENTS' GUIDE** 

**TOWERHILL COMPUTERS LTD** Unit 7, Acacia Close, Cherry Court Way Ind. Est. **Leighton Buzzard, Beds.** Telephone: Leighton Buzzard (0525) 385329/383074

March 1989 ELECTRON USER 37

# Software at Bargain Prices.

### **LATEST TITLES**

![](_page_36_Picture_125.jpeg)

#### **TRIPLE DECKERS**

3 Games on 1 Cassette for £1.99 1. Grand Prix/Day at the Races/Manic Mole 2. Invasion Force/Haunted/Parachute 3. Lunar Invasion/Lander/Jam Butty 4. Howzat/Fishing/Golf 5. Starfight/Skramble/Karate Warrior 6. Cavern Capers/Snap Dragon/Castle of Sand 7. Atom Smash/Knock Out/Reaction Tester 8. Grebit/Mr. Freeze /Fruit Worm 9. Break Free/Missile Jammer/Code Breaker 10. Rockfall/Bunny Blitz/ Money Maze

#### **ACORNSOFT TITLES**

![](_page_36_Picture_126.jpeg)

#### **EPIC ADVENTURES**

![](_page_36_Picture_127.jpeg)

#### **ROM CARTRIDGES**

![](_page_36_Picture_128.jpeg)

#### **BACK IN STOCK**

Monsters (Acomsoft) ............. £2.50 Arcadians (Acornsoft) ........... £2.50

#### **BUDGET TITLES**

![](_page_36_Picture_129.jpeg)

![](_page_36_Picture_130.jpeg)

Fair Means or Foul Sup. .......... £7.00

#### **CURRENT TITLES** Last of the Free .......................... £3.99 Five Star Games Vol 3 ........... £7.50 10 Computer Hits Vol 4 ......... £7.50 Life of Repton ............................ £5.50 Play it again Sam ....................... £7.50 Superior Hits Vol 3 ..................... £7.50 Around World 40 Screens ..... £5.50 **Village of Lost Souls ............... £7.50** Five Star Games Vol 1 ............ £7.50 Five Star Games Vol 2 ........... £7.50 10 Computer Hits Vol 2 ......... £7.50 10 Computer Hits Vol 3 ......... £7.50 Winter Olympiad '88 .............. £7.50 Boulderdash ............................... £7.50 Phantom Combat ................. £2.99 Karate Combat .......................£2.99

**VISA** 

![](_page_36_Picture_17.jpeg)

![](_page_37_Figure_0.jpeg)

Match 1989 ELECTRON USER 39

# *Here'\$* **/,,ow** *you con, get tM*  very best out of your Electron

Mark Holmes & Adrian Dickens

**HOLLOWING** 

**AUGUSTIN** 

SHIVA'S

electron MAIL ORDER OFFERS electron MAIL ORDER OFFERS

Within the pages of these three books you'll find ALL the information you need to fully harness the power of your Electron. They cover Basic, machine-code programming and the operating system, and between them they also show how to combine all three to create more powerful. and effective programs.

For the give away price of just £7.95 for the three, these books represent exceptional value and are a must for any serious Electron user.

#### Electron Advanced User Guide

This detailed guide to the Electron's operating system is packed full of invaluable information. It shows you how to:

- Implement the powerful \* FX/OSBYTE calls
- Write your own paged roms
- Program the ULA
- Make every byte count where program space is tight
- Use the Electron's exciting capabilities to the full by following the complete circuit diagram

.and much, much more.

This essential handbook will help you to exploit the full potential of your Electron. And for just £2.95, saving £6.50 off the recommended price, can you afford not to miss this offer?

#### Electron Assembly Language

The Electron Assembly language reference guide will help you get to grips with machine code in next to no time. Whether you're a beginner or are already fairly proficient, there is something for you in this book.

It has over 200 pages packed with hints, tips and example programs on subjects ranging from basic hex, binary and deci· mal number theory and logical operators, through addressing modes. stacks and loops, to subroutines, jumps and calls.

Every aspect of machine-code programming is covered in this book in a friendly, readable style. and there's also a comprehen· sive index. If you want to get more out of your micro, but thought machine code was indecipherable, this is the book for you. Save £3 off the recommended retail price.

#### Getting started in BBC Basic on the BBC Micro & Electron

This is the ultimate guide available on BBC Basic. Written by a leading expert on the language, it will lead you through each Basic function in a simple, easy-to-follow style.

Whether you are a beginner or more advanced, there are examples of commonly-needed routines and neat tricks you can use to make Basic jump through hoops.

By working through its many examples you will gain a clear insight into structured programming and will quickly acquire the ability to use structured techniques in creating your own programs. Save £3 off the recommended retail price.

![](_page_38_Picture_20.jpeg)

**Buy your copies NOW, using the order form on page 45** 

Have you got what it takes to be a bomb disposal expert? Find out in this arcade game by Steve Bissell

OU find yourself somewhere in war-torn Britain during the civil uprising of the late 1990s. Unexploded bombs have been left behind by fleeing Government troops and it is your job, as newly appointed explosives expert to the local freedom fighters, to locate and defuse the dangerous devices.

During your briefing you are told that the bombs may have been electronically linked in a desperate attempt to destroy Underground Headquarters. Once activated, you have only seconds to reach and disarm each bomb in turn.

Your task has been made harder by the discovery of a few partially hidden mines. It would seem that once defused, a bomb not only activates the fuse of the next bomb, but automatically primes a further mine.

Nobody knows to what extent the complex has been mined or how many bombs have been left. All surrounding buildings have been evacuated, and you are on your own.

The first bomb will be activated the second you enter the cellar. Your success is vital to the survival of the entire local resistance movement.

> 10 REM Unexploded Bomb 20 REM by Steve Bissell

30 REM (c) Electron User

40 MODE1: VDU 23, 1, 0; 0; 0; 0; : RESTORE 60:FOR IX=1 TO 5:READ N,N1,N2,N3,N4,N5

 $: *$ FX16 50 GCOL B, N4: MOVE N, N1: DRAW N2, N1: D

RAW N2, N3: DRAW N, N3: DRAW N, N1: SOUND 1,  $-15, N5, 2:NEXT$ 

60 DATA 4,4,1275,1019,3,20,14,14,12 65, 1008, 1, 40, 22, 22, 1257, 1001, 2, 60, 308, 822,904,936,1,80,302,236,904,500,2,100<br>70 COLOUR 130:COLOUR 1:PRINTTAB(10,

3) STRINGS(18," ") TAB(10,4)" UNEXPLODED BOMB "TAB(10,5)STRING\$(18,"")

80 COLOUR 128: COLOUR 3: PRINTTAB(1,9 Defuse the Bombs before they EXPLOD E'TAB(2,12) Beware of the partially hi dden MINES'

90 COLOUR 2: PRINTTAB(11, 17)'Z = M ove LEFT'TAB(11,19)'X = Move RIGHT'T  $AB(11,21)* = Move UPTAB(11,23)*?$ Nove DOWN"

100 COLOUR 1: PRINTTAB(9,28) PRESS A KEY TO START": REPEAT : UNTIL GET : PRINTCH R\$(7)

110 MODE 5:DIM AS(13), SX(19, 27):HIX=  $10$ 

![](_page_39_Figure_17.jpeg)

19, 0, 238, 0, 119, 0

3333 3393 (Geography 莪 隷 隷 3232 器 琵 商 器 辣味

You score a point for every second you survive, plus a hefty bonus when you disarm a bomb by running over it. Avoid the flashing mines - they are deadly to the touch.

After typing in and running the program one or two strange characters will appear. Don't worry, this is due to some of the character set having been redefined. To return the characters to normal, press Control+Break then type OLD and press Return.

140 RESTORE 380:FOR 1%=0 TO 13:READ AS(IN):NEXT

150 COLOUR 1:FOR IX=0 TO 13:PRINT TA B(0, I%)AS(I%)TAB(0, 27-I%)AS(I%):FOR J% =1 TO 20:B\$=MID\$(A\$(I%), J%, 1): S%(J%-1, IX)=ASC BS:SX(JX-1,27-IX)=ASC BS:NEXT: **NEXT** 

160 REPEAT: SCX=0: CX=110: BX=0: MX=0: MF

 $X = 10 : *F X9, 50$ 

![](_page_39_Picture_322.jpeg)

170 PRINTTAB(0,28)STRING\$(60, "); :\* FX10,5

180 COLOUR 131: COLOUR 1: PRINTTAB(0,3 @)'SC'TAB(7,30)'HI'TAB(14,30)'TI":COLO **UR 128** 

190 REPEAT: XX=RND(17)+1: YX=RND(25)+1 :UNTIL S%(X%, Y%)=32:S%(X%, Y%)=33

200 REPEAT: CX=CX-1: SCX=SCX+1

210 IF BX=0 COLOUR 3:REPEAT:BXX=RND( 17)+1:BY%=RND(25)+1:UNTIL S%(BX%,BY%)=' 32: PRINTTAB(BXX, BYX)"#": SX(BXX, BYX)=35  $: BZ = 1$ 

220 IF MX=0 COLOUR 2:FOR IX=1 TO MFX :REPEAT:MX%=RND(17)+1:MY%=RND(25)+1:UN TIL SX(MXX, MYX)=32: PRINTTAB(MXX, MYX)'& : SX(MXX, MYX) = 38: NEXT: MX=1: MFX=1

230 S%(X%, Y%)=33: PRINTTAB(X%, Y%)\*

240 REPEAT: HX=(INKEY-98 AND XX>1)-(I NKEY-67 AND XX<18): VX=(INKEY-73 AND YX >1)-(INKEY-105 AND Y%<26):UNTIL S%(X%+ H%, Y%+V%)<>42

250 XX=XX+HX:YX=YX+VX:IF HX OR VX SO

![](_page_39_Picture_323.jpeg)

蠶

註

群胜

懿

群群

蒜

2 35

载

ēz 語者語

菜名

翔

封挂

雞

蒜 经

经典

# **IMPACT SOFTWARE........SUPERFAST SERVICE...**

# **ARCHIMEDES GAMES**

![](_page_40_Picture_50.jpeg)

![](_page_40_Picture_51.jpeg)

![](_page_40_Picture_5.jpeg)

#### **Buy with confidence:**

- 1. Over 300 titles always in stock.<br>
2. Over 98% of orders despatched the day<br>
they are received by 1st class post.<br>
3. We immedietely replace any faulty<br>
games purchased from us.<br>
4. Prices are fully inclusive nothing
- 
- 5. Plus we'll send you a free copy of our club<br>magazine with lots more games, game reviews and bargains galore.

#### **Over 10,000 Regular Satisfied Customers Can't Be Wrong!!!**

ś

![](_page_40_Picture_52.jpeg)

**IMPACT SOFTWARE.......SUPERFAST SERVICE....** 

![](_page_41_Picture_0.jpeg)

electron

electron

electron MAN ORDER OFFERS electron MAN ORDER OFFERS

OCTOBER 1988

# **How's this for an incredible dal?**

electron

PLAY<br>BOTH<br>SIDES

**NOVEMBER 1988** 

SEPTEMBER 19

se, Adington Park, Adington Macdeshi

![](_page_42_Picture_3.jpeg)

**Magazine +** 

*For details of the Cheat it Again compilations, please turn to*  **Page24** 

**Subscribe to Electron User for a year and we 'll send you th e monthly tape absolutely FREE! Plus you can buy any of the Cheat it Again Joe tapes for only 99p !** 

That's right, our tapes have proved so popular we've decided to make them available to EVERYONE who subscribes - totally free. And that adds up to massive saving of £31!

Just think, not only will you get your favourite magazine delivered to your door before it's on sale in the newsagents, you'll also get a free tape each month containing all the listings from that issue  $$ plus the occasional extra.

And when you subscribe, you can buy any one of the three Cheat it Again, Joe compilations shown on Page 32 for just 99p.

So, subscribe today for only £79, and as well as ensuring you get Electron User each month, with the free tape you'll save the wear and tear on your fingers, and get programs that work correctly - the first time!

# **Subscribe today, using the form opposite**

![](_page_43_Picture_4.jpeg)

March 1989 ELECTRON USER 45

HE year is 1,000,000 BC and dinosaurs are the rulers of the Earth. Sprog, an intrepid caveman adventurer. is a little short on cash to finance his latest adventure so he sets out to find a fabled buried treasure chest containing untold riches.

No one knows its precise location, but it is said to lie many leagues to the east. Several adventurers have tried to discover its location before. but all have perished in the quest. Can you succeed in this perilous mission?

You control Sprog and guide him across a sideways scrolling landscape in search of the chest. There are several hazards to watch out for, including great pits and Hying boulders. Fortunately, you are quite athletic and can leap great distances. so these obstacles shouldn't be too much of a problem.

Sprog is a multi-screen game and bonus points are awarded for completing each level. The keys are Z and X to *move* left and right,

#### **Jaunt right back to 1, 000 ,000 years BC and help Sprog find buried treasure in this tricky game by Graham Barrow**

10 **REM** Sprog

T" at line ";ERL: END 50 MCDE6:PROCinst:MCDE5

**F,lff** 

8, GFC, GFE

F, GFF, GFF

,a'F,IE'I'

 $F,$   $SET,$   $SET$ 

**,rn** 

m:

'10,£20

20 **REM** By Graham Barlow<br>30 **REM** (c) Electron User

40 ON ERROR MODE6: PRINT: REPORT: PRIN

70 VDU23, 224, &0, &1, &3, &F, &1F, &3F, &7

80 VDU23, 225, 680, 6CO, 6EO, 6FO, 6FO, 6F

90 VIXJ23,226,&0,'°,"°· '°· '°,'38,,"JIC **, lff**  100 VDU23, 227, &AA, &FF, &FF, &FF, &FF, &F

110 VDU23, 228, 60, 600, 6E0, 6E0, 6F0, 6F8

120 VDU23, 229, 60, 63, 67, 67, 6F, 61F, 6FF

130 VDU23, 230, GFF, GFF, GFF, GFF, GFF, GF

140 VDU23, 231, &0, &0, &1, &3, &6, &E, &1E,

E<br>150 VDU23, 232, 60, 6F0, 6F8, 6F, 661, 64

and Return to jump. As you progress through the screens they become more difficult you'll have to contend with multiple pits and several flying boulders at once.

Don't type in the space after the line number when entering the program. Watch out for the tick character  $-$  on the 7 key  $-$  as two together can look like a quote. Also some variables start with a capital letter 0 and could be confused with zero at a cursory glance.

![](_page_44_Picture_7.jpeg)

280 VDU23, 245, &FF, &FF, &44, &D5, &44, &5 D. & SD. &FF 290 VDU23, 246, &FF, &FF, &73, &6D, &ED, &6 **D. GR3. GFF** 300 VDU23, 247, &FE, &FF, &ID, &7D, &45, &6  $F, 5D, 5FE$ 310 ENVELOPE 1, 1, 9, 8, 7, -3, -2, -1, 126,  $0, 0, -126, 126, 126$ 320 VDD23, 1, 0; 0; 0; 0; 330 A\$=CHR\$224+CHR\$225+CHR\$224+CHR\$2 25+CER\$226+CER\$226+CER\$224+CER\$225+CER \$226+CHR\$224+CHR\$225+CHR\$226+CHR\$226+C HR\$224+CHR\$225+CHR\$226+CHR\$224+CHR\$225 +CHR\$226+CHR\$226 340 CS=STRINGS (6, CHR\$227) +CHR\$228+CH R\$229+STRING\$ (8, CHR\$227) +CHR\$228+CHR\$2 29+CHR\$227+CHR\$227 350 E\$ STRING\$ (7, CHR\$227) +CHR\$228+CH R\$229+STRING\$ (7, CHR\$227) +CHR\$228+CHR\$2 29+CHR\$228+CHR\$229 360 GS=STRING\$ (9, CHR\$227) +STRING\$ (3, CHR\$228+CHR\$229)+STRING\$ (5, CHR\$227) 370 I\$ STRING\$ (20, CHR\$227) 380 X=0:Y=15 390 CM=0:OY=28 400 0%=1:P%=25 410 01%=1:P1%=25:T%=1 420 CI8=235:C28=236:M8=-1:count=0 430 BX%=19:BY%=27:OBX%=19:OBY%=27 440 QX%=11:QX%=27:CQX%=11:CQX%=27 450 CX%=18:CY%=26:CCX%=18:CCY%=26 460 LT8=3:SC8=0:HT8=100:HT28=100 470 LEV%=0 480 NAMES="GRAHAM" 490 PROCscreen 500 BS-AS+AS 510 DS=CS+CS 520 F\$=E\$+E\$ 530 HS=GS+GS 540 JS-IS+IS 550 PROCheader **560 COLOURL** 570 PROOstart 580 REPEAT 590 FOR S%= 1 TO LEN A\$ 600 COLOUR131: COLOURO: PRINTTAB (0, 5) " 0"; LT%; TAB(5, 5) "0"; LEV%; TAB(15, 2); SC%; TAB(15.5); HT% 610 SC8=SC8+1 620 IF SCROHIT HIS-SCR 630 COLOUR1 640 PRINTINB (X, Y) ; MID\$ (B\$, S%, LEN A\$) 650 COLOUR130: COLOUR1 660 IF TW1 PRINTINE (OK, OY) MIDS (DS, S %, LEN C\$)

670 IF T+2 PRINTIAB (OK, OY) MID\$ (F\$, S %, LEN E\$) 680 IF T+3 PRINTIAB (OK, OY) MID\$ (H\$, S %, LEN GS) 690 IF T&4 PRINTIAB (OK, OY) MID\$ (J\$, S **& LEN IS)** 700 IF T8=5 OR T8=6 PRINTINB (OK, OY) M ID\$(J\$, S%, LEN I\$) 710 IF MA-1 COLOUR2:VDU31, 01%, P1%, 2 31, 232, 8, 8, 10, 233, 234, 8, 8, 10, CI%, C2%: M  $h = 0$ 720 IF T+4 OR T+500LOUR2:VDU31, OBX %, CBY%, 239 730 IF T+5 COLOUR2:VDU31, OOK%, OOK%,  $230$ 740 IF T+6 COLOUR2: VDU31, OCK%, OCY%, 240, 241, 8, 8, 10, 242, 243 750 COLOURO: VIOU31, O%, P%, 231, 232, 8, 8, 10, 233, 234, 8, 8, 10, C1%, C2% 760 IF T+4 OR T+5 VDU31, EX+, EY+, 23  $\overline{Q}$ 770 IF T8=5 VDU31, QX%, QY%, 239 780 IF T+6 VDU31, CX%, CY%, 240, 241, 8, 8, 10, 242, 243 790 IF P8=26 PROOdead 800 01% 08:P1% P% 810 CEX%=EX%:CEY%=EY% 820 OCK%=CK%:COY%=CY% 830 OCKNOK\*: OCYNOY\* 840 IF T8=4 AND BX8=0 BX8=19 850 IF T+5 AND EX+0 EX+19 860 IF T-5 AND CK+0 CK+19 870 IF T+4 OR T+5 BX+BX+1 880 IF T8=5 OK8=OK8-1 890 IF T+6 CX+CX+-1 900 IF C18-235 C18-237:GOTO920 910 IF C18-237 C18-235 920 IF C24=236 C24=238:GOTO940 930 IF C28-238 C28-236 940 IF T8=6 AND CX8<=08 PROChextlvl 950 IF T&>4 ANDEX&=O& AND BY&-P&+2 OR TWO AND EXT-OT+1 AND EXT-PT+2 PRO Otherl 960 IF T+5 AND OK+0% AND OY+-P++2 **PROOdead** 970 IF T+5 AND CAN=O+1 AND CAN=P++ 2 PROOfead 980 \*FX21 990 IF INKEY-74 AND POINT (O%\*64, 927-P%\*32)=1 P%=P%-5:Mi=-1:900ND1.1.52.4 1000 IF POINT (O8\*64, 927-P&\*32)=2 P&-P  $+1:$ M $-1$ 1010 IF INKEY-98 AND 08>0 08=08-1:M8=  $\overline{\mathbf{1}}$ SCORE 211 HIGH  $211$ 

1020 IF INKEY-67 AND ON-C16 OR=0%+1-MW  $-1$ 1030 count=count+1:IFcount=100 PROChe xt.lvl 1040 NEXT S% 1050 UNITL FALSE 1060 DEF PROChestlvl 1070 PROChonus 1080 T+T+1 1090 IF T8=7 PROCoongrat: T8=1  $1100S/m1$ 1110 PROCscreen: 0%=1:P%=25 1120 PROCheader 1130 COLOURI  $1140$  count=0 1150 PROCstart: ENDPROC 1160 DEFFROCScreen 1170 VDU19, 3, 4; 0; 1180 VDU28.0.29.19.16:COLOUR130:CLS:V  $DUB28, 0, 15, 19, 0: COTOR131: CAS$ 1190 VDU26: COLOUR1: FOR A=0 TO 19: VDU3 1, A, 29, 230:NEXT 1200 ENDPROC 1210 DEFPROCStart 1220 BX%=19:BY%=27:OBX%=19:OBY%=27:QK %=11:QX%=27:CQX%=11:CQX%=27 1230 Of=1:P4=25:014=1:P14=25 1240 COLOURI 31: PRINTTAB (X, Y) ; AS 1250 COLOUR130 1260 IF T&=1PRINITIAB (OK, OY) ; C\$: PROCtu nel 1270 IF T\*-ZPRINTTAB(OK, OY); E\$ 1280 IF T&=3PRINTIAB (OK, OY) ; G\$ 1290 IF TW-4PRINTIAB (OK, OY) ; I\$ 1300 IF TWO SPRINTING (OK, OY) ; I\$ 1310 IF T-GPRINTIAB (OK, OY) ; I\$ 1320 FORZ=1TO3 1330 SOUND1, -15, 100, 3 1340 COLOURO: VDU31, O%, P%, 231, 232, 8, 8, 10, 233, 234, 8, 8, 10, C1%, C2% 1350 FORA=1TO500:NEXT 1360 CCLCUR2: VDU31, C1%, P1%, 231, 232, 8, 8, 10, 233, 234, 8, 8, 10, C1%, C2% 1370 FORW-1T0500:NECT **1380 NEXTZ** 1390 ENDEROC 1400 DEF PROCoongrat 1410 COLOUR128:CLS:COLOUR1 1420 PRINT''''" Well done!":COLOUR 2: PRINT'''"You found the chest!" 1430 COLOURS: PRINT''" Press space fo  $T^{n+n}$ another go." 1440 \*FX21 1450 LEV&-LEV&+1 1460 REPEAT: PROCtunel: UNTILINEEY-99 1470 ENDPROC 1480 REM Tunel 1490 DATA 108, 96, 108, 96, 100, 88, 100, 88 , 96, 80, 88, 108, 96, 80 1500 DATA-1 1510 DEFFROCUPAL 1520 RESTORE1490 1530 READpitch 1540 IFpitche-1 ENDPROC 1550 SOUND1, -15, pitch, 2 1560 FORZ=1TO130:NEXT 1570 GOTO1530 1580 REM Tune2 1590 DATA 52, 60, 68, 60, 52 1600 DATA -1 1610 DEFFROCLUMA2 1620 RESTORE1590 1630 READpitch 1640 IFpitch=1 ENDPROC 1650 SOUND1, -15, pitch, 2 1660 FORZ=1TO130:NEXT 1670 GOTO1630 1680 DEFPROCHead 1690 COLOUR130: COLOUR0: VDU31, OH+3, P%, 244, 245, 246, 247

![](_page_46_Picture_0.jpeg)

хг 2010 VDD28, 1, 28, 18, 4 2020 FORA=1TO 44: COLOUR3: PRINT"SPROG! "; : NEXT 2030 COLOUR2 2040 PRINTINB (6, 1) ; "SPROG!" 2050 PRINTTAB(1, 5); "By Graham Barlow" 2060 PRINTINB (5, 7); " (c) 1986" 2070 PRINTTAB (5, 11); "Today's" 2080 PRINTTAB (2, 13) ; "Super Sproger" 2090 PRINTINB(7,15); "is" 2100 PRINTINE (5, 17); NEMES 2110 PRINTTAB(2, 19); "who scored "; HI2 2120 PRINT"" Press space" 2130 \*FX21 2140 REPEATUNTILINGEY-99 2150 00:01:28:06:1:P6=25:010=1:P10=  $25: T_{0} = 1$ 2160 CI8-235:C28-236:MB-1:count=0

![](_page_46_Picture_250.jpeg)

URN - ..... jump"'<br>2380 PRINT"'Press space to Sprog!":RE PEATUNTTLINKEY-99

2390 ENDERCO

![](_page_46_Picture_5.jpeg)

1700 FORA=170500:NEXT 1710 PROCtune2 1720 FORA=1TO1500:NEXT 1730 LT9=LT9-1 1740 IFLI8-0 PROCsprog

1760 PROCscreen: 0%=1:P%=25 1770 PROCheader: COLOUR1 1780 PROCstart: ENDPROC 1790 DEFFROCheader

, 233, 234, 8, 8, 10, 235, 236

1860 FORA=1TO1200:NECT

, 15); "Borazs "; T%; " X 100" 1880 SC6-SC6+T6\*100

1890 FORW=1TO1600:NEXT

1800 CCLCURO: VDU31, 0, 2, 231, 232, 8, 8, 10

1810 VDU31, 5, 2, 240, 241, 8, 8, 10, 242, 243 1820 PRINTTAB(9,2); "SCORE"; TAB(9,5); "

1850 FORA=200 TO 255 STEP4: SOUND1, -15

1870 COLOUR128: COLOUR2: CLS: PRINITIAB (3

1950 IF HI&> HI2% PROCSupersprog

1970 FORA-0TO19: PRINTTAB (A, 3); "\*": NEX

1980 FORA=0TO19: PRINTTAB (A, 29) ; "\*" : NE

1990 FORA-3TO28: PRINTIAB (0, A); "\*": NEX

 $1750$  S<sub>k=1</sub>

HIGH"

1830 ENDPROC 1840 DEFFROCOORUS

1900 ENDPROC

1920 COLOUR128

1940 COLOUR2

1960 НТ29-НТ9

1930 CLS

T

XT

T

1910 DEFFROCSprog

A, 1:NEXT

![](_page_46_Picture_7.jpeg)

Whatever your subject...

French, First Aid, Football, Spelling, Sclence, Spanish, Sport, Scotland, England, English Words, German, General Knowledge, Geography, Italian, Arithmetic, Natural History.

Let your computer help you learn

Write or phone for a FREE 20 page illustrated catalogue of our Leisure and Educational Software

> **KOSMOS SOFTWARE LIMITED** FREEPOST (no stamp needed) DUNSTABLE, Beds. LU5 6BR Tel: 05255 3942 or 5406

### ELECTRON PEN

- Connects to the User Port (any make)
- Works in all modes character resolution
- Comes with documented procedure to add to your own programs and FREE 'PenPaint' software (Icon driven) Tape

Cheques, PO's for £29.94 all incl. (UK) to:

**N. Fotios Rose Villa West Bentinck Road Elswick NE4 6UX** 

![](_page_47_Picture_0.jpeg)

# -- **Going for**  the big one...

I HAVE finally made that great decision which becomes harder to make with the appearance of each issue of your excellent maga**zme - at last I'm gomg to buy a new com~**  puter.

I have great faith in Acorn computers and I could not live wilhour BBC Basic, so I have decided to buy something from the Master series. I have noticed a lot of Master 128s being sold cheaply second hand. Does this mean there is a fault of some sort?

I want to buy a computer for which good quality software is available, but I have noticed that in most advertisements there isn't a section for the Master. but instead *it* states that the software is Master compatible. Does this mean I would just be buying the BBC *Micro versions?* 

I haven *1* heard much about the Master Compact since it was released, but there does seem to be a lot of software specially made for it, so would I be better off buying this?

Finally, I recently bought a printer dump rom for my uncle's BBC Micro which I have on long term loan. After performing open heart surgery on my dream machine I got it to work and am now capable of printing

pieces of my own work. However, I would like to be able to print screens from commercial software.

The rom is activated by the command \*OIMAGE. I know it is possible to program a key to call a routine from within **a** game, as your Snapshot utility does just that. - **Henry Coles, Keighley, West Yorkshire.** 

• Both the Master and Master Compact are alive and thriving. There is nothing wrong with either. They are very similar and are supported by a large range of software. Most of the games **are** identical to the BBC Micro **versions, but occasionally Master versions contain extra music or graphics.** 

It's a matter of personal preference which micro is best, but a point to bear in mind is that the Master has a built-in tape facility, but the Compact can't be used with a cas**sette system. This could be a serious limita·**  tion if you regularly use tapes or tape-based software.

You could try replacing the SAVE command in Snapshot with OIMAGE and see what happens. If you're lucky the screen will be dumped to the printer. Note that it won't work with all software.

#### **A better boot for View**

I HAVE a 64k Electron equipped with a double *disc drive system and use Acomsoh's View*  word processor for all my correspondence. I have constructed a !Boot file for all my word processor discs that call up View which sets the machine to Mode 3, accesses shadow ram as a printer buffer, loads your excellent Printer Driver and programs the function keys *to my requirements.* 

This serves me very well, but I would like **m ,mprove** *it* **even further, and as yet I have**  been unable to achieve the desired enhancements. I want to switch off Caps lk and disable the Break key on startup - always a source of heartache.

Could you tell me what I have to put in my !Boot file to do this? - J. Buckler, **RAF,**  Laafbruch.

● You need to use \*FX202,x to set the Caps

Lk key. Bit three of x is set to one if Shift is pressed, bit four is zero if Caps Lk is on, bit five is zero if Shift lock is on, bit six is one if Control is pressed and bit seven is one if Shift is enabled. If a "lock" key is pressed Shift reverses the lock. The command you want is •fX202,16.

You can't totally disable the Break key, but you should find that it has no effect apart from taking you back to the command page. View automatically recalls your text from **memory and no harm is done, so we can't**  see what your problem is here.

#### **Outstanding service**

MAY I, through your publication, offer this **praise for Pres. I have recently taken to us***ing my Electron on a much more intensive*  basis than before, and ordered the AP3 disc

drive package from Pres. Within a week it *had arrived, and very good it is too.* 

I ordered a View rom cartridge in the pe**riod running up to Christmas, and** *it* **arrived**  within 10 days. I had problems using some of the utility programs on the Welcome disc supplied with the AP3.

Despite the possibility that I may have caused the corruption of the disc myself, without quibble Pres suggested I send the *disc back with only a* **minimal** *charge to cover*  postage and so on. They even recovered the *program* **I** *had created as an experiment.* 

A firm that takes such good care of its customers deserves to be publicly praised and encouraged. - Martin Rowley, St. Albans. Hertfordshire.

#### **Giant leap forward**

I BELIEVE that development of the Electron has taken a great step forward wirh the introduction of Slogger's new Remote Expan· *sion. No longer need an Electron computer system be an ever-increasing jumble of electronic boxes joined by writhing snakss corn• ing from the plug in points, but it can easily*  become an elegant and functional computer system similar to the classic **IBM** PC.

Not only does the concept of remotely packaging all additional parts tidy up the *working area, but it also eltminates the dread·*  ful prospect of disturbing the cartridge-based *add-ons in the excitement just before becom•*  ing Elite.

However, even Slogger's new masterpiece is capable of a little further improvement. The *Remote Expansion has its own mains on/off switch at the back which controls the mams power to the computer and disc drive. No doubt, most of us use our Electrons with conventional TV or monitor displays, ohen a printer and possibly a ea. setre recorder.* 

*Within the unit there is provision for the*  signal lines to these units, but not for the mains power supplies. But don't despair. The *mains wiring can easily be tidied up by fixmg an extension cable connector onto the back of the Remote Expansion and wiring it into* the mains switch provided by Slogger.

A suitable mains distribution board would seem to be that available from Maplin - part number RW68Y costing £6.95.

I have discussed the concept of the addtional power distribution board on the

#### **4 From Page 49**

back of the unit with Andrew Hilbig of Slogger and received his blessing. The switch provided is rated at IOA and there is space for the board to be screwed on to the back of the unit

The mains connections will have to be soldered on to the switch, but similar wiring operations are necessary to incorporate the Electron and disc drive power supplies in to the Remote Expansion. - **Peter Hills, Princes Risborough, Buckinghamshire.** 

#### **Bigger windows**

MYsetup is a Rombox Plus, Starstore, a Citizen 1200 printer and an Electron which I have owned for six years. Please could you pub· lish a screen dump for my printer, as I have made several attempts but failed miserably.

From your April 1988 issue I typed in the Squash program which allows 40 characters in Mode 5. When I try to create a text window it will only allow it to have 20 characters across, which is half the screen. Can it be expanded to allow more than this?- **Steven Elkins, Brandlesholme, Bury.** 

• Unfortunately the Electron still thinks the screen is 20 characters wide - the standard Mode 5 size. You can't really get round this, so it's best to forget about windows and simply print on the screen as usual.

We haven't used a Citizen 1200 printer so we'll have to ask our talented readers to supply a screen dump.

#### **Lost for a few words**

I AM an Electron addict and compulsive reader of your magazine, not to mention attender of the exhibitions.

With the help of both the magazine and exhibitions Ihave a Plus I, Cumana interface and 3.5in drive. Also View and a Panasonic KX-P1081 printer. For the display I use a 14in Akai with teletext and RGB.

Today, after using all of these very happily for nearly a year, I have a serious problem when printing. The text is corrupted by leaving out letters and spaces at irregular intervals. Also the tabulation is unreliable. View works, however, when printing to the screen.

The printer Power-on and On-line lights

All programs printed in this issue are exact reproductions of listings taken from running programs which have been thoroughly tested.

Howaver on the very rare occasions thet mistakes may occur corrections will be published **as a** matter of urgency. Should you encounter error messages when you type in a program they will

work as normal, and the platter turns OK. The plugs on the printer lead seem to be in order.

The only possible clue I can find is the plug to the Plus 1. This can work loose and needs pushing in each time before switching on. Usually, the printer lead is kept plugged **in, but on one occasion** *it* **had been discon**nected (while switched off}. Is it likely that it could have moved while the printer and mi· cro were switched on?

What can I do about this problem? I feel absolutely lost without my word processor. Handwriting is not my strong point. - **P. Bis·**  sell, Southend-on-Sea, Essex.

 $\bullet$  Tracking down problems like this is easy if you have a friend with a similar set-up, then you can swap printers, cables and so on and see if it makes any difference.

From what you say, we would first suspect the plug on the printer lead that fits into your Plus 1. Strictly speaking you shouldn't plug in or unplug things when your micro is switched on. However, having said that, we've been plugging in switched on printers to our Electron for five years and haven't had any prob· lems, so this is unlikely to be the cause.

The plug on the lead has probably worked loose and a replacement may be the sim• plest and cheapest solution. Try a friend's lead and check that this cures the fault first. If this doesn't help, try his printer, then Plus 1 until you find the faulty item.

#### **Looking for a printer**

I BOUGHT my first copy of Electron User today and I have to say I was very impressed. I've had my Electron for about three years now and I'm interested in buying a printer for it. Can you tell me which is best? - **Angel**  Walters, Newark, Notts.

**•** The Brother HR5 is popular with many readers as it is very cheap - it can often be found for less than £100. However it is a thermal transfer machine and though the quality is good enough for listings for your own use, for letters and documents you would be best served by something like the Panasonic KX· P1081 at £179. Its output is excellent and it offers **a wide** variety of print styles.

**It never ceases to surprise us when we**  hear of Electron owners who have had their micro for several years, but have only just discovered Electron User. We're well into volume six, yet there are still many Electron **owners who are missing out on this mine of**  information. Spread the word!

almost certainly be the result of your own typing mistakes.

Unfortunately we can no longer answer personal programming queries concerning these mistakes. Of course letters about suggested errors will be investigated without delay, but any re· plies found necessary will only appear in the mail pages.

#### **Supporting role**

I FEEL I must write in support of those correspondents who have asked you not to succumb to requests for more games, reviews, cheats and so on.

Being 70+ it probably takes me longer than s younger person to digest technical articles, but I have found them to be of immense value in helping me to understand and adapt for my own purposes the extremely useful utilities and other programs which you print

My Electron is supported by a Plus 3, Rombox Plus, View cartridge and Panasonic KX·P1081 printer which I find excellent for word processing.

The View printer drivers you have published are very good, but I find the VPD program and supporting article in the September 1988 issue of your sister publication, The Micro User, to be more versatile.

I know there are sideways ram cartridges for the Electron, but where can I get it in chip form to fit into the rom sockets in my Rombox Plus?

Your Rainbow design utility /February 1988) has interested me lately, and I have used your screen dump (June 1986) to print the screen. My method may not be very elegant, but it works. Ideally, perhaps an extra box for PRINT or DUMP should be added to the existing SAVE and LOAD boxes. but by adding:

**965 QXI.O, 1.28 :aoa: 1279, 1023 :ICIUI: 0, 9:2**   $7:$  **PLOT83, 0, 1023: MOVE1279, 927: MOVE0, 927**  $:$  **PLOT** 83, 1279, 927866MOVEO, 0:MOVE1279, 0 : **PIOr83, 0, 96 :1Di,1El2'79, 96 :KMD>, 0 :PI.m8**  3,0,96867CALL & 90A

all the boxes will be cleared to the background colour after saving and the screen dump will be called.

I find that the EOump program suits my Panasonic printer for Modes 2 and 5, but a more refined pattem is provided by adapting ir ro Mode I *as* follows:

> 300 LDA#76: JSR oswrch 320 **IDA#192:JSR** oswrch 340 IDA#3: JSR oswrch 920 **\*SAVE ECODE1 900 9FF 90A**

I sometimes use my grandson's Atari 520STFM for word processing, but the results are no better that with my humble Electron. -**E. Evans. Llanelli, Dyfed.** 

#### **Key to the problem**

IN chapter 24 the Electron manual tells you how to use the programmable function keys, but does not tell you the numbers to use. It gives them for Break and a couple of others, but not for the rest. Could you print them or tell me where I can find them?

Is Slogger·s T2P3 a rom cartridge or **a** rom chip, because the advert does not state clearly? - **Nick** Smith, **Arnold, Nottinghamshire.** 

• The function keys are printed in light brown on the front of the number keys, and the key number is the same as the number on the key. The only exceptions are the cursor, Copy and Break keys which can also double as function keys after a \*FX4,3.

The Copy key is \*KEY11, and the left, right, **down and up cursor keys are \*KEY12, \*KEY13,**  \*KEY14 and \*KEY15 respectively.

T2P3 is a rom chip, not a cartridge.

#### **Wiping out errors**

THERE was a mistake in the January 1989 issue of Electron User. Roland Waddilove's **article Disc wipe out has a machine code**  "WIPE program, and line 680 reads EQUB 0, but this doesn't work. However, if you change it to EQUD O the program runs without any trouble at all. - **A. Ross.** 

• Our master copy reads EOUB O and this works fine, so **we** can't understand why yours shouldn't. It is possible that you have made a mistake elsewhere in the program and the EQUO O fixes it.

#### **Consider a clean up**

I AM an avid reader of Electron User and have had an Electron for four years. I enjoy programming and used to be able to save the routines, but for the past couple of months I have not been able to save and later retrieve them. I can't even save my own Repton screens from the screen designer.

I have tried the Cassette Verify program (10 Liners, November 1987/, but to no avail. I have also tried removing the ear plug so that no interference is picked up by the mic plug, and saving and reloading without my Bud joystick interface fitted. - Merlin Fox, Can**terbury. Kent.** 

**• Try cleaning the read/write heads of your** cassette recorder, then adjust the azimuth. The Oecember 1988 issue of Electron User contains a feature explaining how to do this.

#### **Speedy Basic solution**

I HAVE a useful tip for people who want to speed up their Basic programs. Just type:

#### 16900=660586078

CALL &900 enables the speed-up effect and CALL &902 disables it. The code can be relocated to any spare four-byte position. This gives greater speed to the currendy running program by turning off interrupts. This means that for effective use the code must be dis•

# **Business add-ons**

I HAVE an Electron computer and have been using this with a TS.80 tape recorder to save programs. I now wish to use a disc drive, spreadsheet and database for *business.* 

Could you tell me what extras I need to do this - Plus I, disc drive type, roms and so on?- T. Gentry, Beverley, Humberside.

**• There are many alternative set-ups, so** you should shop around for the best prices. Both Slogger and Pres can supply a Plus 1 or Rombox Plus, disc interface and drive. Go for an EOO OFS, as the extra

memory available over an AOFS is useful in business applications.

Viewsheet on rom cartridge is the best spreadsheet, and Slogger's rom-based Starstore II is a good database.

**Two essential business items you have**  missed off your list are a word processor and printer; the latter is also essential for use with the spreadsheet and database. Acornsoft's View. or Slogger's Starword - both are very similar - are good word processors, and Amstrad and Panasonic have a range of high quality, low price **printers.** 

abled before the program tries to read the keyboard or access the TIME function and renabled afterwards.

The speed increase given to some programs, notably Retum to Moonbase Alpha, is quite impressive. - **A.** Taylor, Gillingham, **Kent.** 

#### **Controlling a robot**

I *AM* examining the possibility of trying to use the user port of the Electron to control external applications such as **a** small robotic arm. Could you please tell me the hex address in the Electron's memory of the user port?

Do I require the Plus I or other add-ons so I can access the OV ground, 5V input and output pins, as I have not been able to find this information in the user guide or your Memory Map article?

I am considering learning another programming language such as Pascal, Fortran or Cobal, but most important, Pascal. Is there any way of making it possible for the Electron to be programmed in Pascal or another language, via perhaps, a Plus I cartridge or rom chip?

Finally, how can a mouse be added to the Electron? Do I need an RS423 interface and is there a special memory address for this?- **Thomas How, Berkhamsted, Hertfordshire.** 

• Adding a robot arm and controlling external hardware is quite a complicated process and you'll first need a Plus 1 and user port. The Electron has not got a user port built in so it couldn't feature in the Memory Map article - but Slogger and Pres should be able to supply these items.

Don't be tempted to plug things straight into the back of the micro, as it is quite easily damaged. If you are fairly competent with a soldering iron you could build your own user port by following Joe Pritchard's Hardware Projects series in the August 1988 to March 1989 issues of Electron User.

The only programming language available

on your list is Pascal. Acornsoft produced **two versions, one on rom cartridge and the**  other on tape. However, they may be quite difficult to find, as they are in short supply.

Lisp and Logo, two alternative languages. are more readily available on rom cartridge and are worth considering if you can't get hold of Pascal.

You don't need an RS423 for a mouse. and there isn't a memory address associated with it. Pres or Slogger should be able to supply you with the correct hardware and software.

#### **Teletext Electron**

DID you know that it is possible to have the full 64 character teletext graphics on an Electron? Executing the following short piece of code defines an array TS in such a way that the statement:

![](_page_49_Picture_37.jpeg)

where n is between 0 and 63 will print the *required character:* 

![](_page_49_Picture_681.jpeg)

The graphics are numbered in the standard order as in Mode 7 on the BBC Micro. -T. **Lascelles,** Portsmouth.

**• This clever program is based on the fact** that the teletext graphic character shapes **are**  based on a simple mathematical formula. So it is possible to simply calculate the VOU codes with a little arithmetic rather than store dozens of lines of VDU statements.

#### COMPUTING IN-

![](_page_50_Picture_1.jpeg)

**Emulate Keates - turn** out verse after verse with Julie Boswell's composition generator

#### Thas often been said that if you sit a monkey at a typewriter and allow it to hit the keys randomly eventually it will come up with the complete works of Shakespeare.

It might take a long time, but as Shakespeare's works are merely strings of characters the monkey may eventually hit on that random combination - it's just as likely as any other random choice of characters.

Alternatively, if you typed into your micro all the words in the dictionary and then got it to repeatedly print them out in a random order it would eventually produce a piece of text to rival the Poet Laureate's best efforts. For to a computer, a poem, is simply a collection of random words found in a dictionary.

However, two immediate problems prevent us from producing beautiful prose on our micros. The first is that we can't fit all the words in the dictionary into our Electron's 32k memory. The second is that it may take hundreds of years to come up with the right combination of words.

Is there a solution? Yes. What we can do is provide the Electron with a much shorter list of words and give it a form of artificial intelligence so that it can link them in sen-

# **Poetic** *injustice*

tences. The result isn't perfect, but it is surprisingly good.

The program listed here, called Poetry, generates a never ending supply of original prose. It may not be up to Poet Laureate standard, but you'll be amazed at what it can do with such a small database of words.

Poetry uses this following "formula" to write the poem:

![](_page_50_Picture_149.jpeg)

It has short lists of adjectives, verbs, nouns and so on that it can call up. For the title it selects an adjective at random from its list. and follows it with a random choice of noun. The first line is a random adjective, then a noun, adverb, verb and so on, each chosen at random from its list.

II:III

The panel shows the sort of output you can expect. Is it poetry or is it nonsense? I'll leave it to you to decide. Whatever your thoughts, it's both fascinating and highly entertaining to watch.

You may like to add to its repertoire of words to increase the variety of prose generated. Simply add as many words as you like to the data statements at the end of the listing. The number of words in each data statement is stored as the first item in the line so don't forget to alter this too.

![](_page_50_Picture_150.jpeg)

The output from Poetry

Learni

A computer is an ideal teaching tool for young children - if you have the right software.

Fun School 2 is available for three age groups: Under -6s, 6-8 years and Over -Ss. Each pack consists of eight colourful and exciting programs carefully designed by a team of educationalists .

The computer itself monitors the child's progress. The skill level - initially set by parents - is automatically adjusted to suit the child's ability.

Now children can enjoy using their parents' computer while they learn at their own pace .

*You can give your children an unlair*  **advantage with Fun School 2** - **it 's**  the ideal way to introduce youngsters **to the joys of using computers .** 

Detailed instructions are supplied with each pack giving educational help to parents and teachers, together with full instructions for each program.

A colourful **button badge**<br>with each **Pa ckage /** 

![](_page_51_Picture_8.jpeg)

**• Number train:** Calculations made enjoyable

- **Shopping:** Which shops for which products?
- **M aths M aze:** Fun improving arithmetical **skills Treasure Hunt: Introduction to coordinates**
- 
- **Bounce:** Get to grips with angles
- *Packing: Discover tesselating* shapes
- **Caterpillar:** Word building challenge • **Number jump :** Have fun practising tables

• *Number jump: Have fun practising tables*<br>
• Escape: A final check on progress<br>
• **CRDER FORM** 

**• Shape Snap:** Colourful shape recognition • *Find the Mole: Experimen( wi(h number sizes*  Teddy Count: Ideal introduction to numbers • **Write a Letter:** Creative fun at the keyboard • Colour Train: Play at spotting colours • Pick a Letter: Word building made easy **• Spell a Word:** Enjoy naming the pictures **Teddy Bears Picnic:** Move around a maze

**Fun School 2 for Under-6s contains:** 

DATABASE EDUCATIONAL **SOFTWARE** 

![](_page_51_Picture_19.jpeg)

#### Fun School 2 for Over-Bs contains :

- **Build a Bridge:** Shape-fitting challenge
- Passage of Guardians: Enjoy anagrams
- *Unicorn : First* sleps *in problem solving*
- **Logic Doors:** Mapping made easy
- *Souvenirs: An introduction to travel*
- **Code Boxes:** Discover binary arithmetic **Mystery machine**: Have fun breaking codes
- 
- **ORDER FORM CORDER FORM CONDER FORM CORDER FORM CONDER FORM CONDER FORM CONDER FORM CONDEMNATION**

![](_page_51_Picture_509.jpeg)

 $\mathcal{N}$  , we have a set of  $\mathcal{N}$  , we have a set of  $\mathcal{N}$  , we have a set of  $\mathcal{N}$ Postcode \_\_ Signature...

**SEND TO: Database Direct, FREEPOST,** Ellesmere Port. South Wirral L65 3EB

![](_page_52_Picture_0.jpeg)

electron MAN ORDER OFFERS electron

# **New Educational Bundle**

For a limited period we are offering ALL **THREE Fun School 1 tapes AND Nursery** Rhymes in a special educational bundle for just  $£9.95 -$  saving you well over  $£10!$ 

#### Ages 2-5

Alphabet Colours **Counting House** Magic Garden **Matchmaker** Numbers Pelican Seaside Snap

![](_page_53_Picture_5.jpeg)

**PELICAN** Teach your children to cross the road safely at a Pelican crossing

- **Use your Electron to teach and amuse** your children at the same time.
- Three packages crammed full of educational programs and so easy to use!

**• Each program has been** educationally approvea after extensive testing in the classroom.

#### Hilo Maths Test **Mouser** Number Signs Seawall Super Spell Ages 8-12 Anagram Codebreaker Dog Duck Corn NUMBER SIGNS Provide the correct arithmetic sign and aim to score ten out of ten

Ages 5-8

Balance Castle **Derrick** Fred's Words

Guessing Hangman Maths Hike Nim

Pelmanism **Towers of Hanoi** 

SAVE

 $O_L$ 

-

E101

Odd Man Out HANGMAN Improve your child's spelling with this fun version of the popular game

# **NURSERY RHYMES**

This delightful collection of programs is based around children's favourite Nursery Rhymes. There's plenty of sparkling colour, sound and captivating animation to keep them riveted and as they play they'll be learning all the way.

#### fun-packed educational programs . .. for young children everywhere

- \* Tell the time with Hickory Dickory Dock. \* Assemble the jigsaw in Humpty Dumpty . \* Learn to spell with Jack and Jill .
- 
- 
- Match the animals in See Saw Marjory Daw.<br>Play an exciting game in Hey Diddle Diddle.
- 

![](_page_53_Picture_21.jpeg)

**TO ORDER PLEASE USE THE FORM ON PAGE 45** 

![](_page_54_Picture_0.jpeg)

### The Chart Hits of the New Year - Don't Miss These Top Games!

Play It Again Sam 5<br>The Last Ninja<br>Play It Again Sam 6

Exile Repton Infinity<br>A Question of Sport BBC Micro Cassette.............. \$12.95 each<br>BBC Micro 5%<sup>\*</sup> Disc...................\$14.95 each

![](_page_54_Picture_8.jpeg)

(Acornsoft is a registered trademark of Acorn Computers Ltd. Superior Software Ltd is a registered user.) Dept SSX2, Regent House, Skinner Lane, Leeds LS7 1AX. Telephone:(0532) 459453